**NCR RealPOS 7458**  Release 1.0 **Hardware Service** 

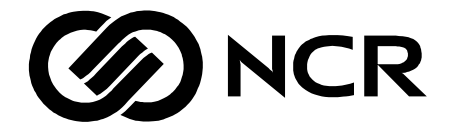

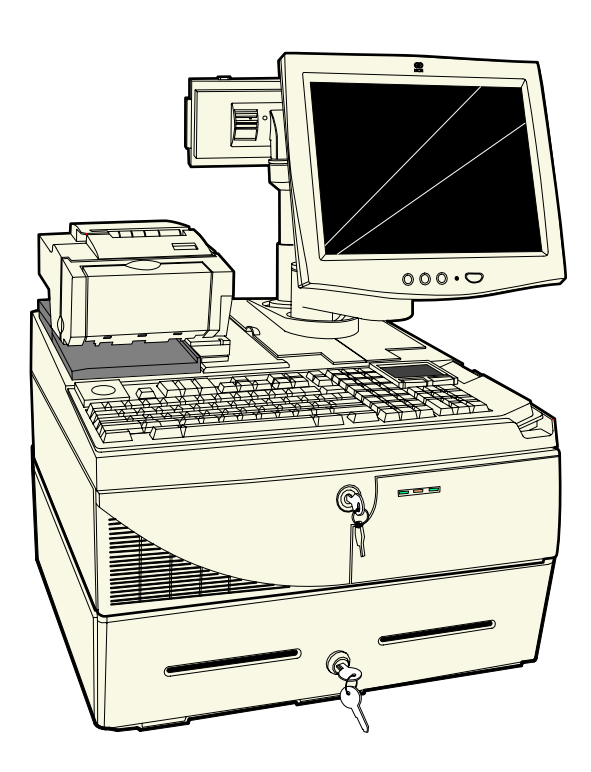

B005-0000-1442 Issue A

Download from Www.Somanuals.com. All Manuals Search And Download.

The product described in this book is a licensed product of NCR Corporation.

NCR is a registered trademark of NCR Corporation.

NCR RealPOS, NCR RealPrice, NCR RealScan, NCR EasyPoint and NCR FastLane are either registered trademarks or trademarks of NCR Corporation in the United States and/or other countries.

It is the policy of NCR Corporation (NCR) to improve products as new technology, components, software, and firmware become available. NCR, therefore, reserves the right to change specifications without prior notice.

All features, functions, and operations described herein may not be marketed by NCR in all parts of the world. In some instances, photographs are of equipment prototypes. Therefore, before using this document, consult with your NCR representative or NCR office for information that is applicable and current.

To maintain the quality of our publications, we need your comments on the accuracy, clarity, organization, and value of this book.

Address correspondence to:

Manager, Information Products NCR Corporation 2651 Satellite Blvd. Duluth, GA 30096

Copyright © 2003 By NCR Corporation Dayton, Ohio U.S.A. All Rights Reserved

# **Preface**

### **Audience**

This book is written for hardware installer/service personnel, system integrators, and field engineers.

**Notice:** This document is NCR proprietary information and is not to be disclosed or reproduced without consent.

## **Safety Warnings**

### *Servicing*

**Caution:** This product does not contain user serviceable parts. Servicing should only be performed by a qualified service technician.

#### *Fuse Replacement*

**Caution:** For continued protection against risk of fire, replace only with the same type and ratings of fuse.

**Attention:** Pour prévenir et vous protéger contre un risque de feu, remplacer la fusible avec une autre fusible de même type, seulement.

#### *Power Supply Cord Used as Disconnect Means*

**Caution:** The power supply cord is used as the main disconnect device. Ensure that the socket outlet is located/installed near the equipment and is easily accessible.

**Attention:** Le cordon d'alimentation est utilisé comme interrupteur général. La prise de courant doit être située ou installée å proximité du matériel et être facile d'accés.

### *Lithium Battery Warning*

**Caution:** Danger of explosion if battery is incorrectly replaced. Replace only with the same or equivalent type as recommended by the manufacturer. The battery is battery is recyclable. At the end of its useful life, under various state and local laws it may be illegal to dispose of this battery into the municipal waste. Contact officials for recycling options or proper disposal.

**Attention:** Il y a danger d'explosion s'il y a remplacement incorrect de la batterie. Remplacer uniquement avec une batterie du même type ou d'un type recommandé par le constructeur. Mettre au rébut les batteries usagées conformément aux instructions du fabricant.

#### *Battery Disposal (Switzerland)*

Refer to Annex 4.10 of SR814.013 for battery disposal.

#### *IT Power System*

This product is suitable for connection to an IT power system with a phase-to-phase voltage not exceeding 240 V.

#### *Peripheral Usage*

This terminal should only be used with peripheral devices that are certified by the appropriate safety agency for the country of installation (UL, CSA, TUV, VDE) or those which are recommended by NCR Corporation.

**Caution:** DO NOT connect or disconnect a printer, keyboard, or any other terminal-powered peripheral while the terminal is powered on. Doing so may result in peripheral or system damage.

#### *Environmental Consciousness*

NCR is demonstrating its concern for the environment by designing an intelligent power management system into this terminal that operates efficiently whether the system is in a stand-alone or network environment.

#### *Grounding Instructions*

In the event of a malfunction or breakdown, grounding provides a path of least resistance for electric current to reduce the risk of electric shock. This product is equipped with an electric cord having an equipment-grounding conductor and a grounding plug. The plug must be plugged into a matching outlet that is properly installed and grounded in accordance with all local codes and ordinances. Do not modify the plug provided – if it will not fit the outlet, have the proper outlet installed by a qualified electrician. Improper connection of the equipment-grounding conductor can result in a risk of electric shock.

The conductor with insulation having an outer surface that is green with or without yellow stripes is the equipment-grounding conductor.

If repair or replacement of the electric cord or plug is necessary, do not connect the equipment-grounding conductor to a live terminal. Check with a qualified electrician or service personnel if the grounding instructions are not completely understood, or if you are in doubt as to whether the product is properly grounded.

Use only 3-wire extension cords that have 3-prong grounding plugs and 3-pole receptacles that accept the product's plug. **Repair or replace damaged or worn cords immediately.** 

## **References**

- *NCR RealPOS 7458 Hardware User's Guide* (B005-0000-1440)
- *NCR RealPOS 7458 Site Preparation* (B005-0000-1441)
- *NCR RealPOS 7458 Parts Identification Manual* (B005-0000-1443)
- *NCR 5932 USB Keyboard User's Guide* (B005-0000-1395)
- *NCR 5932 Wedge Keyboard User's Guide* (BD20-1369-A)
- *NCR 5942 12.1-Inch LCD Monitor User's Guide* (B005-0000-1394)
- *NCR 5953 12.1-Inch DynaKey User's Guide* (B005-0000-1161)
- *NCR 5952 Wedge DynaKey User's Guide* (BD20-1370-A)
- *NCR 5964 12.1-Inch Touch LCD User's Guide* (B005-0000-1324)
- *NCR 5972 2 x 20 Customer Display User's Guide* (B005-0000-1372)
- *NCR 5973 International VFD Customer Display User's Guide* (B005-0000-1162*)*
- *NCR 5982 5-Inch LCD Operator Display User's Guide* (BD20-1443-A)
- *NCR 7158 Thermal Receipt and Impact Printer Owner's Guide* (B005-0000-1112)
- *NCR 7167 Two-Station POS Printer Owner's Guide* (B005-0000-1406)
- *NCR 7162 Printer Setup & User's Guide* (BD20-1453-A)
- *NCR 7194 Thermal Receipt Printer Owner's Guide* (B005-0000-1097)
- *NCR 7197 Receipt Printer Owner's Guide* (B005-0000-1409)
- *NCR 5945 Electronic Payment Terminal User's Guide* (B005-0000-1104)
- *NCR 5992 Signature Capture User's Guide* (B005-0000-1108)

# **Table of Contents**

### *Chapter 1:* **Product Overview**

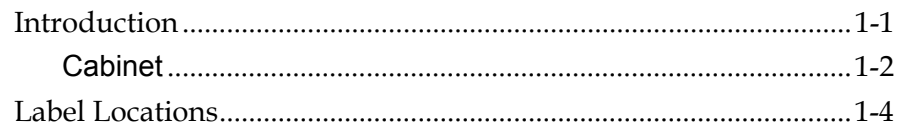

### *Chapter 2:* **POST Diagnostics**

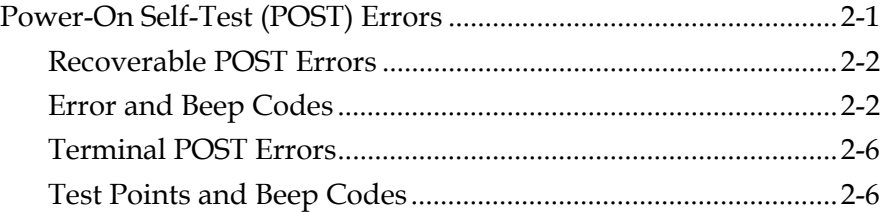

### *Chapter 3:* **Hardware Service**

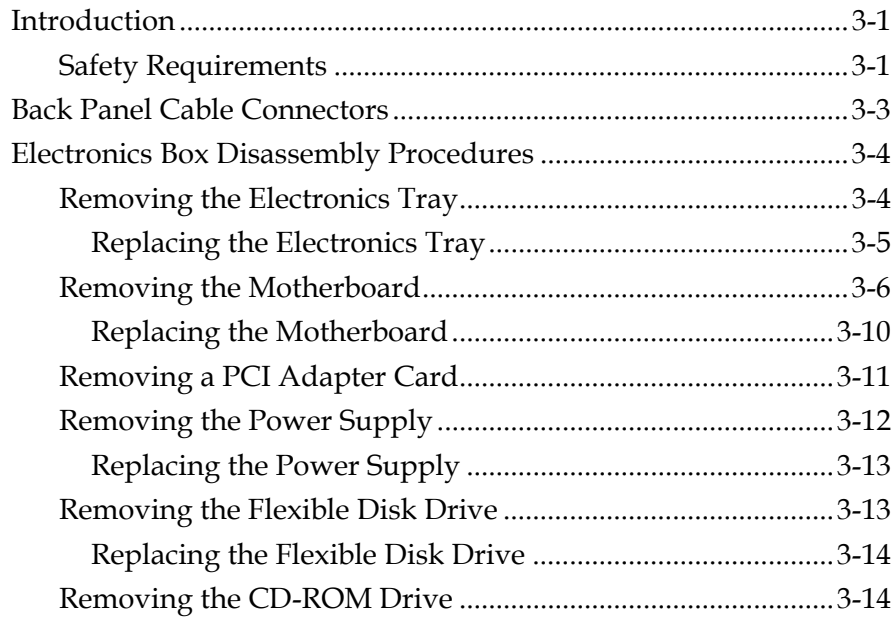

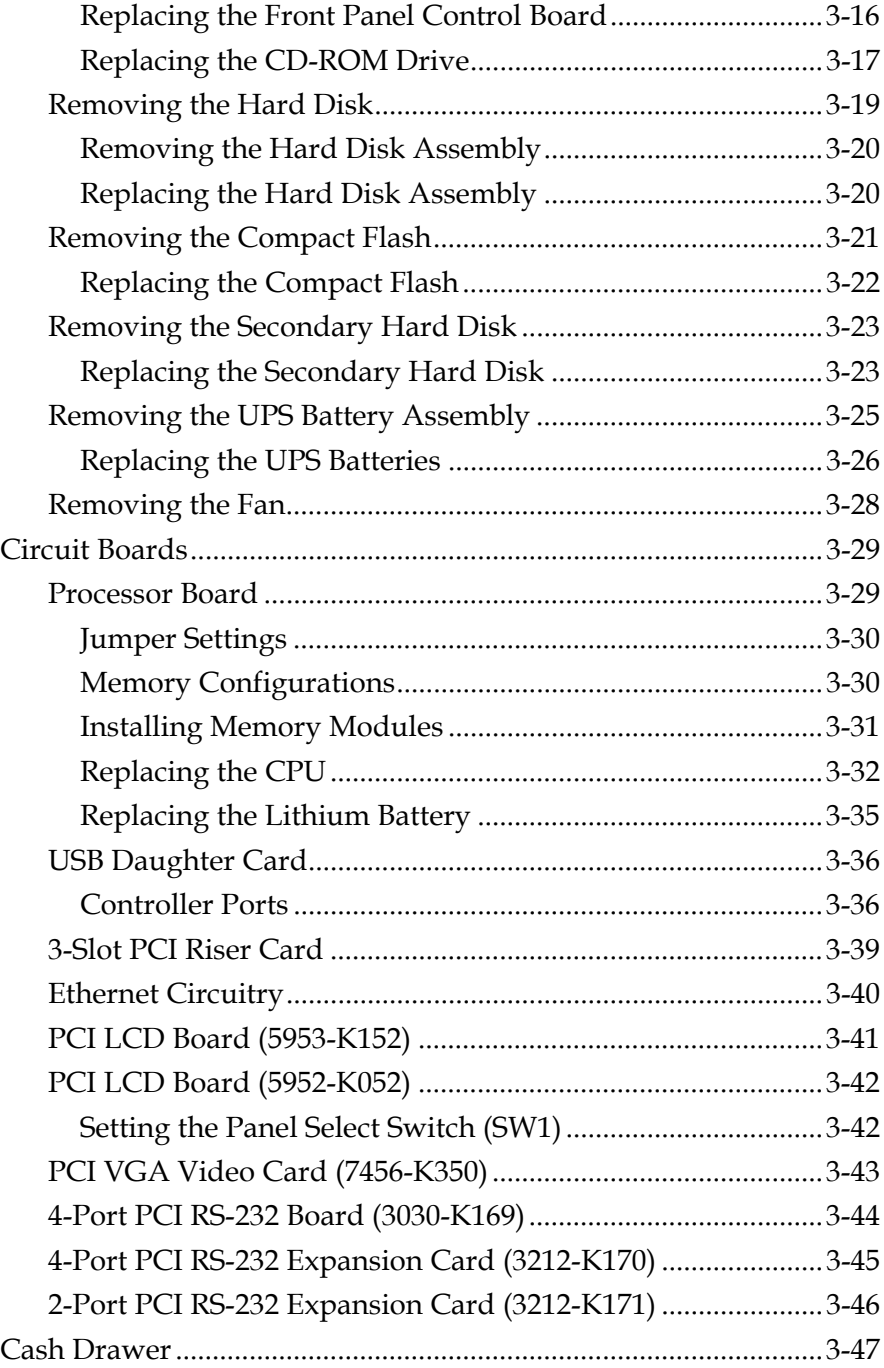

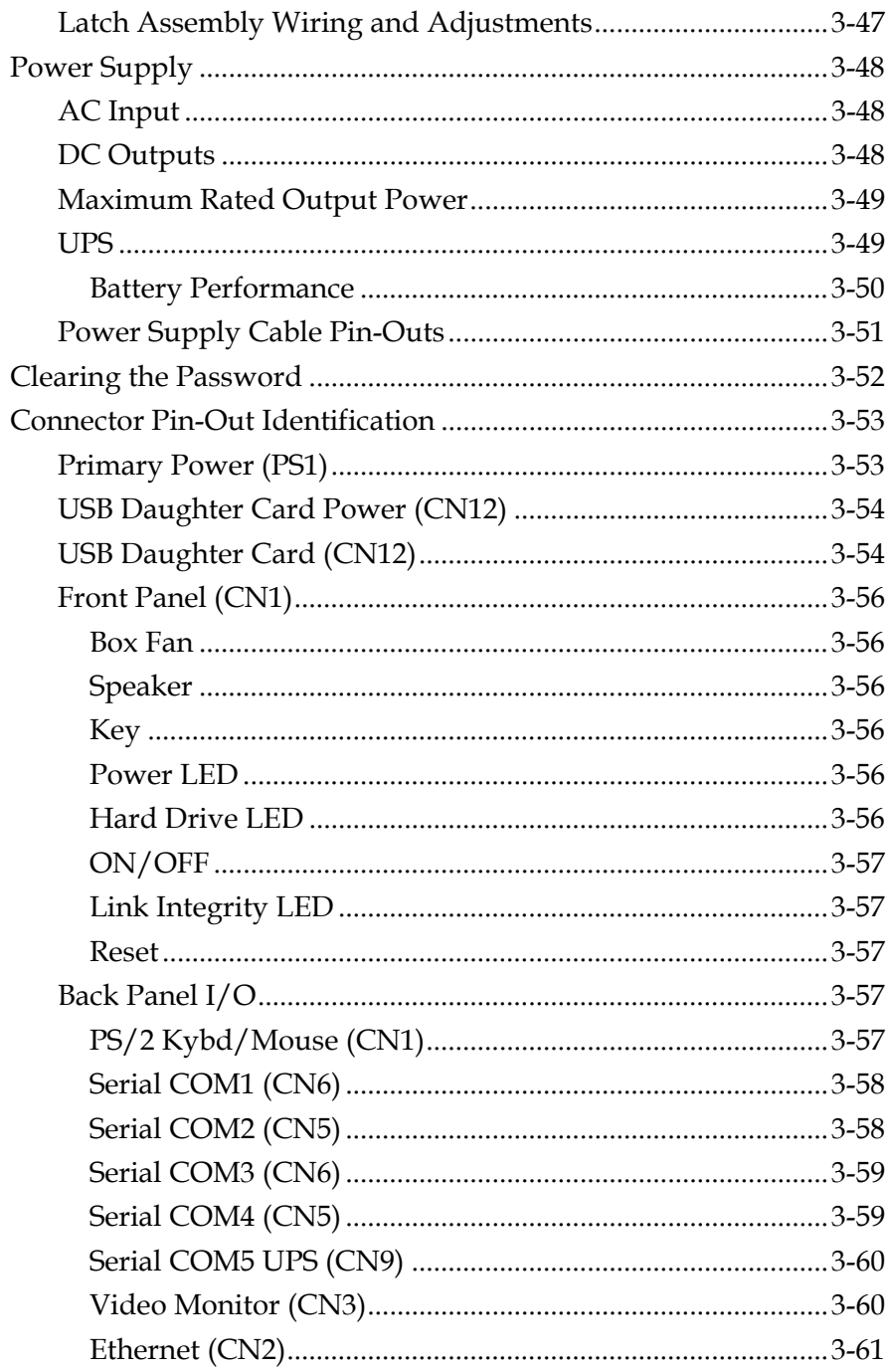

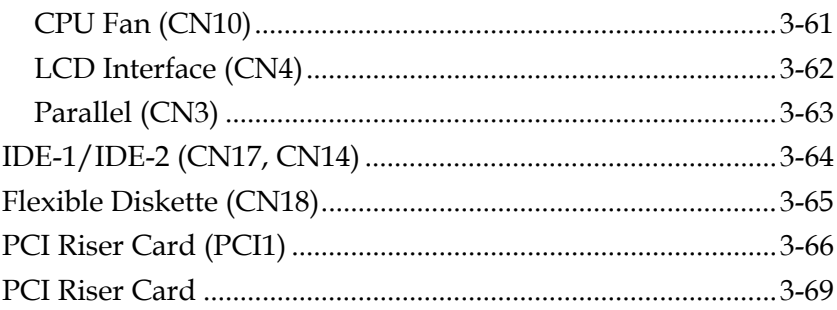

### **Chapter 4: Cable Routing Guide**

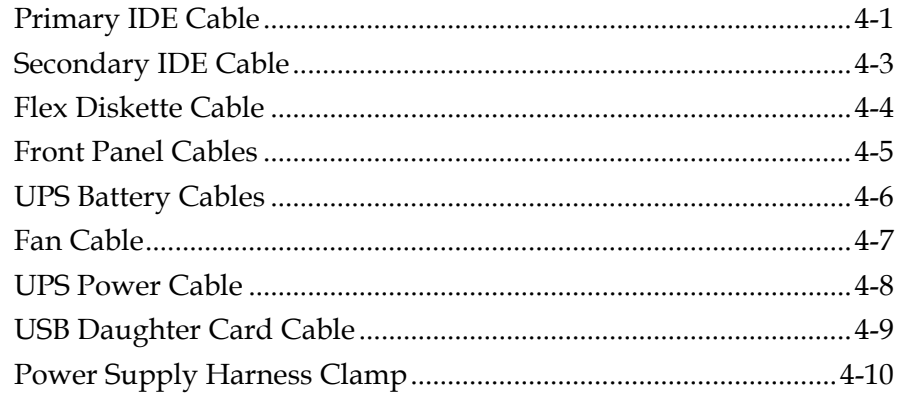

### **Appendix A: Feature Kits**

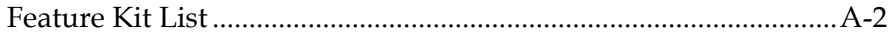

### **Appendix B: Hardware Specifications**

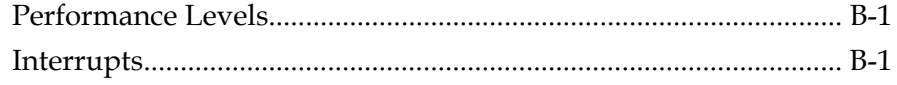

# **Revision Record**

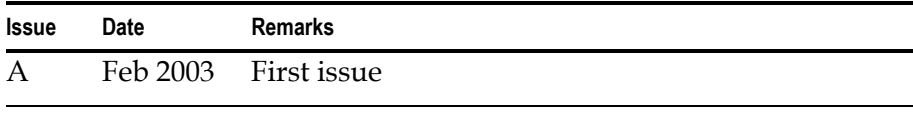

# **Radio Frequency Interference Statements**

## **Federal Communications Commission (FCC)**

#### *Information to User*

This equipment has been tested and found to comply with the limits for a Class A digital device, pursuant to Part 15 of FCC Rules. These limits are designed to provide reasonable protection against harmful interference when the equipment is operated in a commercial environment. This equipment generates, uses, and can radiate radio frequency energy and, if not installed and used in accordance with the instruction manual, may cause harmful interference to radio communications. Operation of this equipment in a residential area is likely to cause interference in which case the user will be required to correct the interference at his own expense.

NCR is not responsible for any radio or television interference caused by unauthorized modification of this equipment or the substitution or attachment of connecting cables and equipment other than those specified by NCR. The correction of interference caused by such unauthorized modification, substitution or attachment will be the responsibility of the user. The user is cautioned that changes or modifications not expressly approved by NCR may void the user's authority to operate the equipment.

### **Canadian Department of Communications**

This Class A digital apparatus complies with Canadian ICES-003.

This digital apparatus does not exceed the Class A limits for radio noise emissions from digital apparatus set out in the Radio Interference Regulations of the Canadian Department of Communications.

Cet appareil numérique de la classe A est conforme à la norme NMB-003 du Canada.

Le présent appareil numérique n*'*émet pas de bruits radioélectriques dépassant les limites applicables aux appareils numériques de la classe A prescrites dans le règlement sur le brouillage radioélectriques édicté par le ministrère des Communications du Canada.

## **Voluntary Control Council for Interference (VCCI)**

この装置は、情報処理装置等電波障害自主規制協議会 (VCCI) の基準 に基づくクラスA情報技術装置です。この装置を家庭環境で使用すると電波 妨害を引き起こすことがあります。この場合には使用者が適切な対策を講ず るよう要求されることがあります。

## **International Radio Frequency Interference Statement**

**Warning: This is a Class A product. In a domestic environment this product may cause radio interference in which case the user may be required to take adequate measures.** 

## **Declaration of Conformity**

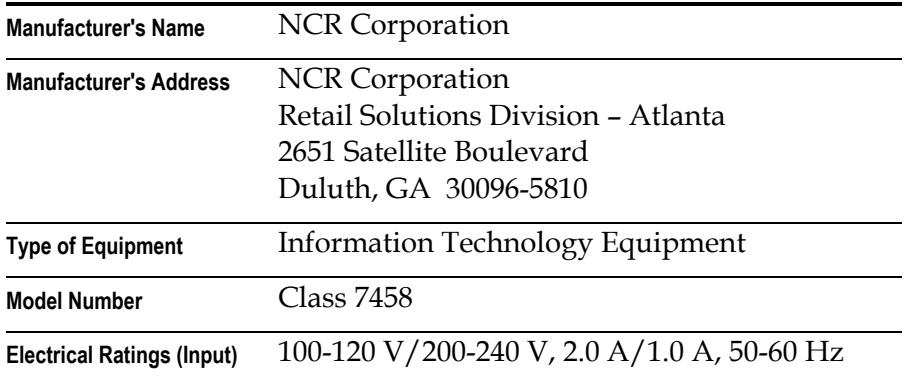

NCR Corporation, 1700 South Patterson Boulevard, Dayton, OH 45459, USA, declares that the equipment specified above conforms to the referenced EU Directives and Harmonized Standards.

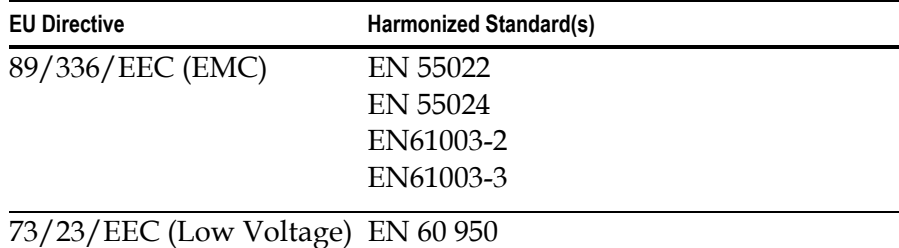

NCR Corporation Retail Solutions Division — Atlanta 2651 Satellite Boulevard Duluth, GA 30096-5810

#### *European Contact:*

International IP Counsel 206 Marylebone Road London, NW1 6LY, England

# **Introduction**

The NCR RealPOS 80 (also referred to as NCR 7458) is a powerful, retail-hardened point-of-sale terminal targeted for general merchandise, food and convenience store environments. It provides exceptional scalability utilizing Intel Celeron and Pentium III processors to address a range of price/performance levels and operating system environments. The system offers superior connectivity for retail, with support for legacy peripheral interfaces (RS-232, PS/2, Parallel, and VGA), as well as emerging interface standards such as Powered USB and a DVI video interface.

There are two color schemes available; Beige (G11) and Charcoal Gray (CG1).

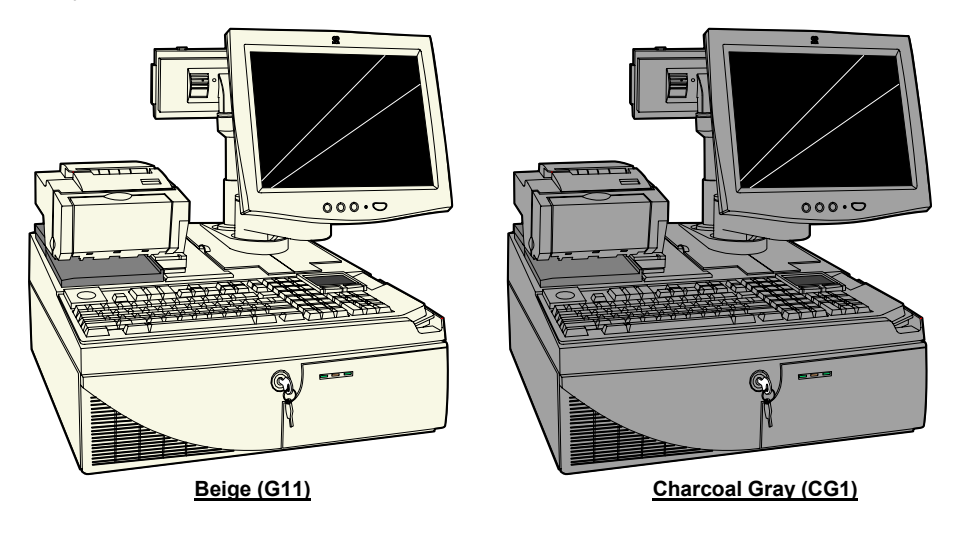

20311c

<span id="page-15-0"></span>The 7458 is designed with serviceability in mind to reduce costly downtime. It incorporates the latest in serviceability features including tool free serviceability. Specifically, the 7458 incorporates:

- Removable hard drive The terminal utilizes a front-side removable hard drive that slides easily out of the cabinetry without the use of any tools, which simplifies replacement.
- Slide out motherboard tray All internal components are quickly accessed and replaced without the aid of tools, which significantly reduces repair times.
- The removable tray results in faster upgrading of memory, hard drive or other internal components.

## **Cabinet**

The cabinet is optimized to accommodate either modular or integrated configurations while providing expandability for future needs. Outstanding flexibility has been designed into the optional integration tray for use with unified configurations. This integration tray supports a variety of NCR's most popular peripheral options.

Internally, the following features are supported:

- 3 PCI slots
- 2 DIMM memory sockets supporting up to 512MB of PC133 SDRAM
- Flex disk drive (standard)
- Dual Hard Disks
- CD ROM drive
- Compact flash memory
- Integrated battery back-up.

The following table highlights the standard features and options available with the RealPOS 80 base Models:

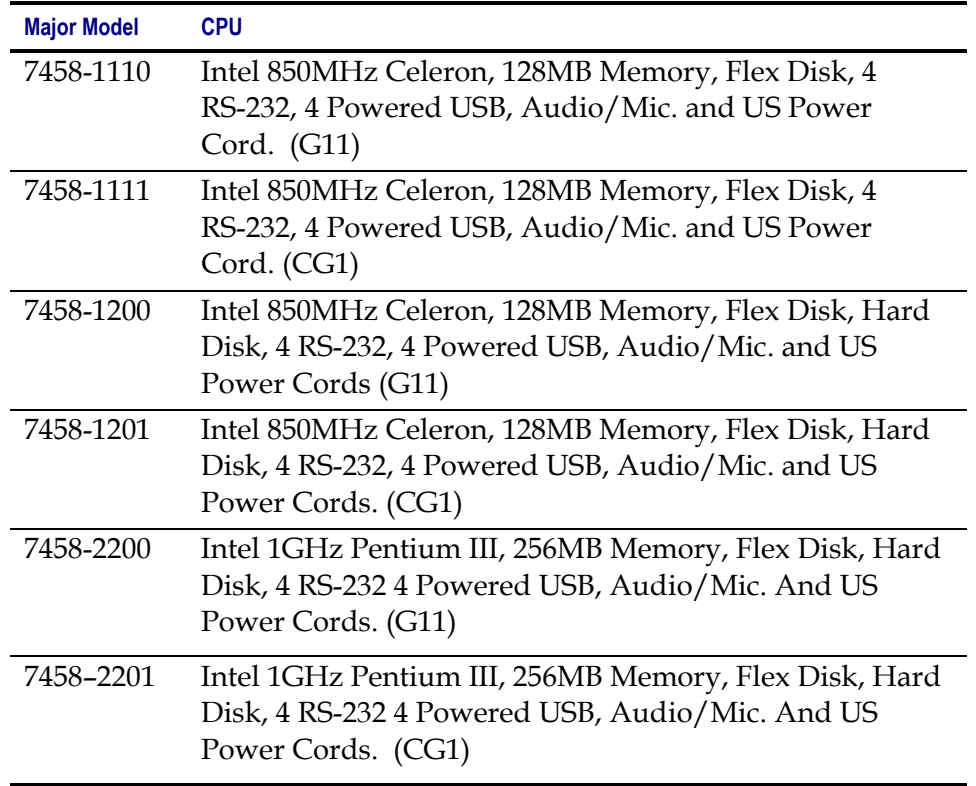

## <span id="page-17-0"></span>**Label Locations**

The serial number and model number are included on a label, which is located on the bottom of the Electronics Box Tray, which can be seen through a rectangular hole in the bottom of the cabinet. If the terminal was shipped with an Operating System pre-installed then there is also a Certificate of Authenticity label.

**Note:** The serial number is repeated on the inside of the Front Security Door.

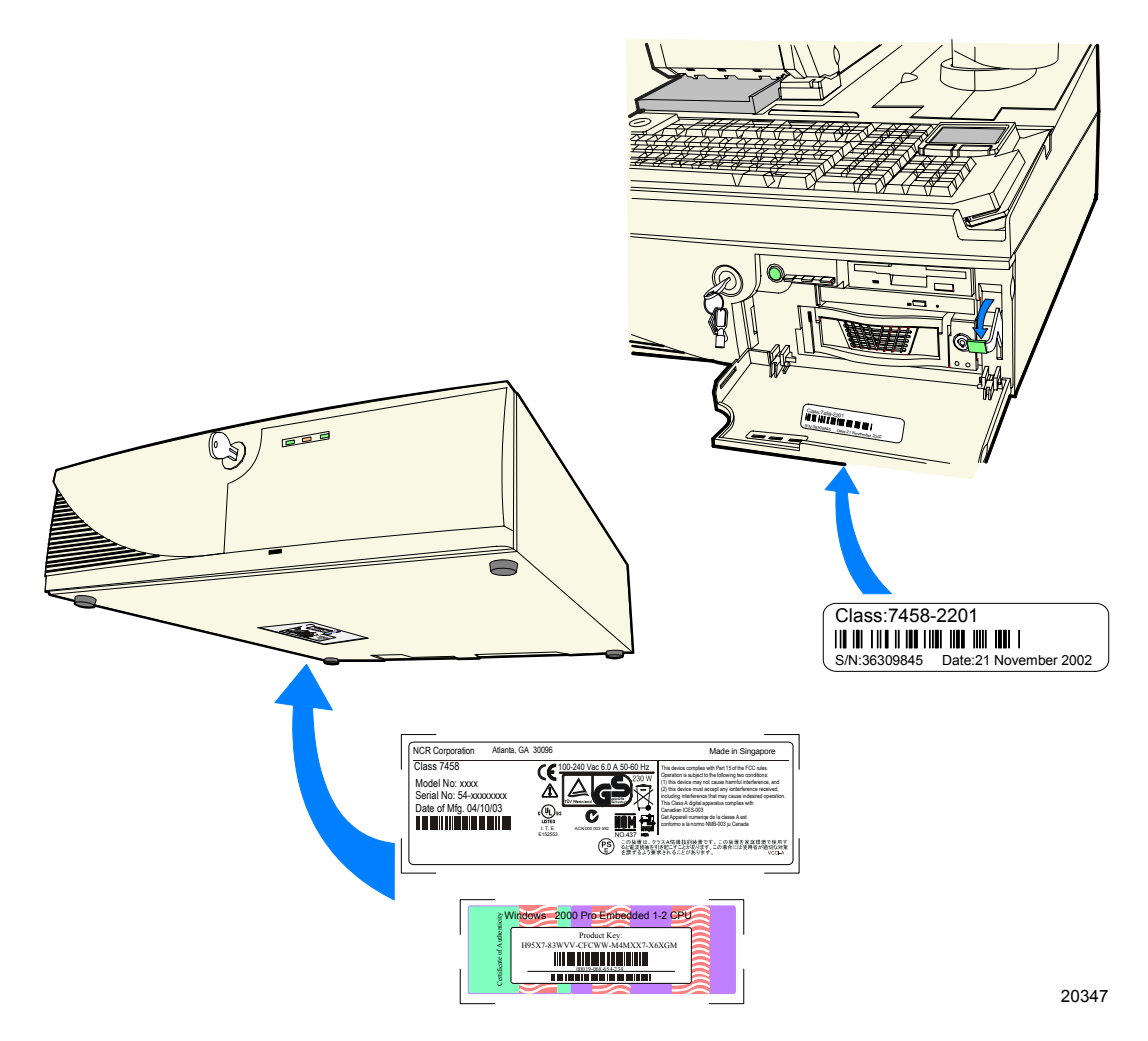

# **Power-On Self-Test (POST) Errors**

Whenever a recoverable error occurs during POST, the BIOS displays an error message describing the problem.

If a system boot is incomplete (for example, the system is turned off while it is going through the POST), then the next time the system is powered on you may get a message stating that the previous boot was incomplete. The BIOS will revert to *safe* values for the chip set, caches, I/O components, etc. This provides the best possibility of returning to the Setup routine and to normal functioning, but these values do not always produce maximum system performance. To achieve maximum performance after the BIOS has reverted to *safe* values, re-enter Setup and select the maximum performance values.

If, for example, the terminal was simply turned off during POST, you can return to the maximum performance values by simply entering Setup and exiting or by rebooting.

During POST, you are asked to press <F1> and boot with the default configuration. If you simply presses <F1> and then do not later return to Setup, the system will boot; but the external cache will not be enabled, even though the default configuration will enable the cache.

## <span id="page-19-0"></span>**Recoverable POST Errors**

Whenever a recoverable error occurs during POST, the BIOS displays an error message describing the problem. If the *Beep Error Codes* option is set to **ON** in BIOS Setup, a series of 2 beeps is issued followed four (4) groups of 1 to 4 tones. These tones correspond to a specific Recoverable POST Error. The table below indicates this correlation. These Beep Codes are to assist in understanding an error in the case where the primary display is non-functional or a non-LCD/CRT.

### **Error and Beep Codes**

The following is a list of the checkpoint codes written at the start of each test and the beep codes issued for terminal errors. Not all Test Points are issued by all of the systems. If no beeps are issued for that code, the *Beeps* column remains blank. In such cases, rely on the onscreen information.

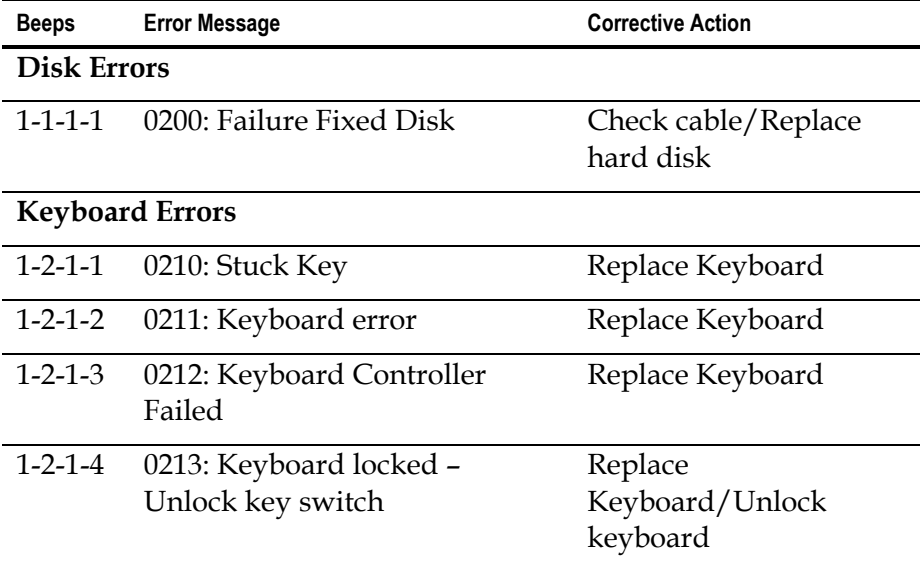

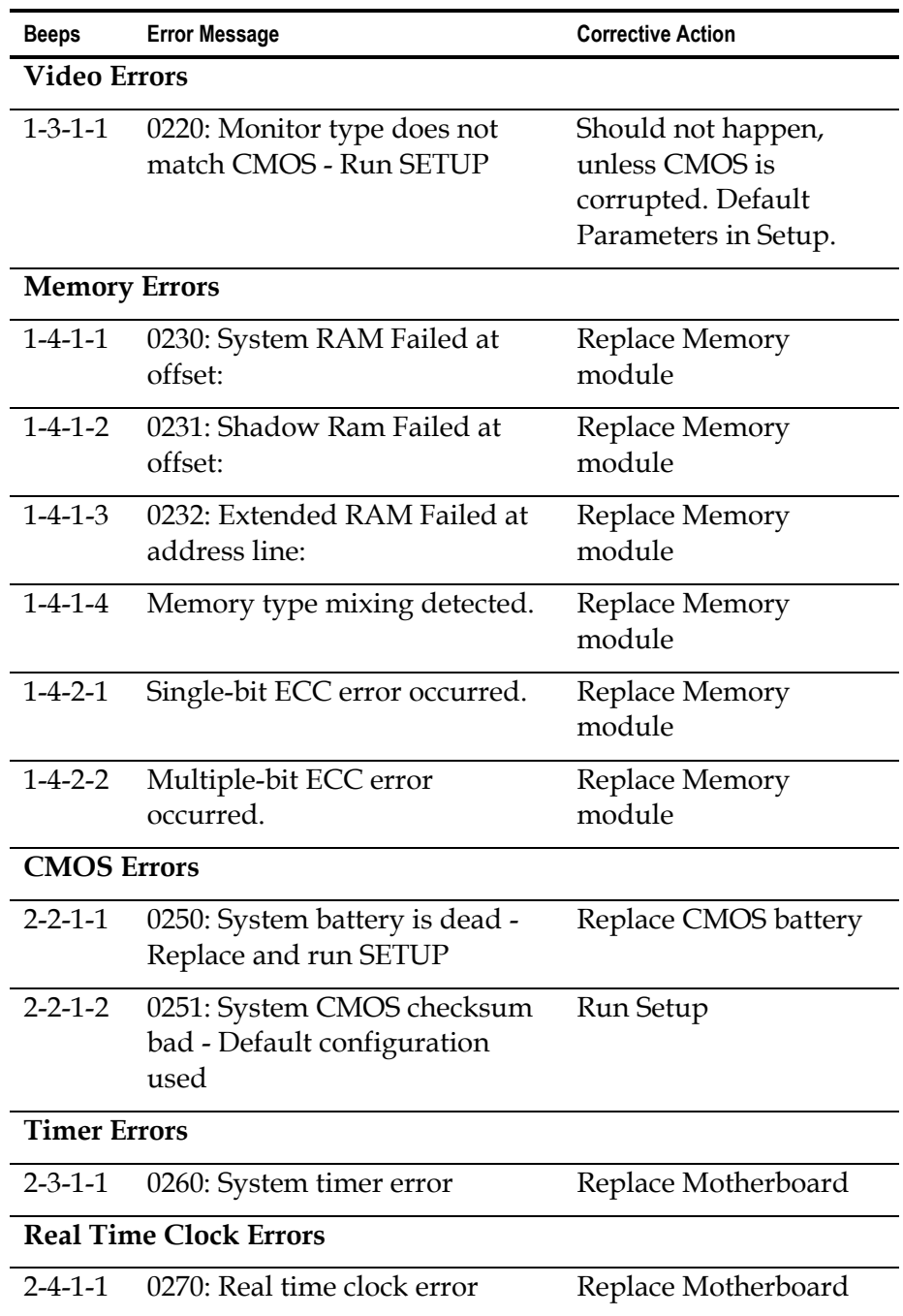

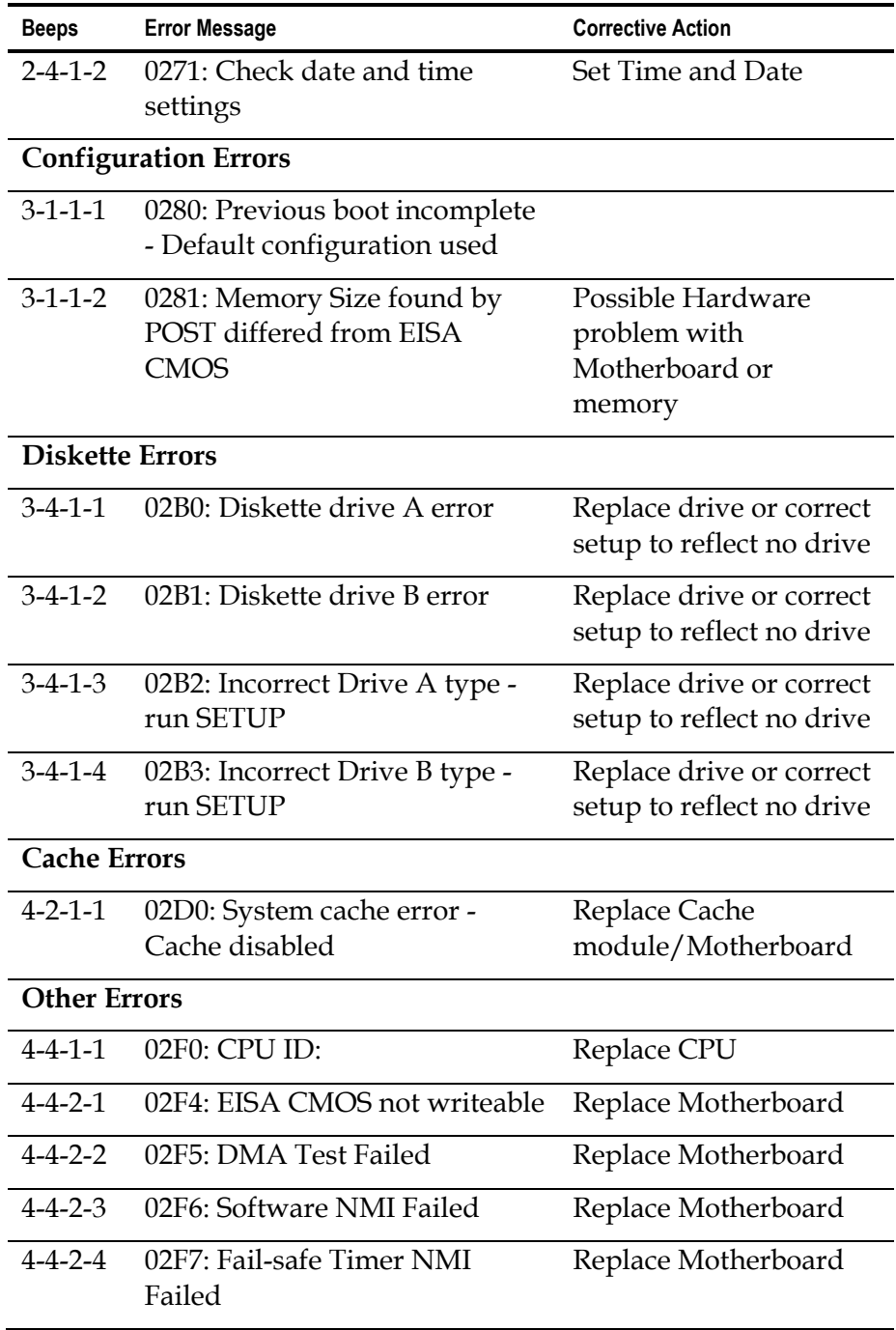

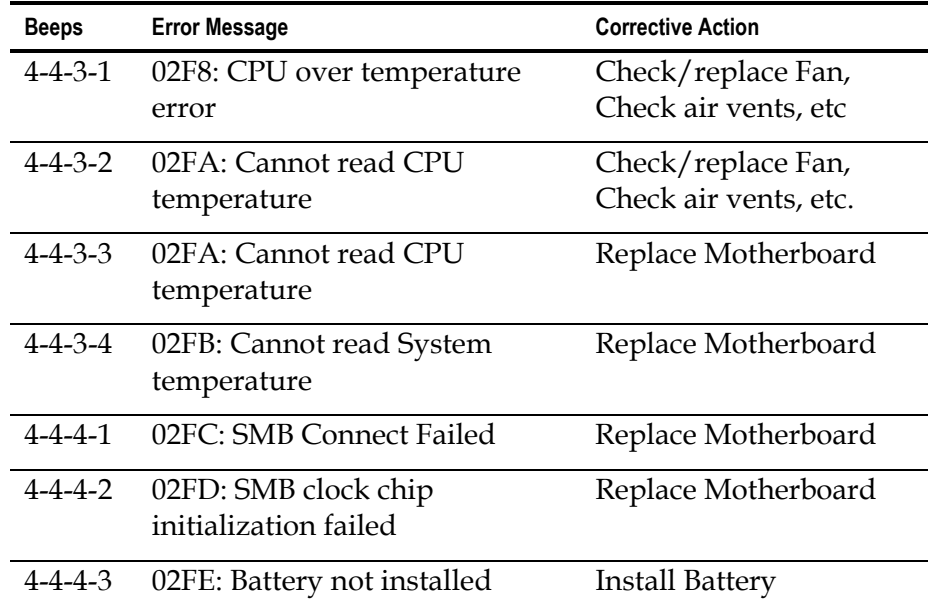

The BIOS also can issue the following beep codes during POST:

- One long tone followed by three short tones if the video configuration fails.
- One long tone followed by two short tones if an external ROM module does not properly checksum to zero.

An external ROM module (LAN or Video board) can also issue audible errors, usually consisting of one long tone followed by a series of short tones.

## <span id="page-23-0"></span>**Terminal POST Errors**

There are several POST routines that issue a **POST Terminal Error** and shut down the system if they fail. Before shutting down the system, the terminal-error handler issues a beep code signifying the test point error, then writes the error to port 80h and attempts to initialize the video. The handler writes the error in the upper left corner of the screen (using both mono and color adapters). The routine derives the beep code from the test point error as follows:

- 1. The 8-bit error code is broken down to four 2-bit groups.
- 2. Each group is made one-based (1 through 4) by adding 1.
- 3. Short beeps are generated for the number of times in each group.

**Example:** Test point  $01Ah = 00 01 10 10 = 1-2-3-3$  beeps

### **Test Points and Beep Codes**

At the beginning of each POST routine, the BIOS outputs the test point error code to I/O address 80h. Use this code during troubleshooting to establish at what point the system failed and what routine was being performed.

If the BIOS detects a terminal error condition, it halts POST after issuing a terminal error beep code (see previous section) and attempting to display the error code on upper left corner of the screen and on the port 80h LED display.

If the system hangs before the BIOS can process the error, the value displayed at the port 80h is the last test performed. In this case, the screen does not display the error code.

# *Chapter 3:* **Hardware Service**

# **Introduction**

This chapter discusses procedures for disassembling the 7458 hardware for servicing. Topics include:

- Safety requirements
- Back Panel Cable connectors
- Disassembly procedures
- Board strapping information

### **Safety Requirements**

**Caution:** This product does not contain user serviceable parts. Servicing should only be performed by a qualified service technician.

### *Fuse Replacement*

**Caution:** For continued protection against risk of fire, replace only with the same type and ratings of fuse.

**Attention:** Pour prévenir et vous protéger contre un risque de feu, remplacer la fusible avec une autre fusible de même type, seulement.

### *Lithium Battery Warning*

**Caution:** Danger of explosion if battery is incorrectly replaced. Replace only with the same or equivalent type as recommended by the manufacturer. Discard used batteries according to the manufacturer's instructions.

**Attention:** Il y a danger d'explosion s'il y a remplacement incorrect de la batterie. Remplacer uniquement avec une batterie du même type ou d'un type recommandé par le constructeur. Mettre au rébut les batteries usagées conformément aux instructions du fabricant.

#### *Battery Disposal (Switzerland)*

Refer to Annex 4.10 of SR814.013 for battery disposal.

### *IT Power System*

This product is suitable for connection to an IT power system with a phase-to-phase voltage not exceeding 240 V.

#### *Peripheral Usage*

This terminal should only be used with peripheral devices that are certified by the appropriate safety agency for the country of installation (UL, CSA, TUV, VDE) or those which are recommended by NCR Corporation.

**Caution:** DO NOT connect or disconnect a printer, keyboard, or any other terminal-powered peripheral while the terminal is powered on. Doing so may result in peripheral or system damage.

#### *Grounding Instructions*

In the event of a malfunction or breakdown, grounding provides a path of least resistance for electric current to reduce the risk of electric shock. This product is equipped with an electric cord having an equipment-grounding conductor and a grounding plug. The plug must be plugged into a matching outlet that is properly installed and grounded in accordance with all local codes and ordinances. Do not modify the plug provided – if it will not fit the outlet, have the proper outlet installed by a qualified electrician. Improper connection of the equipment-grounding conductor can result in a risk of electric shock.

The conductor with insulation having an outer surface that is green with or without yellow stripes is the equipment-grounding conductor.

If repair or replacement of the electric cord or plug is necessary, do not connect the equipment-grounding conductor to a live terminal. Check with a qualified electrician or service personnel if the grounding instructions are not completely understood, or if you are in doubt as to whether the product is properly grounded.

Use only 3-wire extension cords that have 3-prong grounding plugs and 3-pole receptacles that accept the product's plug. **Repair or replace damaged or worn cords immediately.** 

# <span id="page-26-0"></span>**Back Panel Cable Connectors**

The following illustrations identify the Back Panel connectors. The optional USB Daughter Card has three 12V USB+ connectors, one 24V USB+ connector, and Audio connectors.

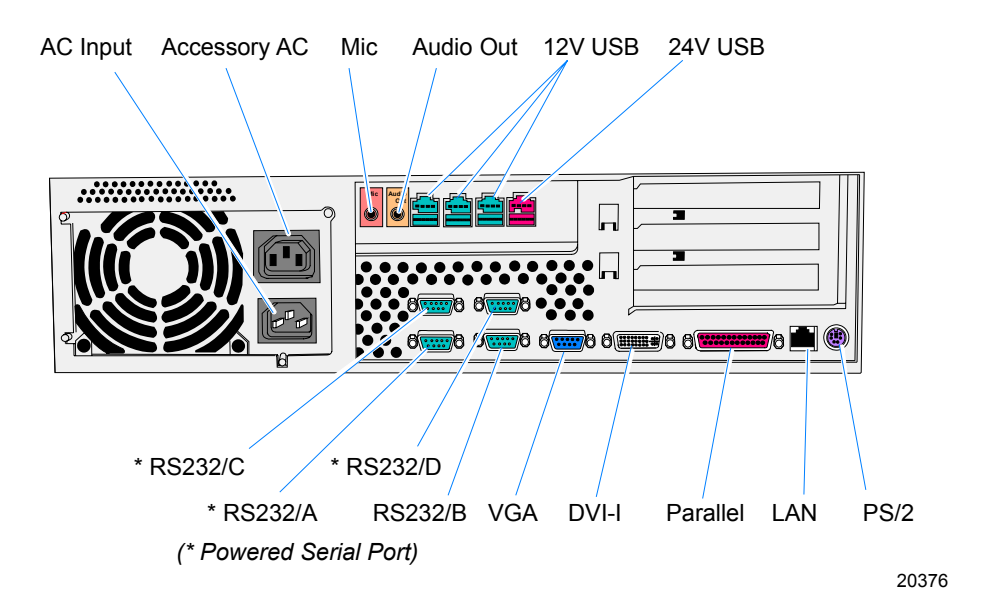

# <span id="page-27-0"></span>**Electronics Box Disassembly Procedures**

This section explains how to disassemble the 7458 for service purposes.

**Warning: Disconnect the AC power cord before disassembling the Terminal.** 

## **Removing the Electronics Tray**

- 1. Disconnect all cables from the back of the Electronics Box.
- 2. Turn the Security Door Key to the unlocked position.

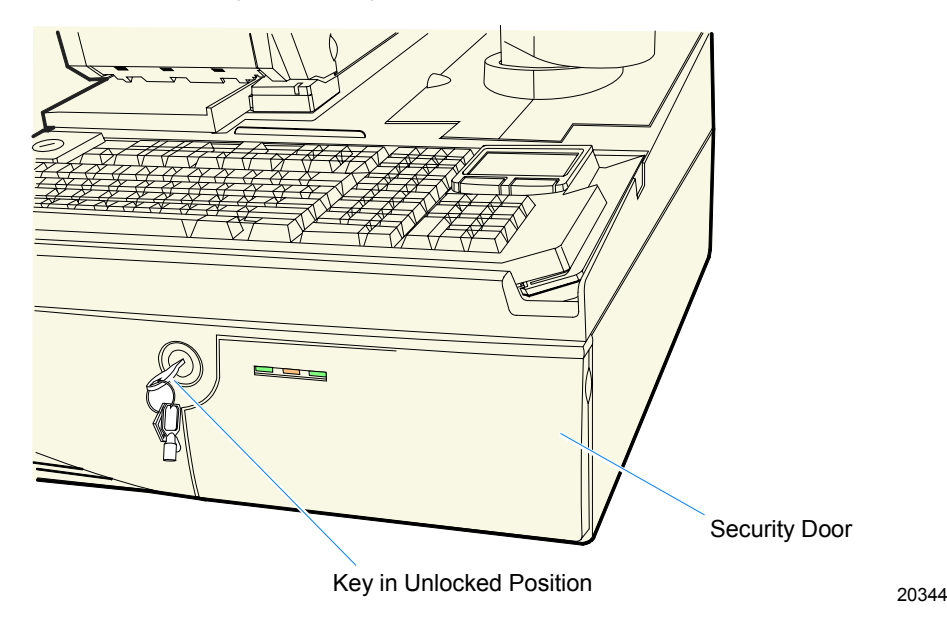

- <span id="page-28-0"></span>3. Open the Security Door.
- 4. Pull the Release Latch forward to release the Electronics Tray.

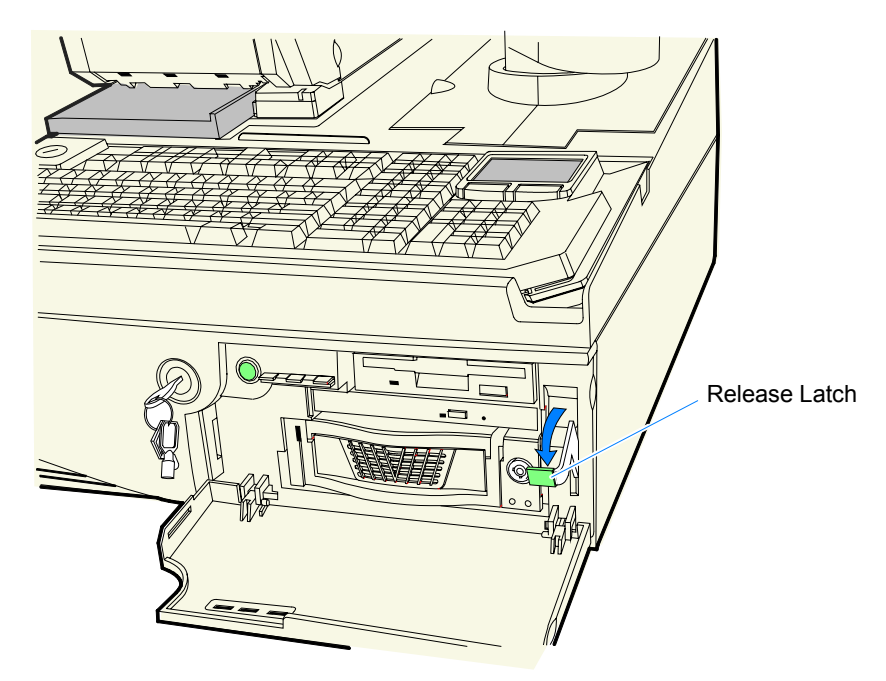

20346

5. Slide the Electronics Tray out of the cabinet. About half way out there is a Tray Stop on the side of the tray. Press in on the stop to remove the Electronics Tray from the cabinet.

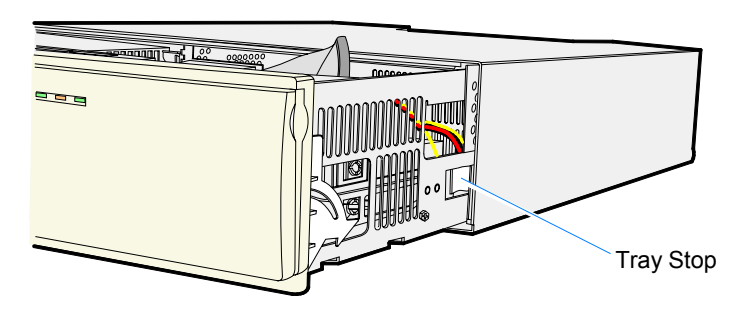

20348

### **Replacing the Electronics Tray**

Slide the Electronics Tray into the cabinet until it latches. Make sure the Release Latch is completely closed in the lock position.

## <span id="page-29-0"></span>**Removing the Motherboard**

1. Release the Motherboard Tray Slide Latch and slide the tray toward the front of the terminal.

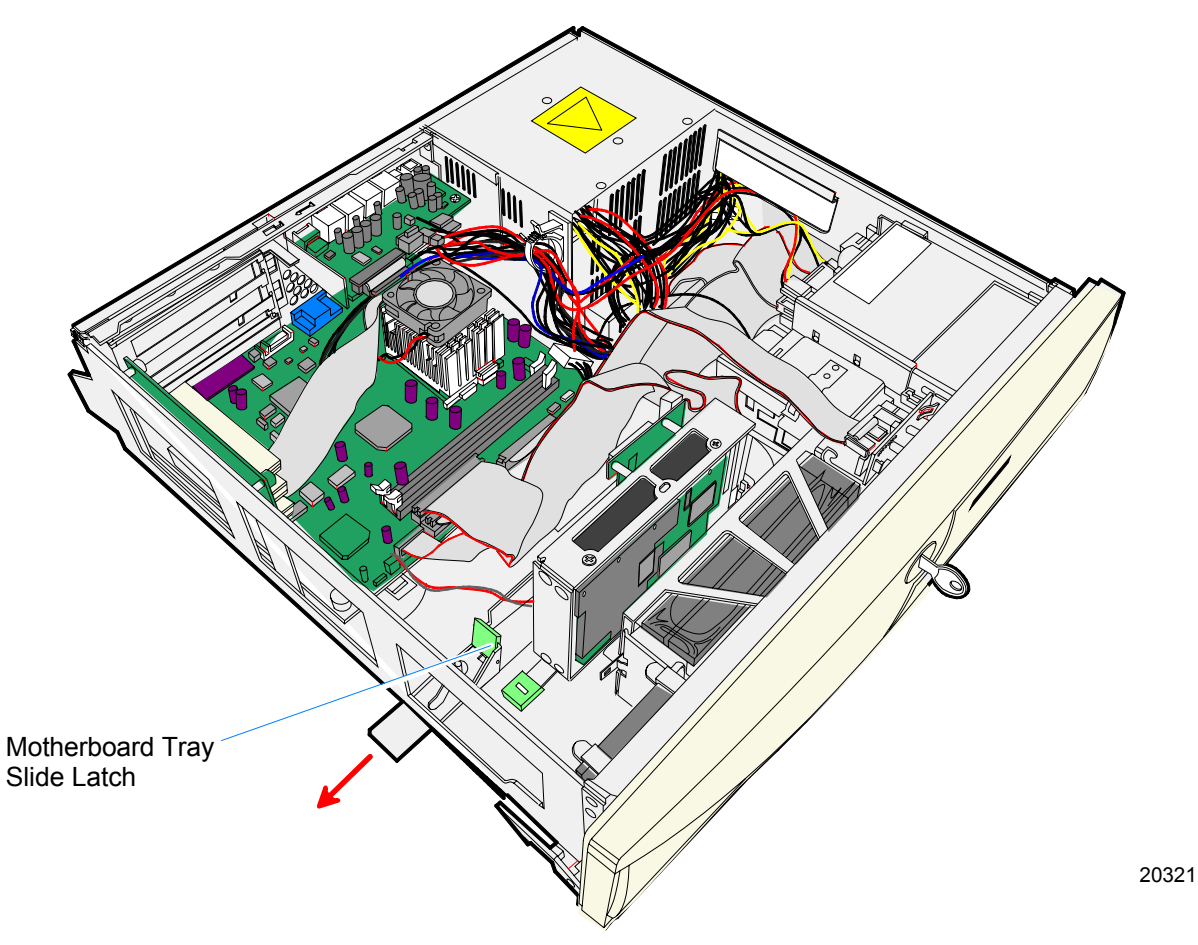

- 2. Remove the USB Daughter Card.
	- a. Disconnect the USB Power Cable (P6) and the CD-ROM Audio Cable (CN11, if present) from the USB Daughter Card.
	- b. Disconnect the USB Control Cable from the Motherboard.

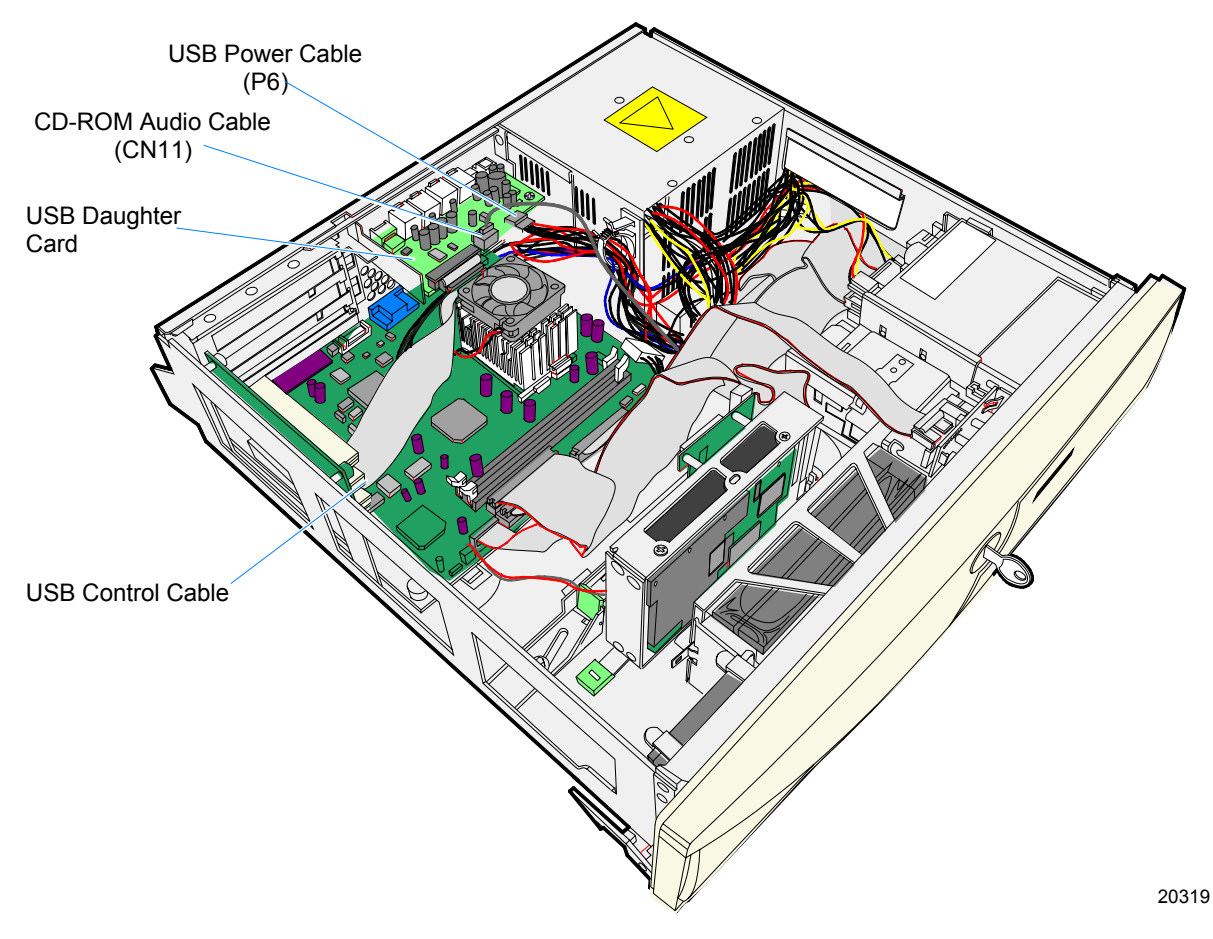

**Note:** When replacing the Daughter Card be sure to clamp the USB Power Cable to the Power Supply as shown above.

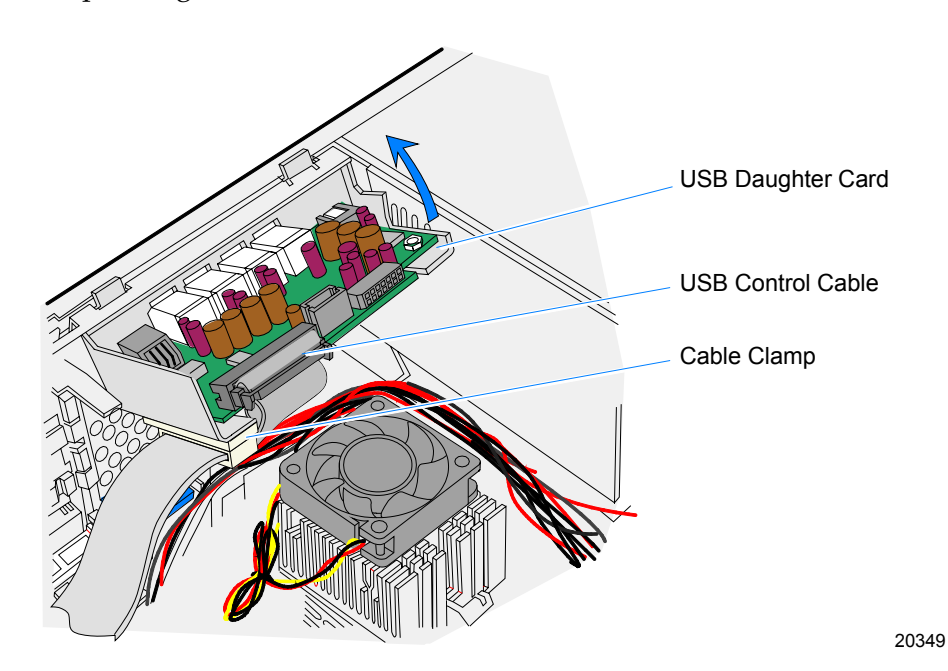

c. Remove the USB Daughter Card by lifting up on it and then pivoting it out as shown below.

*Replacing the USB Daughter Card* 

**Note:** The USB Daughter Card service assembly includes the bracket.

- a. Insert the two extensions on the bracket into the slots in the Motherboard Chassis, pivot the assembly level, and push it down to lock it in place.
- b. Connect the USB Control Cable to the Motherboard.
- 3. Use the illustration below for reference (Sheet Metal Tray not shown). Disconnect the following cables from the Motherboard.
	- Front Panel Switch Cable (CN16)
	- Hard Disk Interface Cable (CN17)
	- Flexible Diskette Interface Cable (CN18)
	- UPS Control Cable (CN9)
	- Main Power Supply Connector (PS1)
	- CD-ROM/Flash Interface Cable (if applicable) (CN14)
	- Compact Flash Power Cable (if applicable) (CN15)

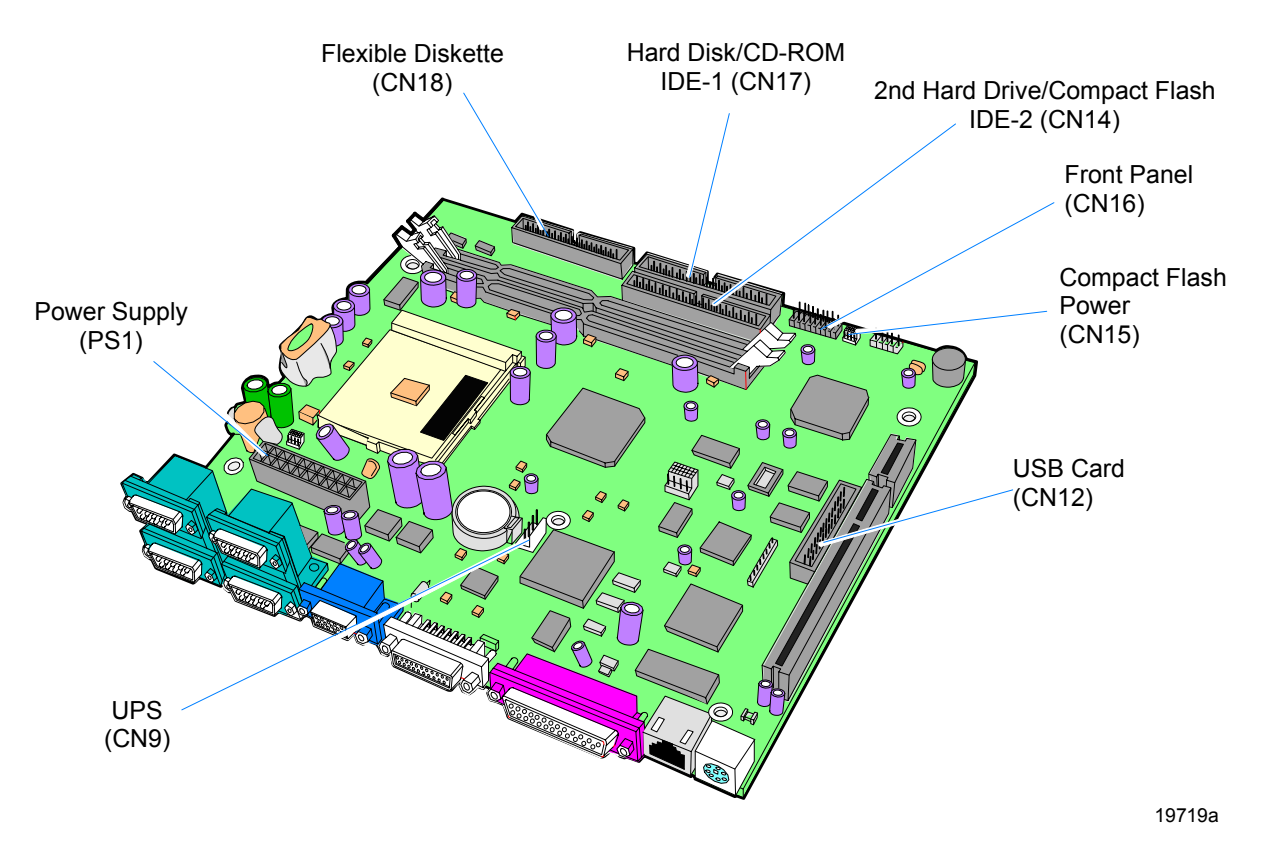

4. Remove the Motherboard Tray assembly. Lift the back of the assembly first and them work it out of the chassis.

### <span id="page-33-0"></span>**Replacing the Motherboard**

**Note:** The Motherboard service assembly includes the sheet metal tray and the PCI Tree Card.

- 1. Verify the board's jumper settings. (See the *Processor Board* section)
- 2. Remove the CPU, Lithium Battery, and memory modules from the old Motherboard assembly and install them on the new board. See the *Processor Board* section later in this chapter for instructions how to replace these items.
- 3. Follow the *Removing the Motherboard* instructions in reverse.
- 4. After powering up the terminal to verify that it is fully functional you should re-flash the BIOS to ensure that it has the latest version.

## <span id="page-34-0"></span>**Removing a PCI Adapter Card**

Adapter cards are connected to the PCI Riser Card inside the Electronics Box.

- 1. Remove the Electronics Tray.
- 2. Release the Motherboard Tray Slide Latch and slide the Motherboard Tray slightly toward the front of the terminal.
- 3. Disconnect any cables to the PCI Adapter Card.
- 4. Remove the PCI Card Latch. This is accomplished by lifting up on the latch as shown below.

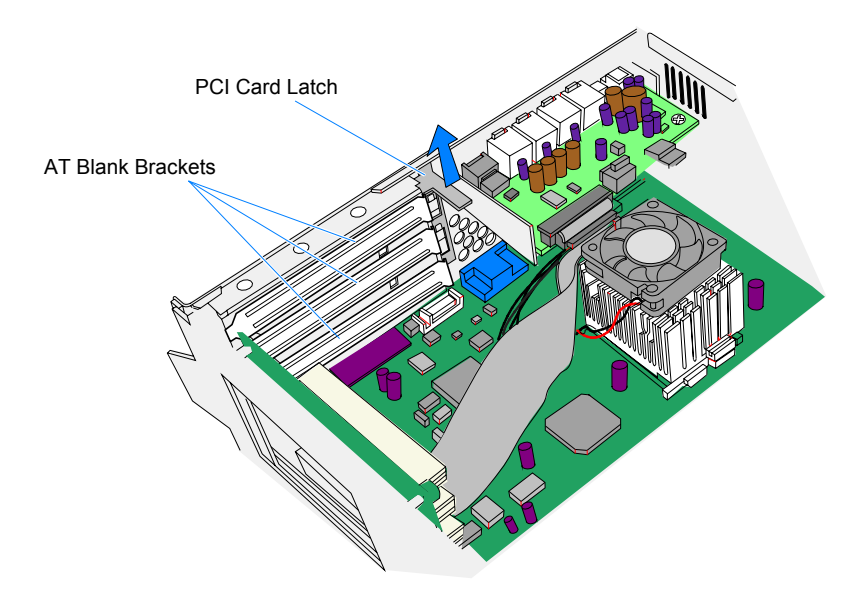

20429

5. Disconnect the PCI Adapter Card from the PCI Riser Card.

## <span id="page-35-0"></span>**Removing the Power Supply**

- 1. Disconnect all power cables.
	- Hard Disk Power
	- Hard Disk #2 Power
	- Flexible Diskette Power
	- CD-ROM Power
	- UPS Battery Power

**Note:** This is simplified by first removing the hard drive assembly, if present. (See *Removing the Second Hard Drive* section.).

- USB Power
- Motherboard Power

**Note:** The USB Daughter Card must be moved out of the way in order to access the Motherboard Power Cable.

- 2. Remove the Power Cables from the Cable Clamp.
- 3. Release the Power Supply Latch and slide the Power Supply toward the front of the terminal.

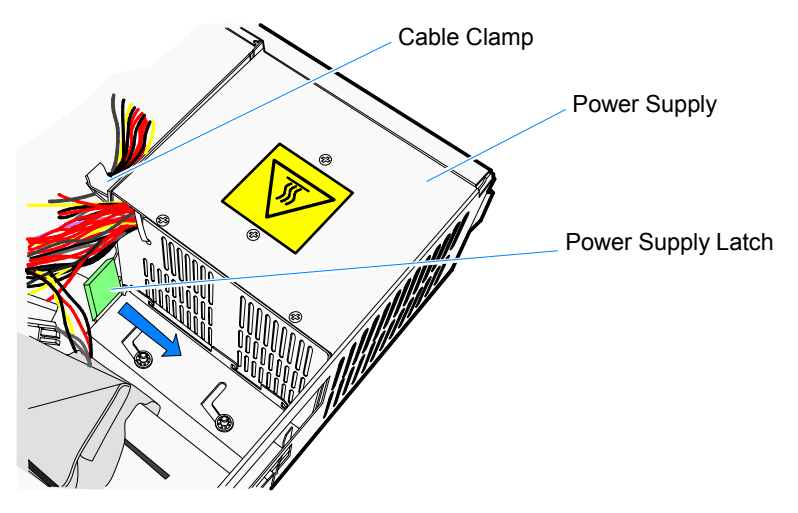

4. Remove the Power Supply.

20342
### **Replacing the Power Supply**

The Power Supply has two hooks on the bottom that are used to hold it in place.

- 1. Position the Power Supply in the terminal chassis so that the hooks align with the slots in the chassis.
- 2. Slide the Power Supply toward the back of the terminal. The top of the Power Supply slides under a turned over rail on the back of the terminal.
- 3. Lock the Power Supply Latch.
- 4. Route the Power Cables through the Cable Clamp.

## **Removing the Flexible Disk Drive**

- 1. Disconnect the cables from the Flexible Disk Drive.
- 2. Lift up on the green tab (under the ribbon cable) and slide the Flex Drive Slide Latch away from the drive.
- 3. Remove the Flex Drive.

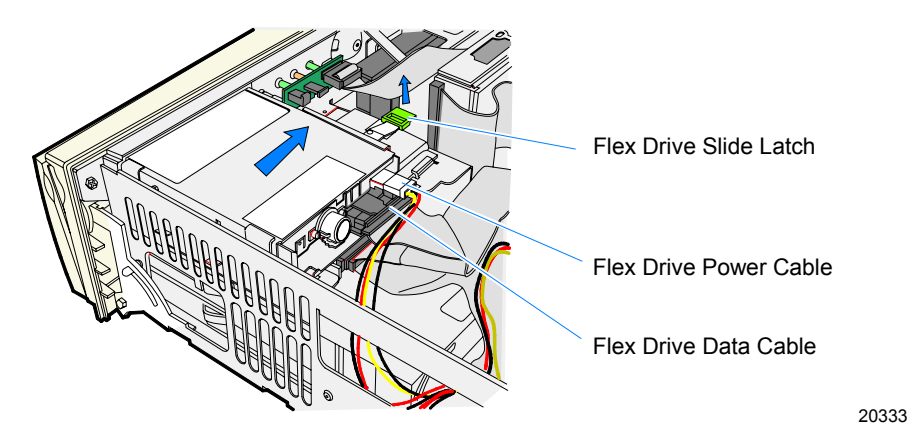

### **Replacing the Flexible Disk Drive**

1. Place the Flex Drive in the Flex Bracket, aligning the screw holes in the Flex Drive with the two pins on the bracket.

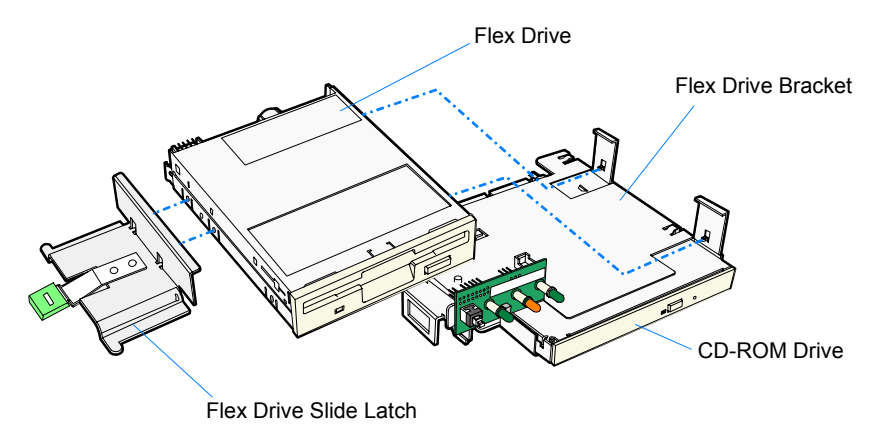

20340

- 2. Slide the Flex Slide Latch against the Flex Drive until it latches. The bracket has two pins that align with the screw holes in Flex Drive.
- 3. Connect the cables.

### **Removing the CD-ROM Drive**

1. Disconnect the Fan Cable and Ribbon Cablefrom the Front Control Panel.

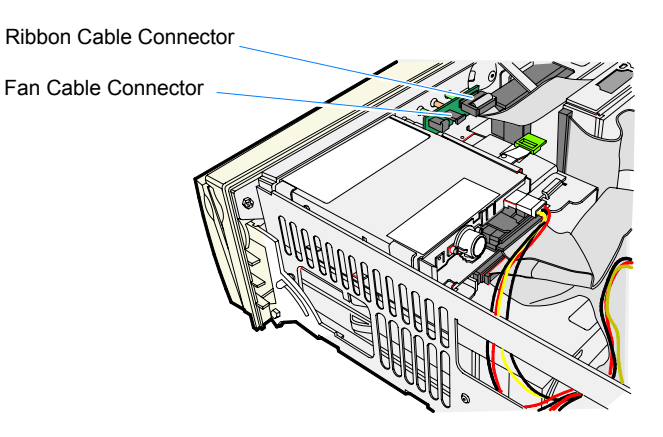

20335

2. Press in on the latches on the sides of the disk drive assembly. At the same time slide the drive assembly toward the back of the terminal using your thumbs.

**Note:** Press on the top set of latches. The bottom latches are for the Hard Drive Drawer.

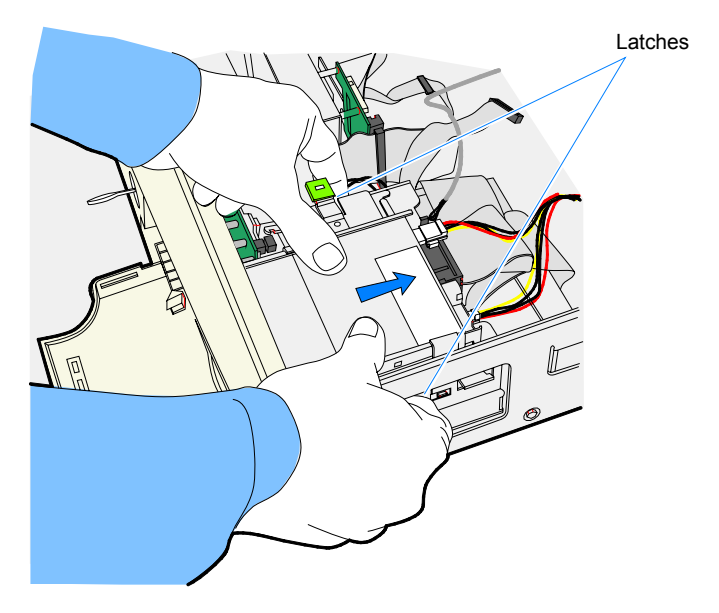

3. Lift the drive assembly out of the terminal and disconnect the cables from the drive(s).

- 4. Turn the assembly upside down and remove the CD-ROM Drive from the bracket.
	- − Disconnect the standoff by pulling up on the CD-ROM Drive
	- Remove the drive from the slots in the bracket

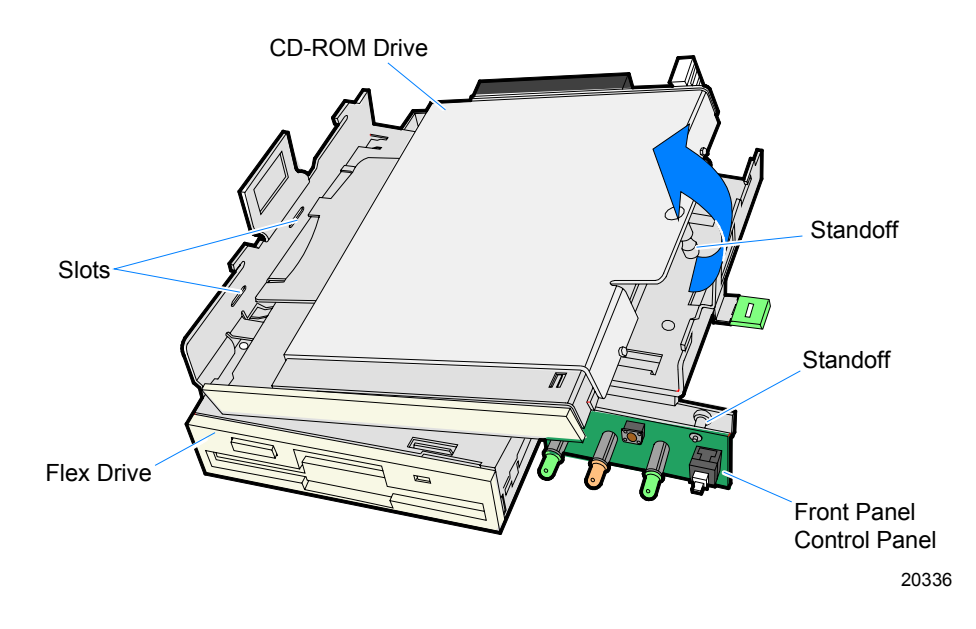

### **Replacing the Front Panel Control Board**

The Front Panel Control Board is mounted on standoffs on the Flexible Disk Drive/CD-ROM Bracket for easy removal/replacement.

### **Replacing the CD-ROM Drive**

1. Insert the two extensions of the CD-ROM Drive Bracket into the slots in the bracket.

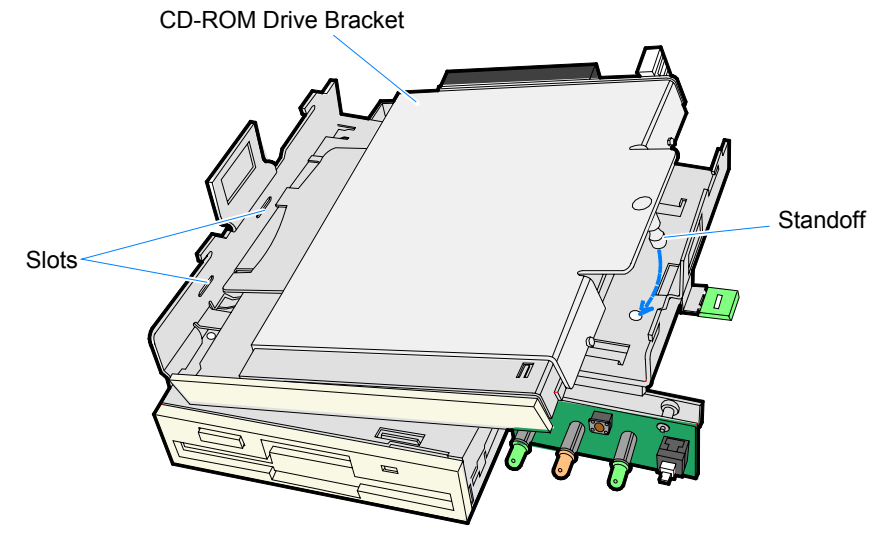

20336a

2. Snap the standoff into the hole in the bracket.

3. Install the Flexible Disk Drive/CD-ROM Assembly in the terminal. There are two hooks on the bottom of the assembly that should align with hooks on the Hard Disk Bracket. Slide the Flexible Disk Drive/CD-ROM Assembly toward the front of the terminal until it latches into position.

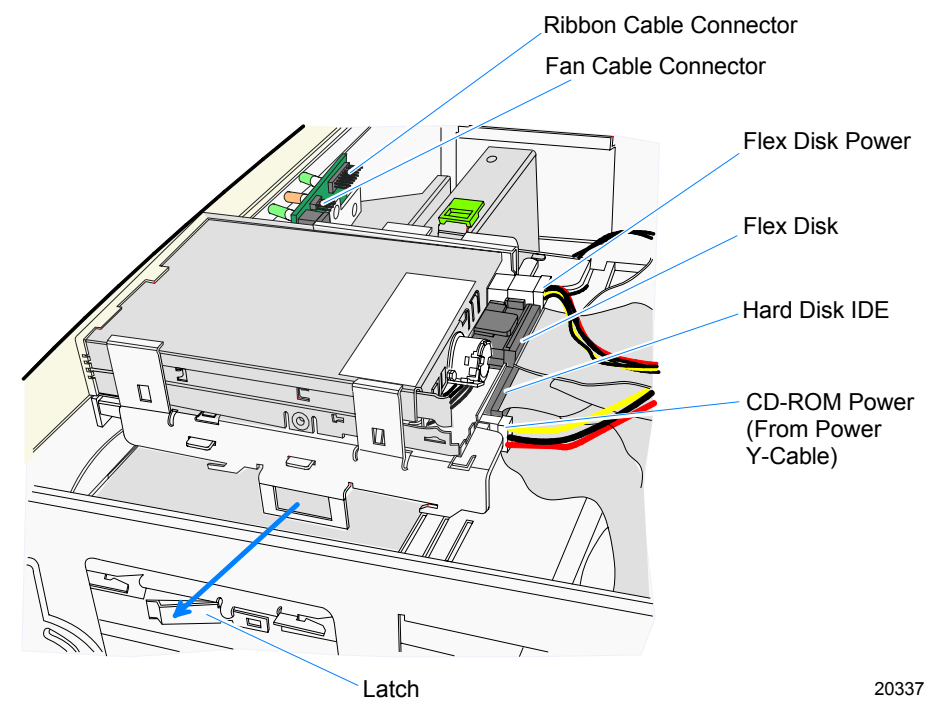

4. Reconnect the cables to the disk assembly and Front Panel Control Board.

**Note:** IDE interface cable connectors are color coded:

- Blue connector Motherboard
- Black connector Master Drive
- Gray Connector Slave Drive/Device (CD-ROM, Compact Flash when the Secondary Hard Drive is present)

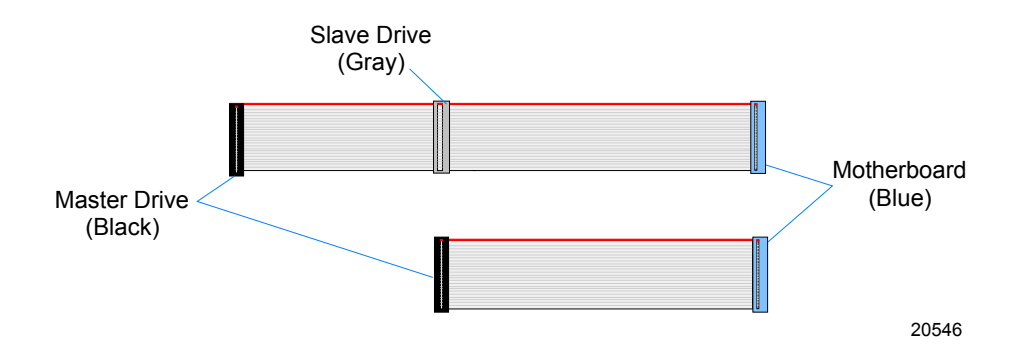

### **Removing the Hard Disk**

**Note:** The Hard Disk can be removed without having to open the cabinet.

1. Unlock and open the Security Door.

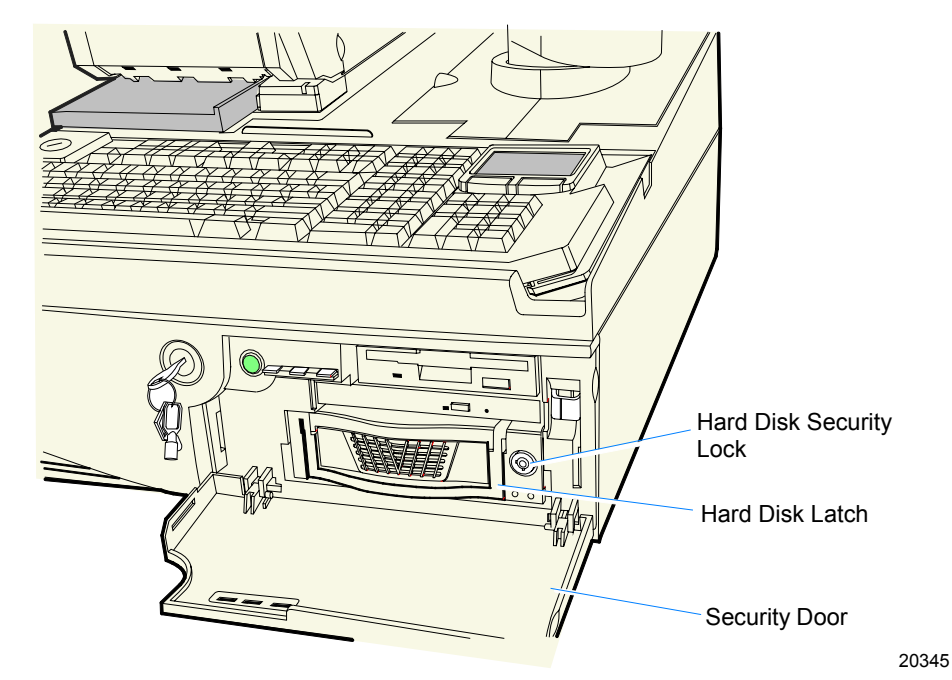

- 2. Unlock the Hard Disk Security Lock.
- 3. Lift up on the Hard Disk Latch and remove the drive.

### **Removing the Hard Disk Assembly**

If necessary, the entire Hard Disk Assembly can be removed.

- 1. Disconnect the cables from the Hard Disk.
- 2. Press in on the latches on the sides of the Disk Drive Assembly. At the same time slide the assembly toward the front of the terminal.

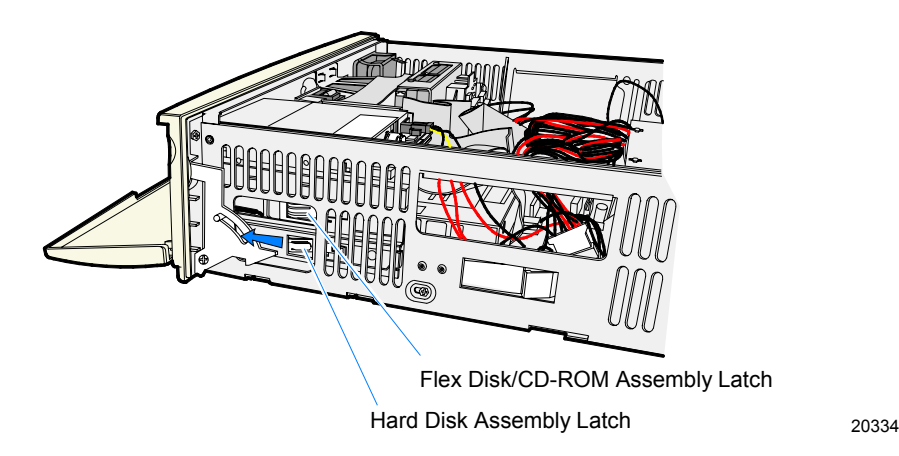

#### **Replacing the Hard Disk Assembly**

1. Insert the Hard Disk Assembly into the slot in the front of the terminal. Slide it in until it latches.

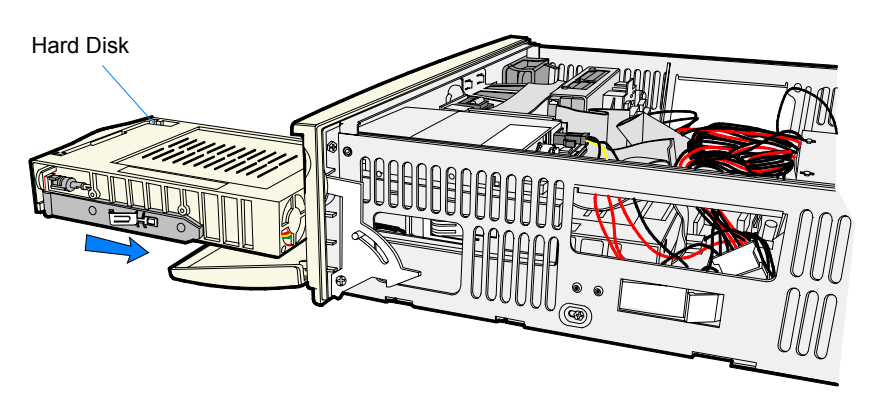

- 2. Lock the Hard Drive Security Lock.
- 3. Connect the cables.

### **Removing the Compact Flash**

The terminal configuration determines where the Compact Flash is mounted. It can be on the Secondary Hard Disk Bracket, the UPS Battery Bracket, or on the chassis. All three locations contain the same hole/slot pattern for the mounting the bracket.

- 1. Disconnect the Compact Flash Power Cable from the Motherboard.
- 2. Disconnect the Compact Flash Interface Cable (Ribbon Cable) from the Compact Flash.
- 3. Remove the Compact Flash Assembly. The assembly has a hook on the bottom end of the bracket and a snap connection standoff on the top end. Unsnap the standoff and remove the assembly.

The card is mounted on four snap standoffs on the bracket for easy removal.

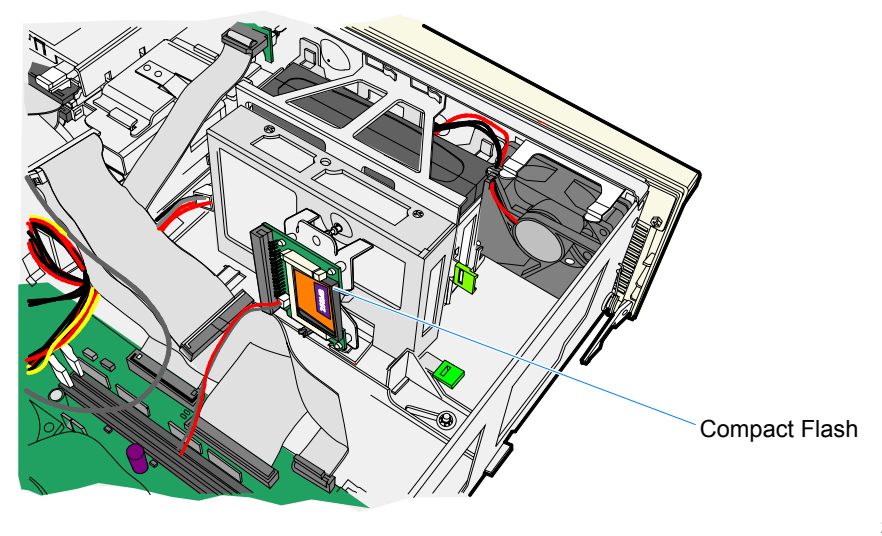

#### **Replacing the Compact Flash**

- 1. Hook the bottom of the Compact Flash Bracket onto the slot on the Hard Disk Bracket (or UPS Bracket or the Chassis as applicable).
- 2. Snap the standoff into the hole on the bracket.
- 3. Connect the Compact Flash Power Cable and Compact Flash Interface Cable.

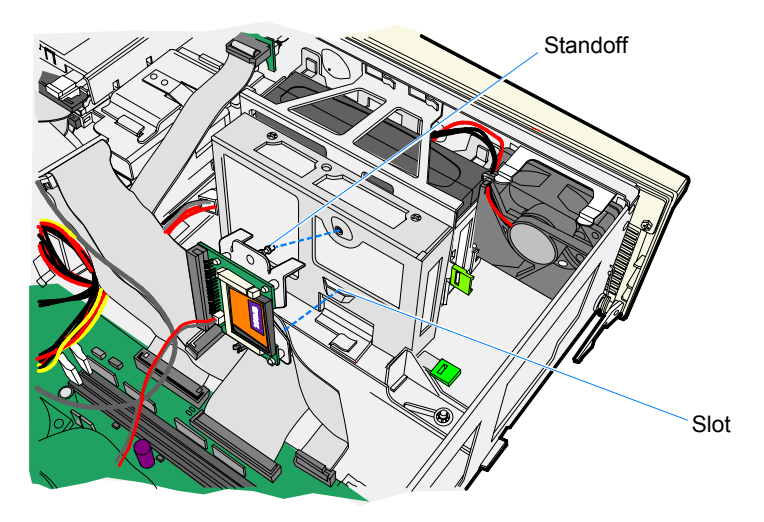

20331

**Note:** IDE interface cable connectors are color coded:

- Blue connector Motherboard
- Black connector Master Drive
- Gray Connector Slave Drive/Device (CD-ROM, Compact Flash when the Secondary Hard Drive is present)

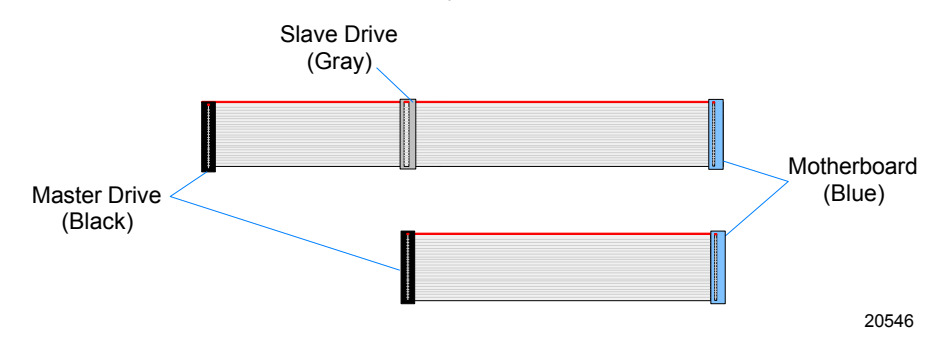

## **Removing the Secondary Hard Disk**

1. Lift the Hard Disk Release Latch on the Hard Disk Bracket and slide the drive assembly to the side as shown below to disengage it from the chassis.

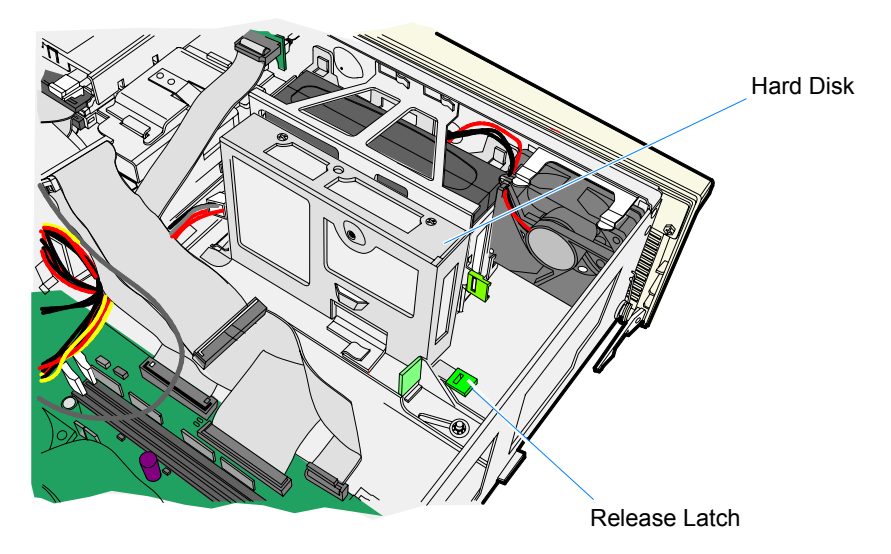

2. Disconnect the Hard Disk cables.

### **Replacing the Secondary Hard Disk**

1. Verify the jumper settings on the Hard Disk is set to Master.

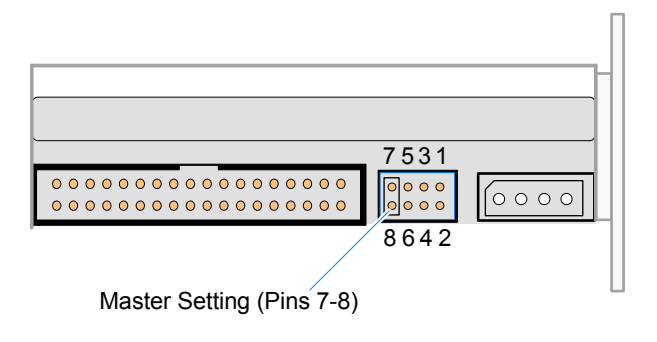

20421

- Hard Disk
- 2. Position the Hard Disk assembly over the hooks in the chassis base and slide it into its latched position.

- 20418
- 3. Connect the Power Cable (HDD3) to the Hard Disk.
- 4. Connect the Hard Disk Interface Cable to the Hard Disk and to IDE-2 on the Motherboard.
- 5. Connect the Hard Disk cables.

**Note:** IDE interface cable connectors are color coded:

- Blue connector Motherboard
- Black connector Master Drive
- Gray Connector Slave Drive/Device (CD-ROM, Compact Flash when the Secondary Hard Drive is present)

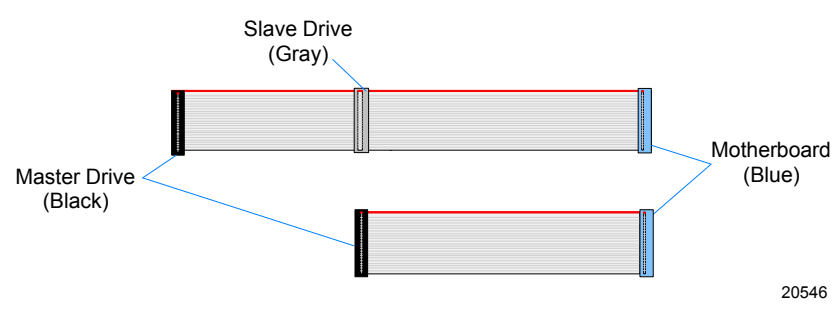

6. Position the Hard Disk assembly over the hooks in the chassis base and slide it into its latched position.

### **Removing the UPS Battery Assembly**

- 1. Remove the Secondary Hard Disk (if present).
- 2. Remove the Outside UPS Battery Bracket.
	- a. Release the latch on the by pressing the green tab toward the back of the terminal as shown below.
	- b. Slide the bracket toward the side of the terminal to disengage the hooks.

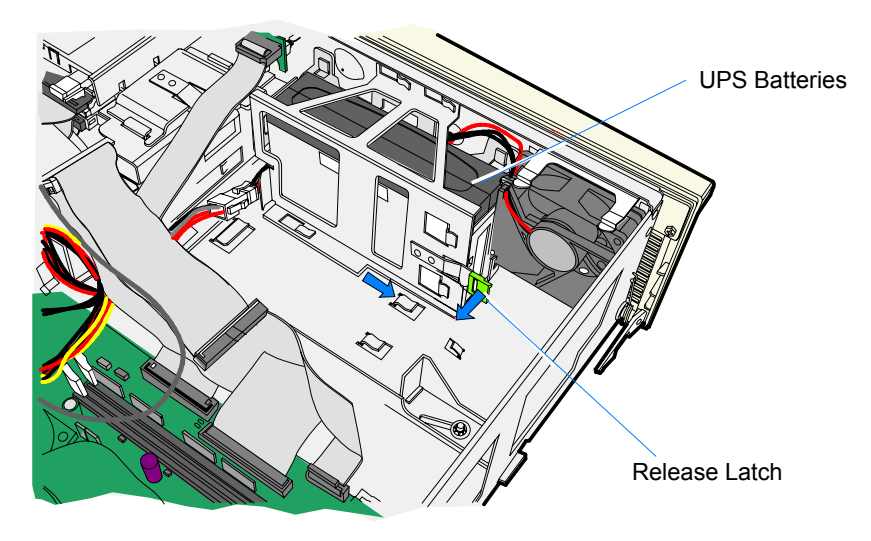

- 3. Remove the batteries and disconnect the UPS Battery Cable.
- 4. **Optional:** If you need access to the Fan Cable remove the Inside UPS Battery Bracket.

### **Replacing the UPS Batteries**

- 1. Connect the UPS Battery Cable to the Power Supply.
- 2. Insert the batteries in the bracket. This is a tight fit so be careful to not cut the battery cables. Note the battery orientation. Also, make sure the one battery is not sitting on top of the vertical sheet metal extension in the base.

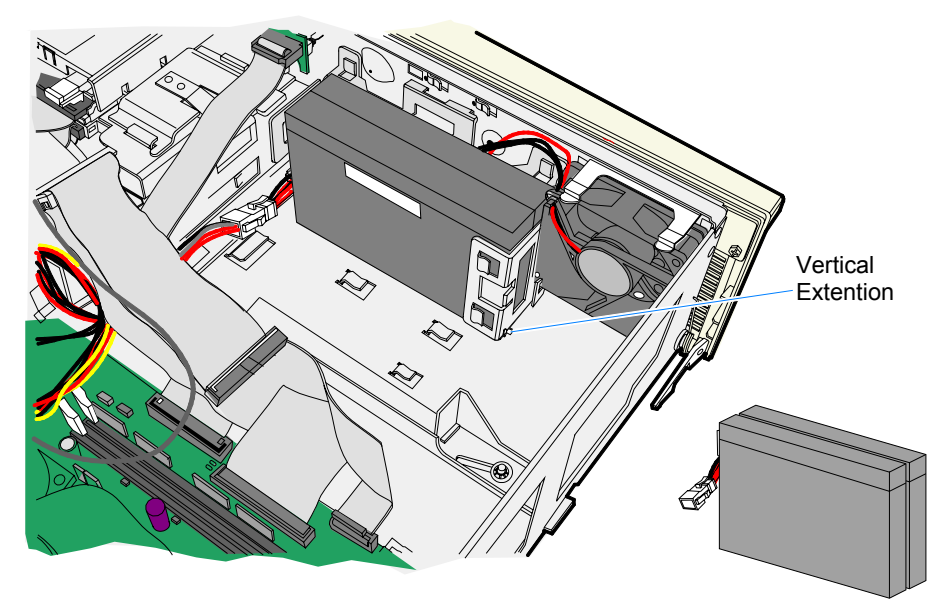

Battery Orientation

- 3. Install the UPS Battery Cover.
	- a. Align the slots (3) in the bracket with the hooks in the chassis
	- b. Slide the bracket into its latched position.

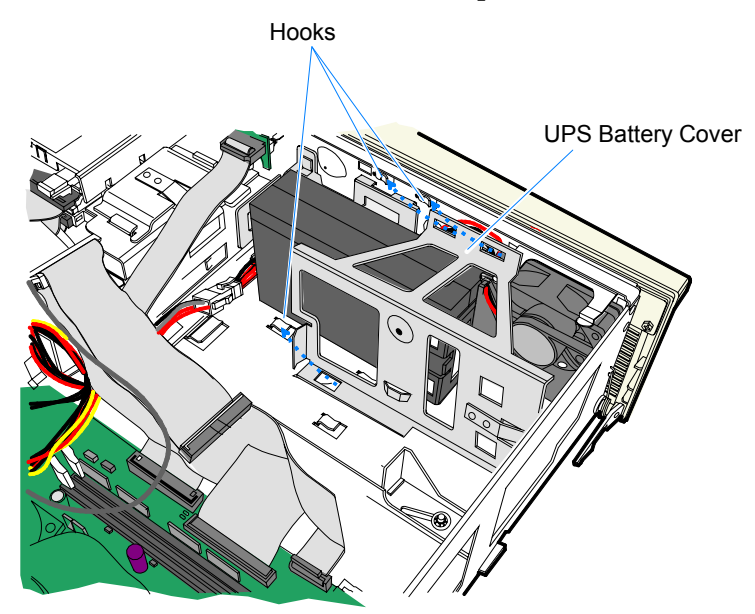

### **Removing the Fan**

**Note:** The UPS Batteries (if present) must be removed before the Fan can be removed (see the *Removing the UPS Battery Assembly* section.)

The Fan is mounted on two hooks and held in place by two Tension Arms. The cable is connected to the Front Panel Control Board and is held in place with two Cable Clamps.

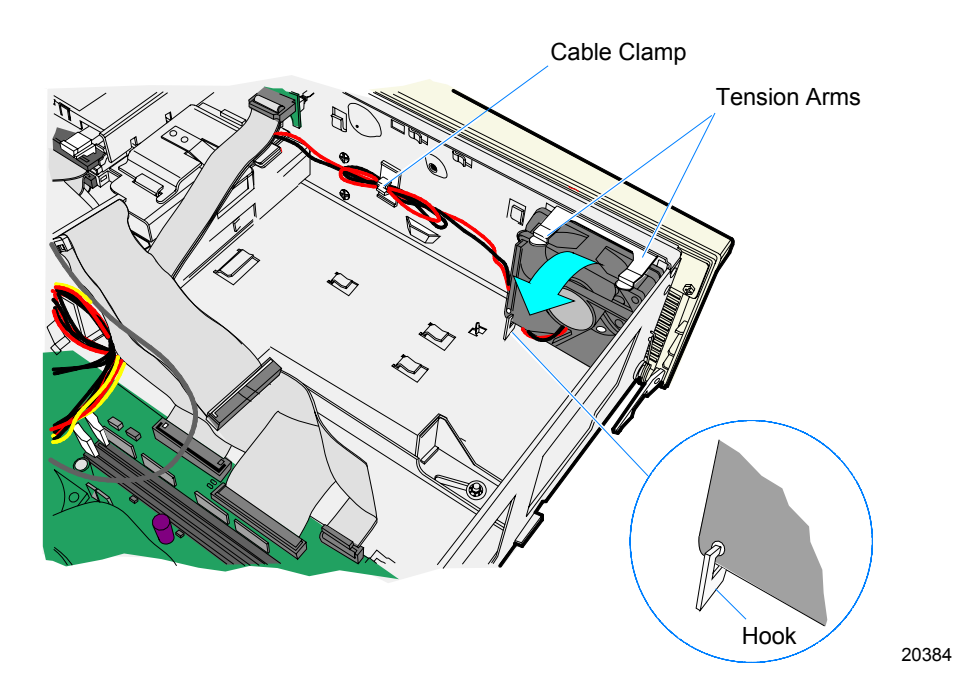

# **Circuit Boards**

## **Processor Board**

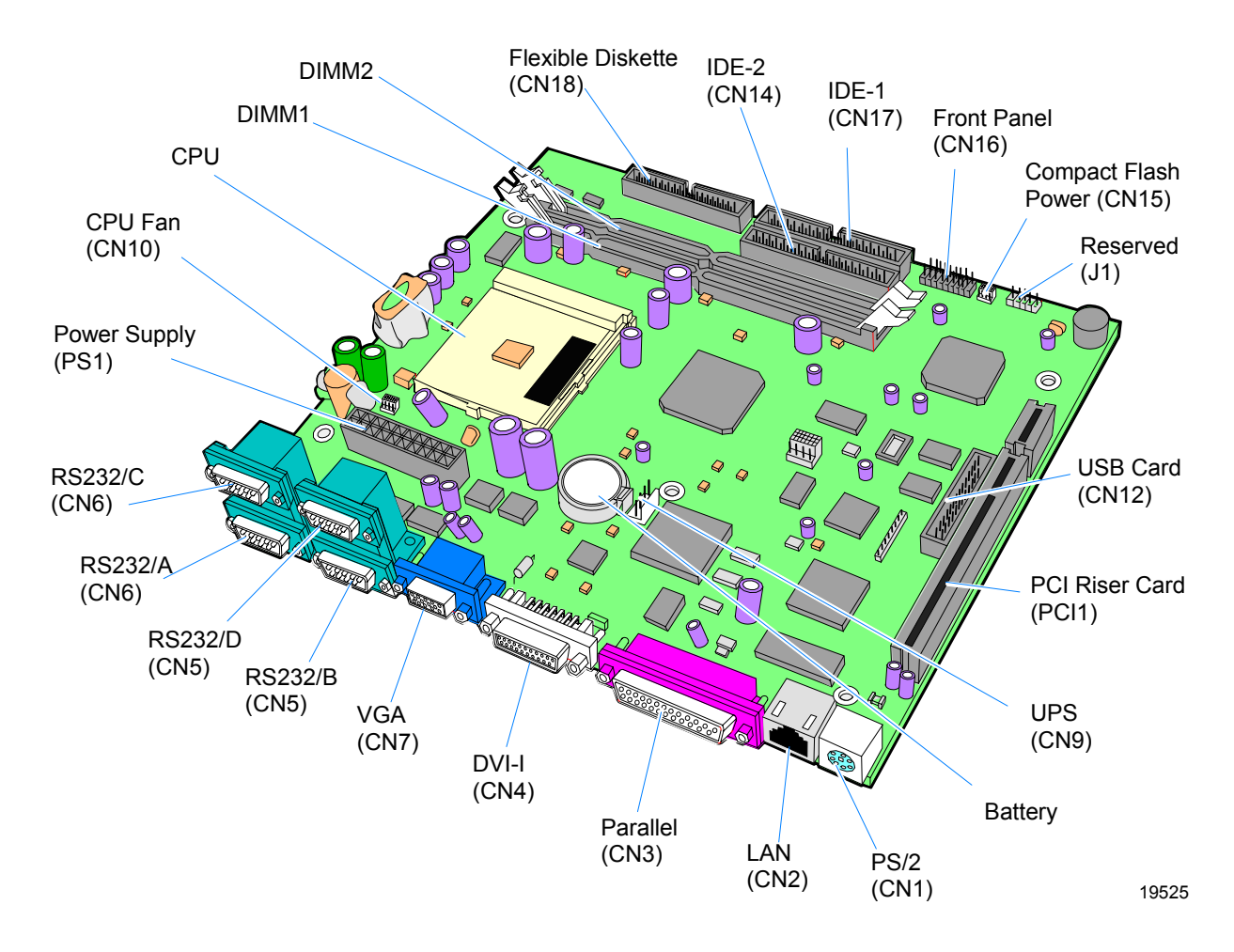

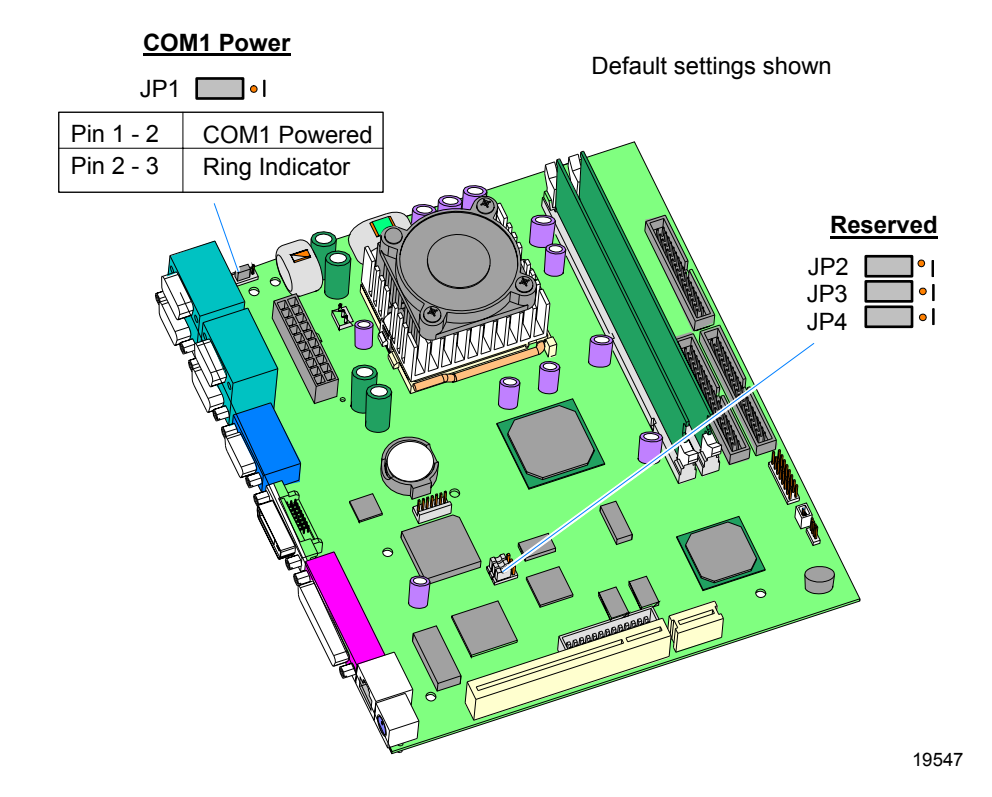

### **Jumper Settings**

### **Memory Configurations**

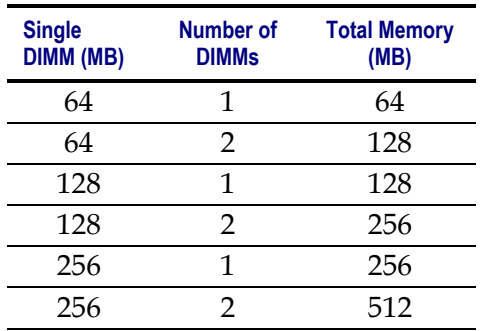

#### **Installing Memory Modules**

The 7458 contains two DIMM sockets.

To install the DIMM, follow these steps:

- 1. Slide the Electronics Tray out of the terminal cabinet and locate the DIMM socket.
- 2. Open the latches at the ends of one of the sockets.

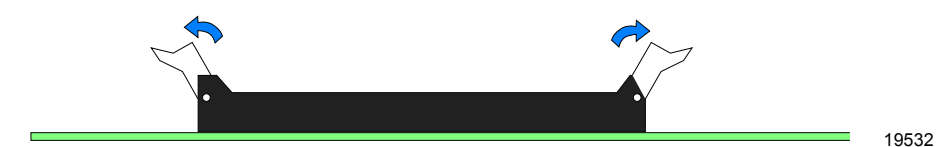

**Note:** The DIMM can be installed into either DIMM socket.

3. Align the DIMM in the socket and push it straight down (Note that the DIMM connector is keyed).

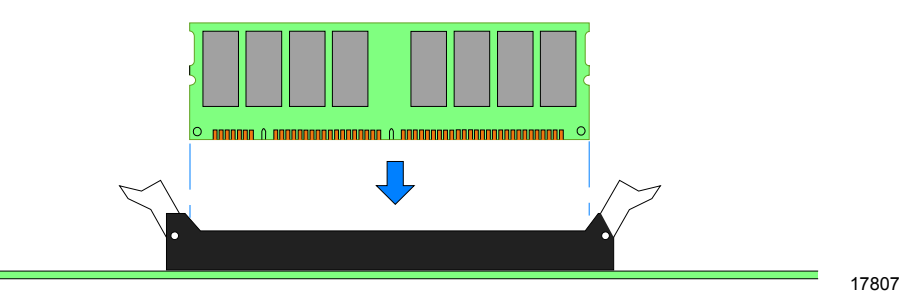

4. Ensure that the edges of the DIMM engage the latches and that the latches are completely closed.

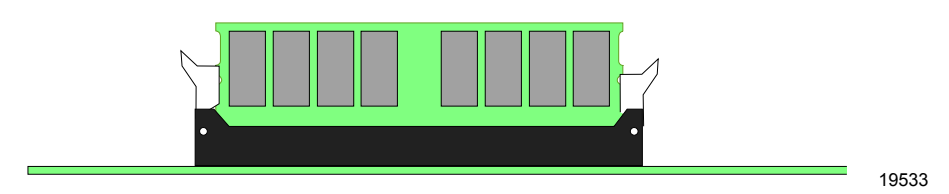

### **Replacing the CPU**

CPU replacement kits include a CPU and a Heat Sink and Fan Assembly. To replace these parts, use the following procedure.

- 1. Slide the Electronics Tray out of the terminal cabinet.
- 2. Locate the CPU (refer to Motherboard illustration earlier in this section).
- 3. Remove any components that may obstruct removal of the CPU.
- 4. Unplug the Fan Harness.
- 5. Unhook the Heat Sink and Fan Assembly by pushing down on the Retaining Clip and pivoting the clip away from the socket.

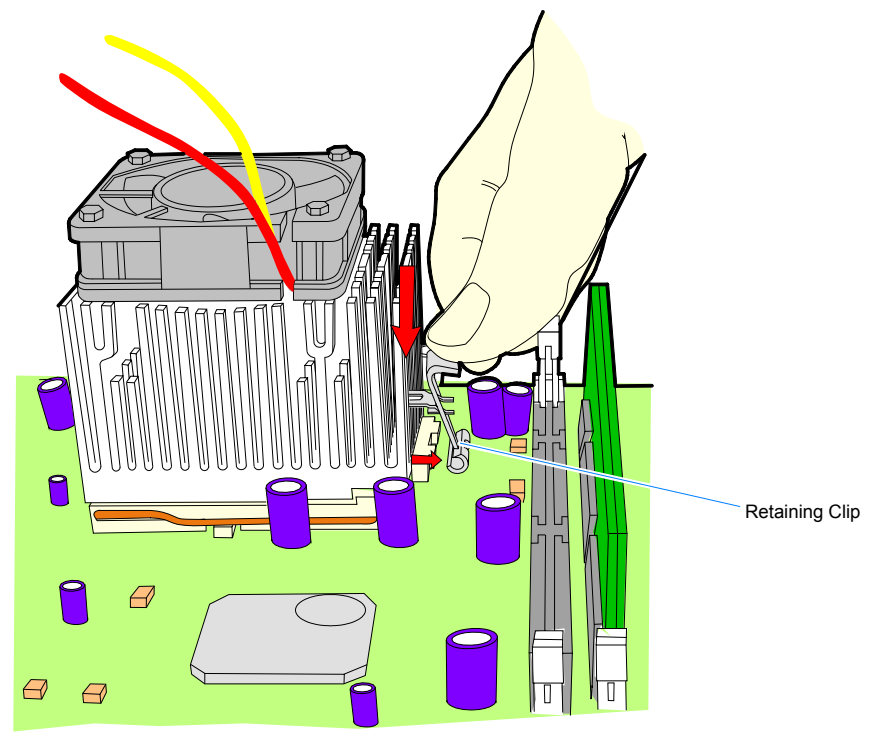

6. Remove the Heat Sink and Fan Assembly.

- 7. Unsnap the Lever on the CPU Socket and raise it to a vertical position.
- 8. Carefully remove the CPU and place it in an anti-static packing.

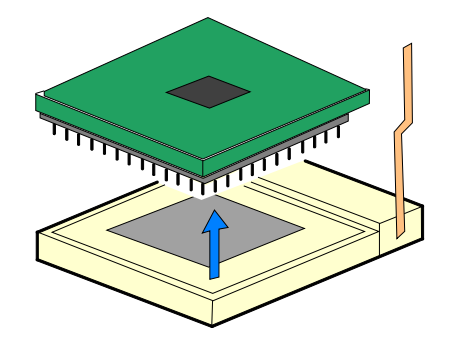

18466a

9. Correctly position the new CPU over the CPU Socket and then guide the pins gently into place. Once it is aligned in the socket, push the CPU into the socket until it is fully seated.

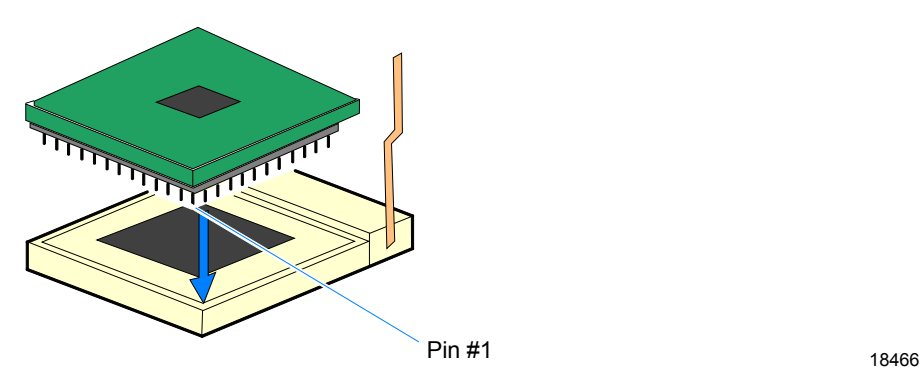

- 10. Lock the CPU in the socket by lowering the Lever and snapping it into position.
- 11. Peel the thin plastic covering off the bottom of the new Heat Sink.

12. Position the Heat Sink and Fan Assembly over the CPU (align the Key) and lower it onto the CPU.

**Caution:** Make sure the Key is between the CPU and the connector. Otherwise the CPU will overheat.

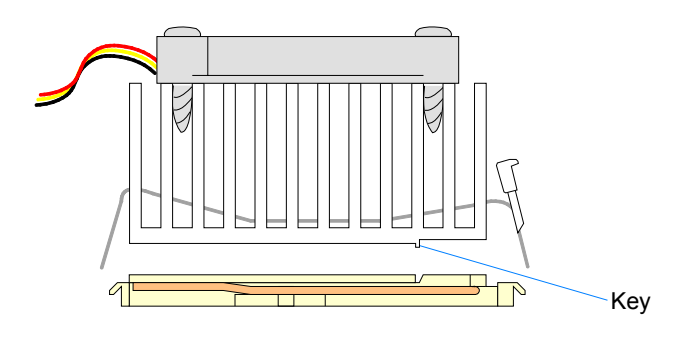

17925

13. Hook the Clip on the left side of the CPU Socket. Then push down on the Retaining Clip on the right side of the socket and hook it to the socket.

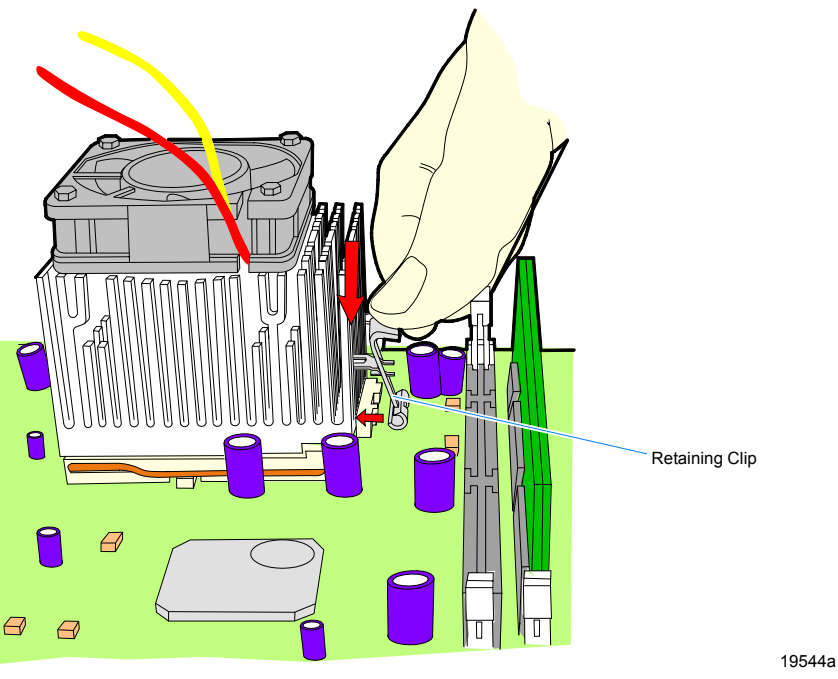

14. Plug the Fan Harness into the Motherboard (CN10).

#### **Replacing the Lithium Battery**

**Caution:** Danger of explosion if battery is incorrectly replaced. Replace only with the same or equivalent type as recommended by the manufacturer. Discard used batteries according to the manufacturer's instructions.

- 1. Slide the Electronics Tray out of the terminal cabinet.
- 2. Locate the Battery (see the board illustrations earlier in this section).
- 3. Pry the Battery out of the socket.

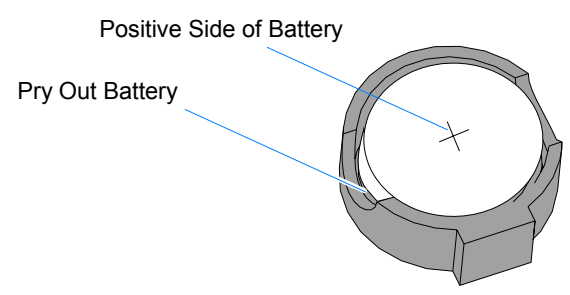

4. Insert the new battery.

- 5. Replace the Electronics Tray.
- 6. Run **Setup** and set *defaults*. Set the Date/Time and make any desired special settings.

### **USB Daughter Card**

The USB Daughter Card provides powered USB connectors for peripheral support.

**Self-Healing Fuses**: Each of the USB ports are fuse protected. The 24V port uses a standard replaceable fuse. The 12V ports use *Self-Healing Fuses***.** If the current flow exceeds the fuse capacity, the fuse opens the circuit. Once the cause of the excessive current draw (short, bad peripheral etc) is removed, the fuse material cools down, and in few seconds the fuse closes.

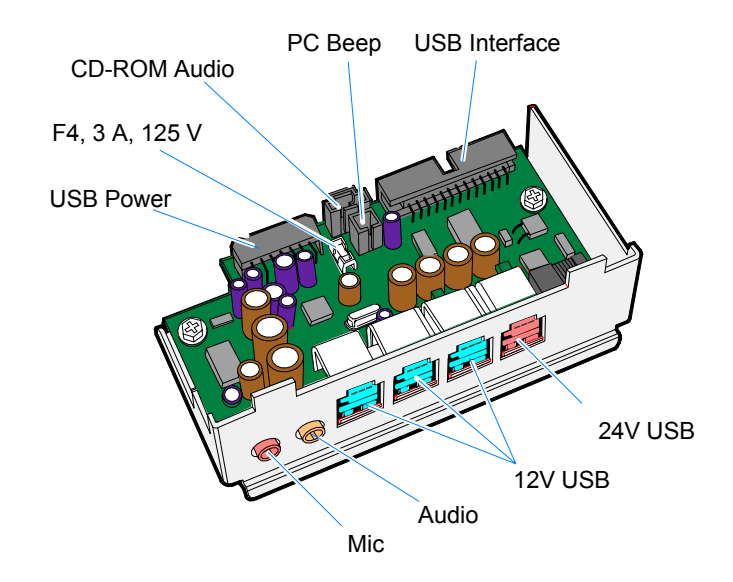

#### **Controller Ports**

• Ports C & B are controlled by the USB controller at Bus 0, Device 7, Function 2

20372

• Ports A & 24V are controlled by the USB controller at Bus 0, Device 7, Function 3

**Note:** The USB controller can be disabled in BIOS *Setup* under the *Advanced* menu, in the *OnChip Multi-function Device* menu. It is identified as **OnChip USB 2 Device:**.

### **Daughter Card Power Connector**

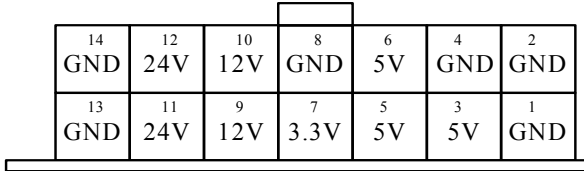

View Looking Into Board

#### **Audio Connectors**

Amplified Stereo Out

Connector: Nike NK-025O

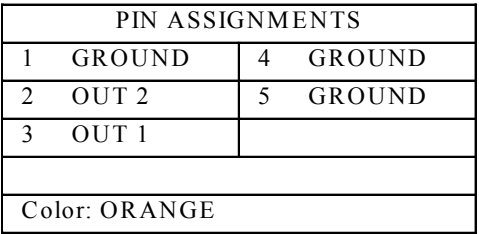

#### CD Audio In

Connector: Plastron LPHI-04S-020-3.0

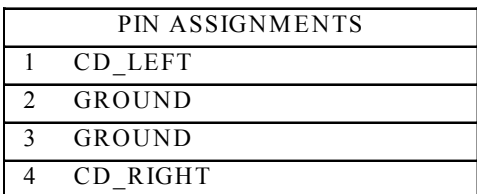

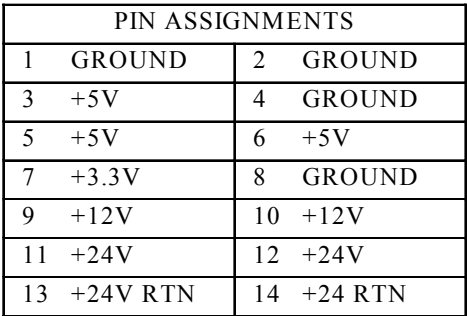

Microphone In

Connector: Nike NK-025P

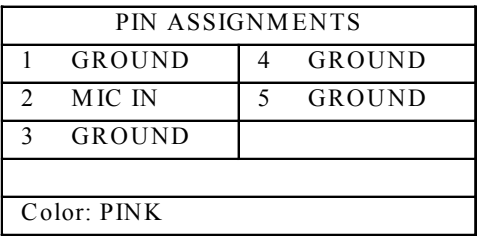

PC Speaker Input

Connector: Nike 271S02-A01

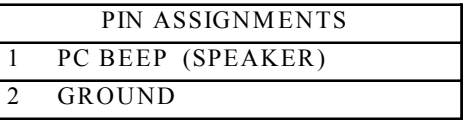

### **Motherboard Interface Connector**

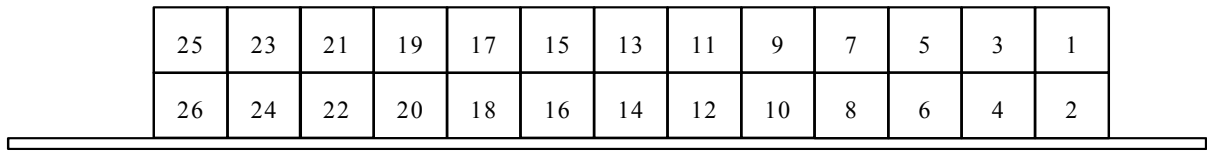

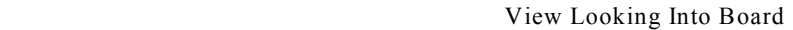

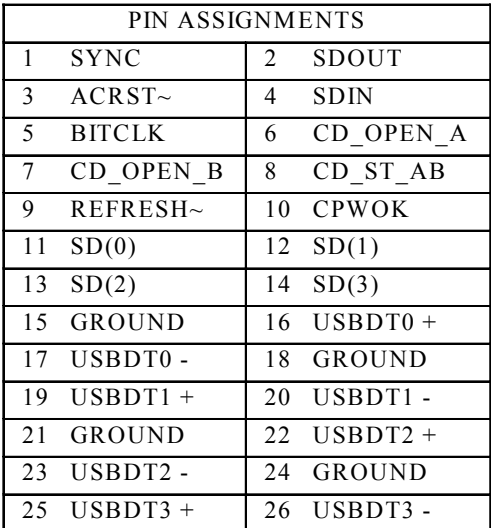

Connector: Molex C-GRID #70247-2601

## **3-Slot PCI Riser Card**

The 3-Slot PCI Riser Card provides for three PCI expansion slots.

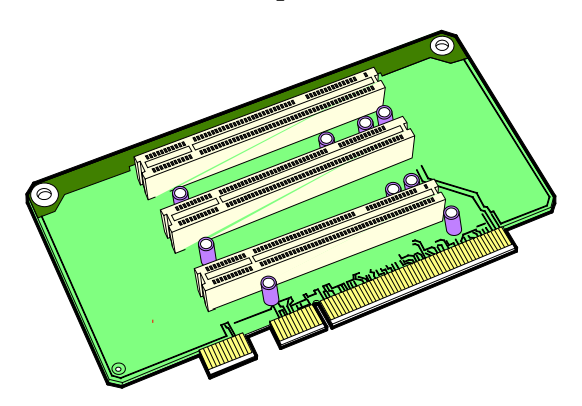

## **Ethernet Circuitry**

The onboard Ethernet circuitry supports wiring in accordance with the following specifications.

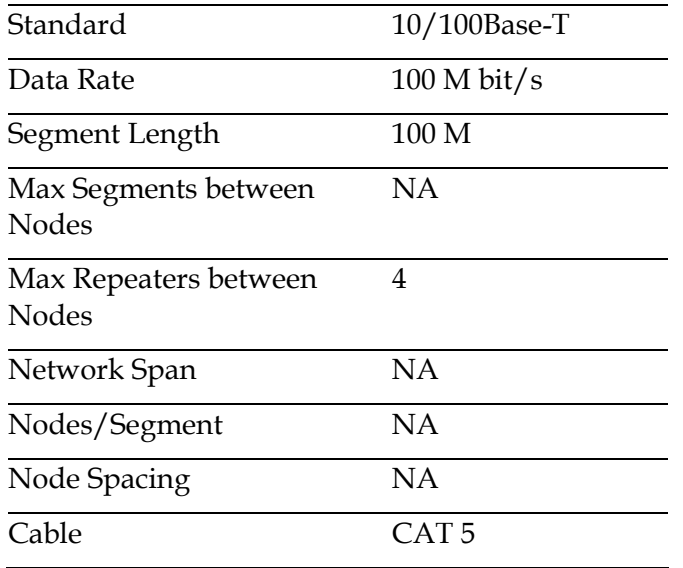

The BIOS provides PXE Boot ROM capabilities for network loading.

## **PCI LCD Board (5953-K152)**

This PCI LCD Board provides a PCI bus interface for the 5953 12.1-Inch DynaKey.

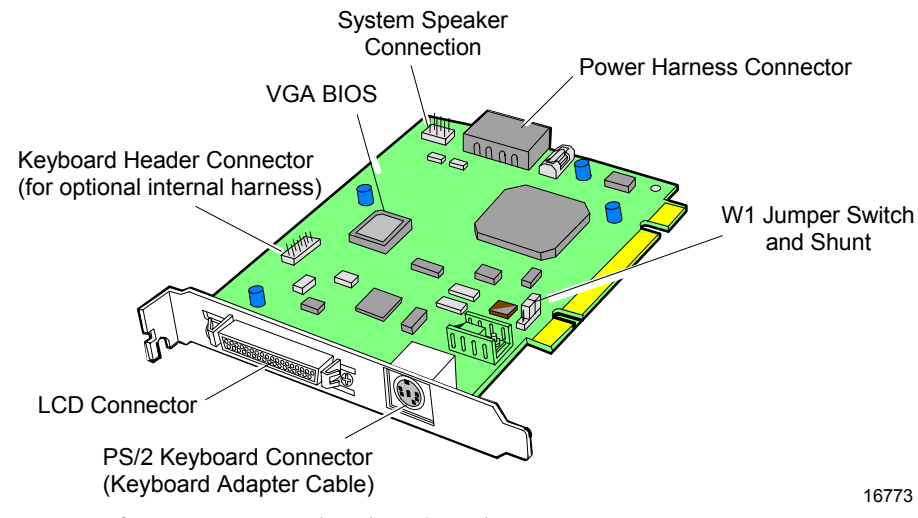

The jumper for W1 must either be placed in position 2-3 or not installed at all.

## **PCI LCD Board (5952-K052)**

This PCI LCD Board provides a PCI bus interface for the 5952 10.4-Inch DynaKey.

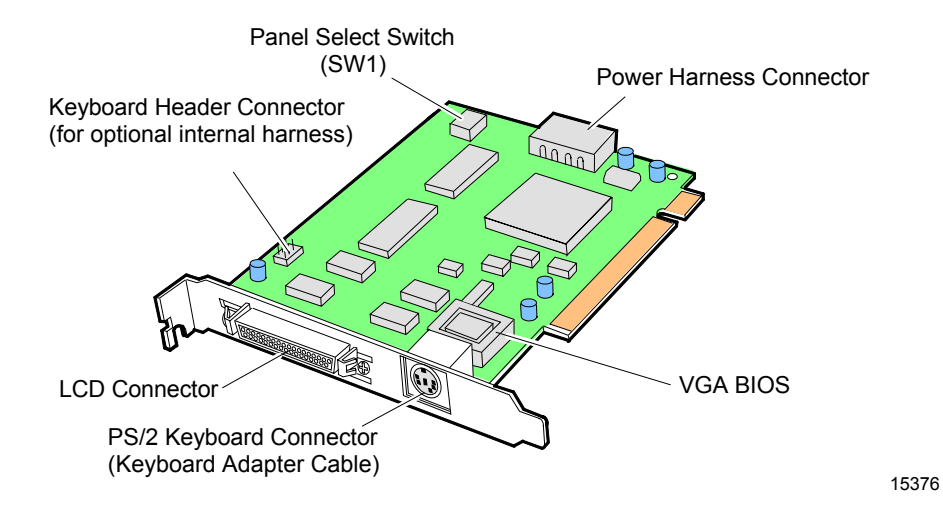

### **Setting the Panel Select Switch (SW1)**

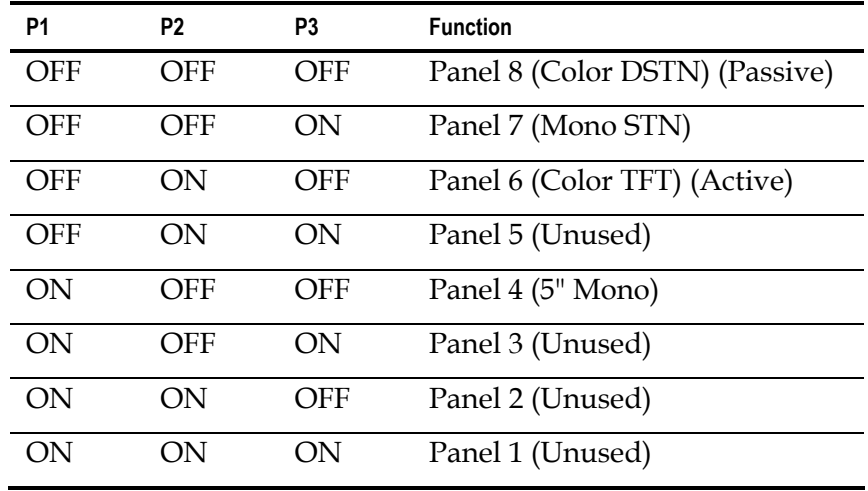

### **PCI VGA Video Card (7456-K350)**

This PCI card provides a PCI bus interface for CRTs used in dual display configurations. Install the VGA PCI Card into a PCI slot in the terminal. See the *Hardware User's Guide* for information how to install an adapter card. See the *PCI VGA Video Card* (7456-K350) for installation information. For information about using the card in a Dual Display configuration see the *Customer Information Display User's Guide* (BD20-1431-B).

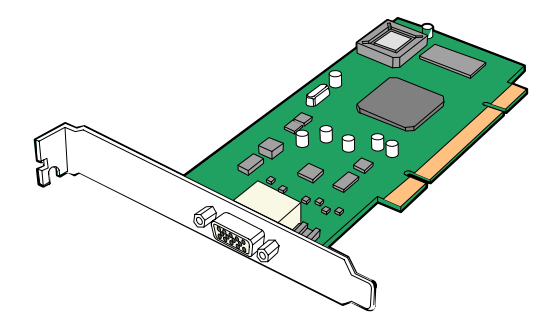

# **4-Port PCI RS-232 Board (3030-K169)**

The 4-Port RS-232 Board provides four additional RS-232 ports. The board requires one unique IRQ and four eight-byte I/O addresses which are automatically assigned by the PCI BIOS. It can operate in a Windows 95/98/2000 or Windows NT environment. The board uses a 4-Port RS-232 cable to connect to peripheral devices. See the *4-Port PCI RS-232 Board* (3030-K169) for installation information.

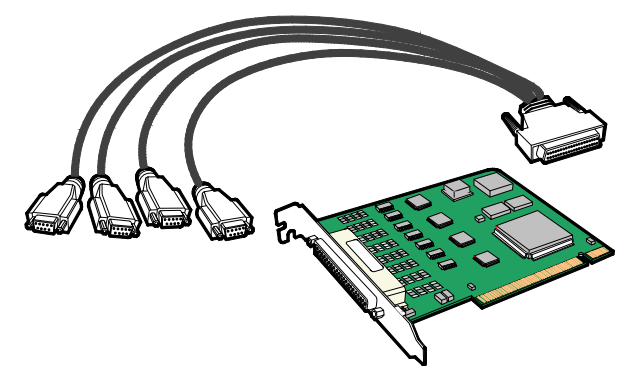

## **4-Port PCI RS-232 Expansion Card (3212-K170)**

The SIIG Full Profile PCI-4S RS-232 Board provides four additional RS-232 ports. The board requires one unique IRQ and four eight-byte I/O addresses which are automatically assigned by the PCI BIOS. It can operate in a DOS/Windows 3.1x, Windows 95/98/98 SE/NT4.0/ 2000 or Windows XP environment. The board uses a 4-Port RS-232 cable to connect to peripheral devices. See the *4-Port PCI RS-232 Expansion Card* (3212-K170) for installation information.

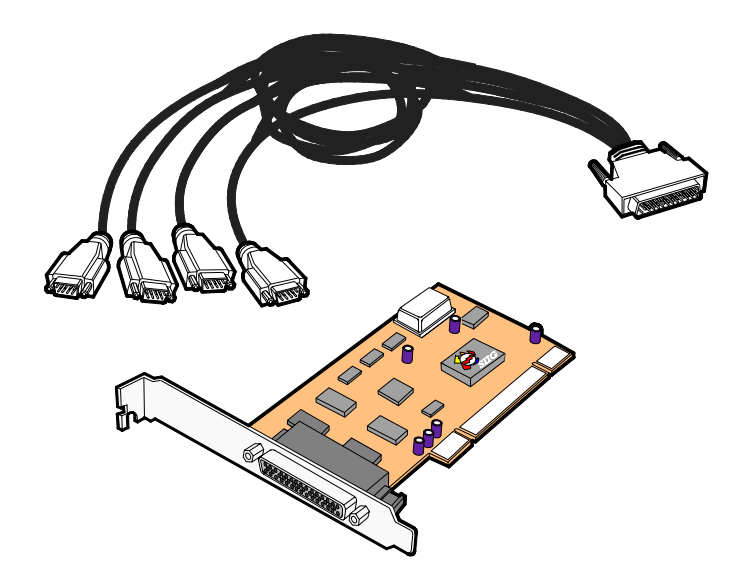

## **2-Port PCI RS-232 Expansion Card (3212-K171)**

The SIIG Full Profile PCI 2S RS-232 Board provides two additional RS-232 ports. The board requires one unique IRQ and two eight-byte I/O addresses which are automatically assigned by the PCI BIOS. It can operate in a DOS/Windows 3.1x, Windows 95/98/98 SE/NT4.0/ 2000 or Windows XP environment. The board has two RS-232 ports for connecting peripheral devices. See the *2-Port PCI RS-232 Expansion Card* (3212-K171) for installation information.

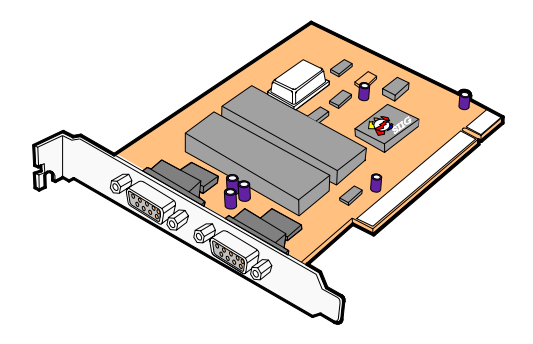

# **Cash Drawer**

## **Latch Assembly Wiring and Adjustments**

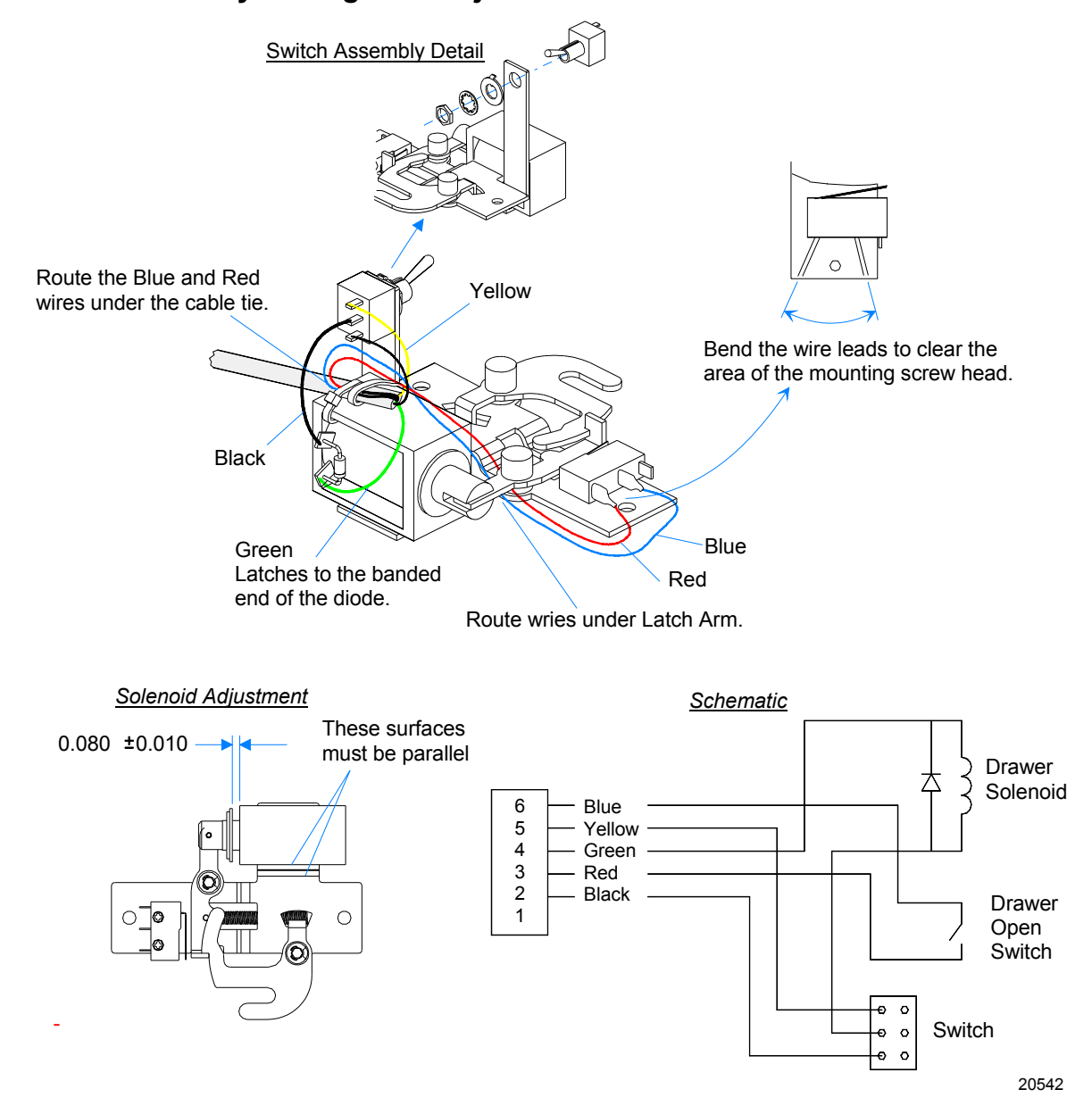

# **Power Supply**

The power supply provides power to the 7458 Terminal, as well as various retail peripherals through the powered connectors. The power supply is controlled by a logic on/off switch, which permits it to be disabled through software. An AC outlet without a switch is provided at the rear of the power supply for AC power to a CRT

Other features include:

- Internal UPS including a battery charger and harness to 24 V lead acid batteries
- Un-switched AC convenience outlet (for CRT)
- Auto sensing for 115 VAC/230 VAC operation
- Cooling fan
- TTL voltage compatible UPS signal harness (~UPS\_OFF, AC\_GOOD, ~BATT\_SENSE, and BATT\_LO signals)
- AUX peripheral power harness

Functionally, the terminal's ON/OFF switch controls the power supply control logic (~REM\_EN) to activate the power supply. This switch does not control actual AC mains voltage applied to the power supply.

### **AC Input**

The power supply operates with the following voltage ranges.

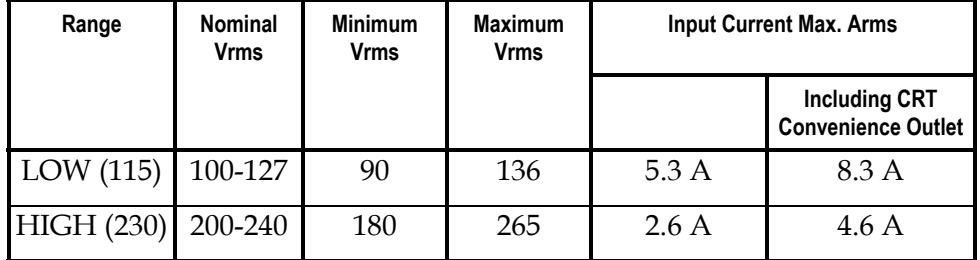

### **DC Outputs**

The power supply has the following DC outputs:

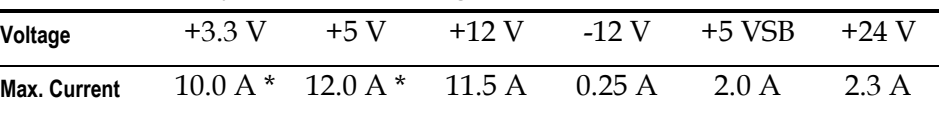
### **Maximum Rated Output Power**

The maximum rated output power as defined as the sum of the products of each nominal voltage and maximum load, which is 300 W including battery charger output.

### **UPS**

The UPS provides un-interruptible power to all DC outputs in the event of an AC line interruption, until the support batteries reach a specified level or until AC power is available again.

**Note:** The AC convenience outlet is not powered by the UPS during AC line interruption.

The UPS is used for periods of time ranging from 1 minute to 30 minutes, depending on battery capacity and DC load of the system.

#### **Battery Performance**

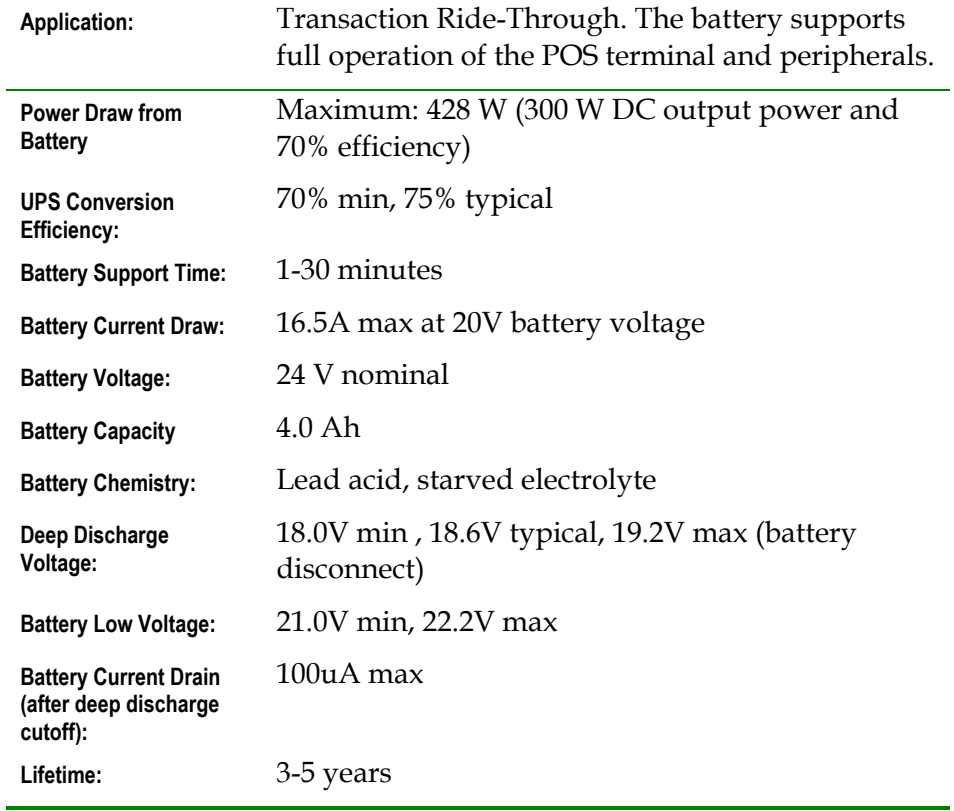

### **Power Supply Cable Pin-Outs**

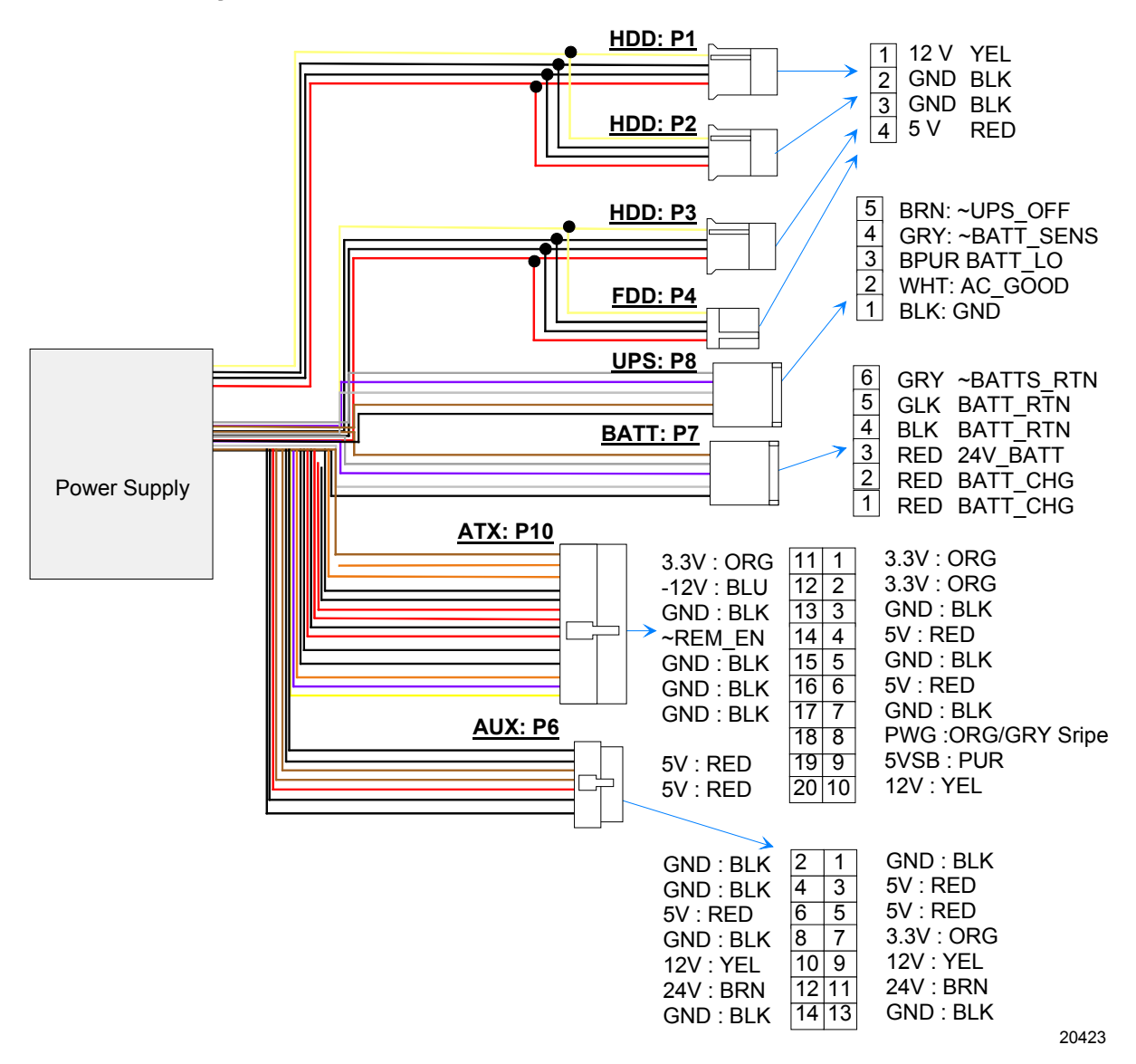

Download from Www.Somanuals.com. All Manuals Search And Download.

### **Clearing the Password**

The password can be cleared as follows.

- 1. Turn the power off and disconnect power from the Terminal.
- 2. Slide the Electronics Tray out of the terminal cabinet.
- 3. Locate the Battery (see the board illustrations earlier in this section).
- 4. Use a small screwdriver and pry the Battery out of the socket.

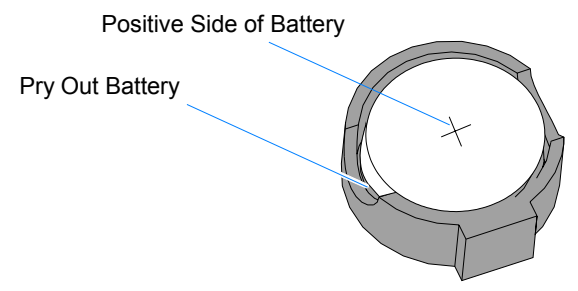

19664

- 5. Wait for about three minutes to clear the CMOS.
- 6. Replace the battery.
- 7. Replace the Cover.
- 8. Run **Setup** and set *defaults*. Set the Date/Time and make any desired special settings.
- 9. Reassemble the Terminal and turn the power on.
- 10. Reset the CMOS memory and the password.

# **Connector Pin-Out Identification**

### **Primary Power (PS1)**

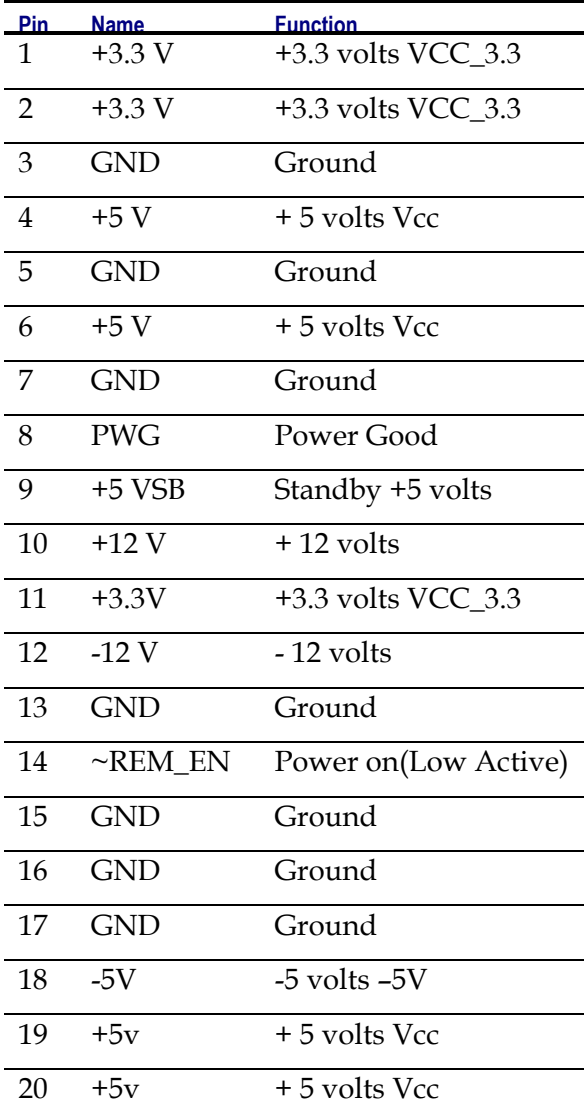

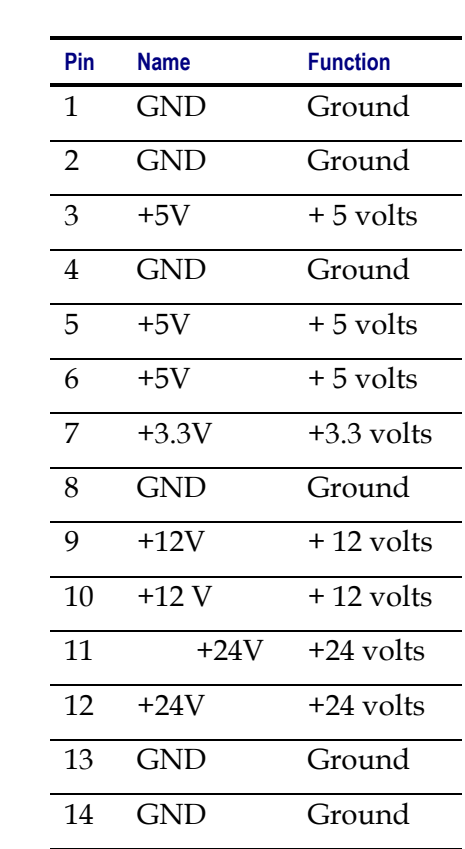

### **USB Daughter Card Power (CN12)**

### **USB Daughter Card (CN12)**

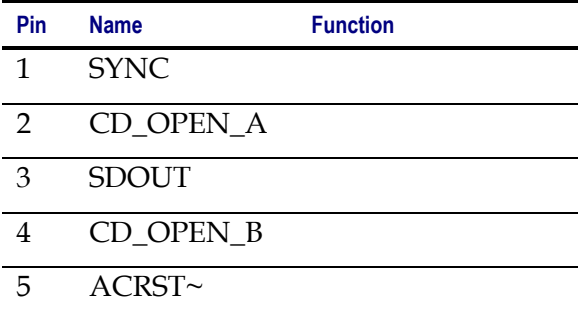

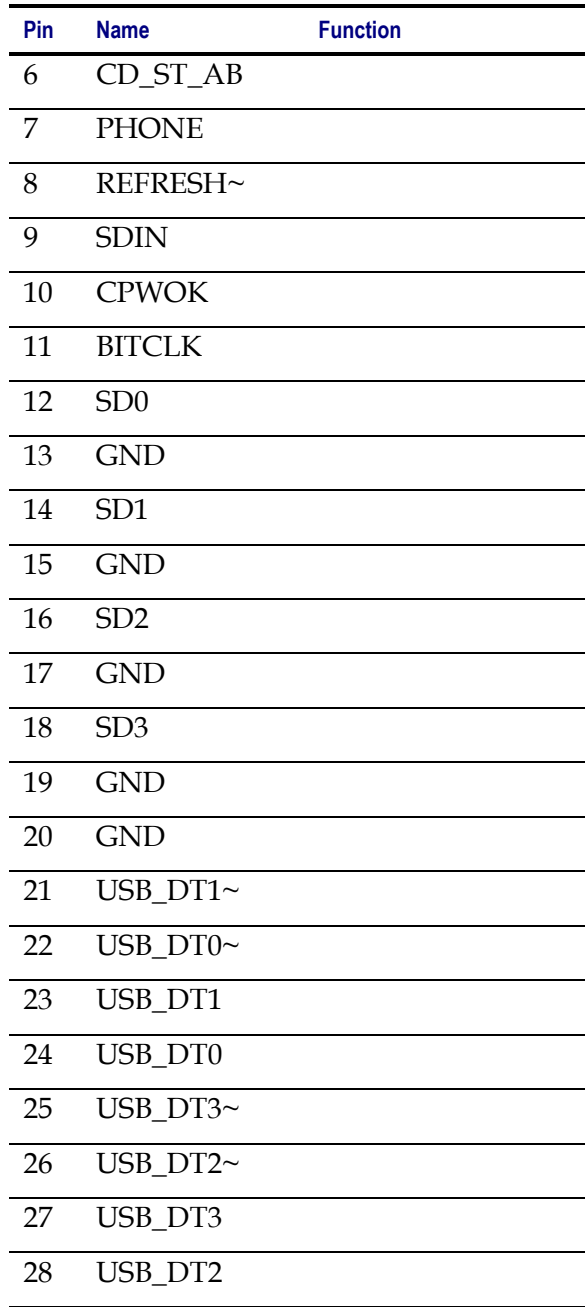

### **Front Panel (CN1)**

#### **Box Fan**

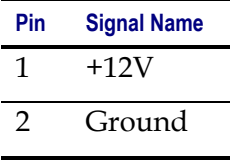

#### **Speaker**

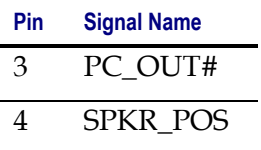

#### **Key**

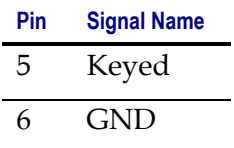

#### **Power LED**

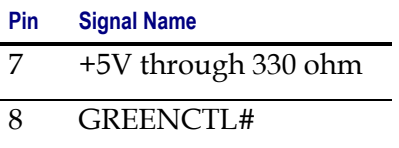

#### **Hard Drive LED**

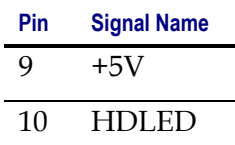

#### **ON/OFF**

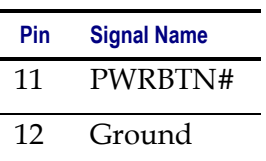

#### **Link Integrity LED**

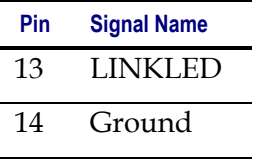

#### **Reset**

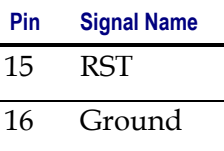

### **Back Panel I/O**

#### **PS/2 Kybd/Mouse (CN1)**

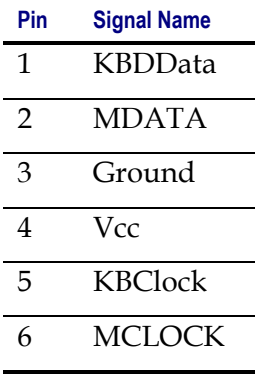

#### **Serial COM1 (CN6)**

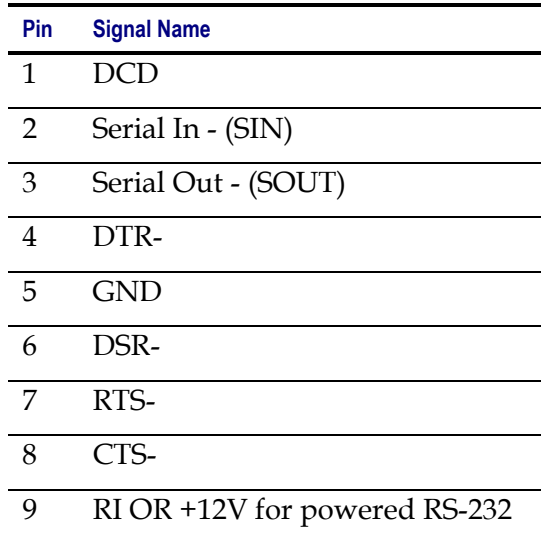

### **Serial COM2 (CN5)**

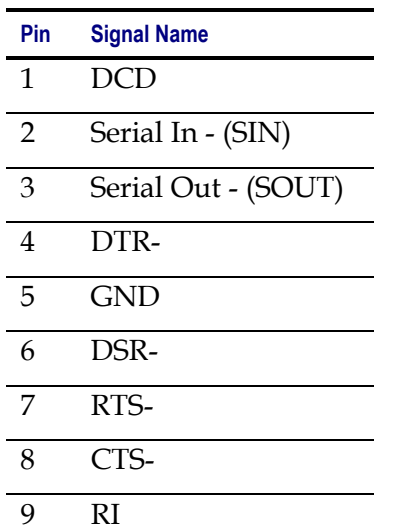

#### **Serial COM3 (CN6)**

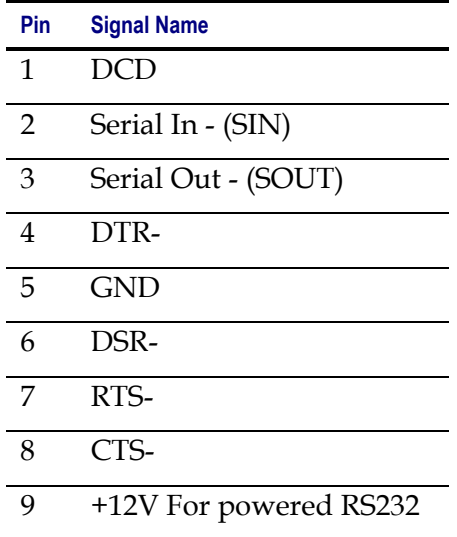

#### **Serial COM4 (CN5)**

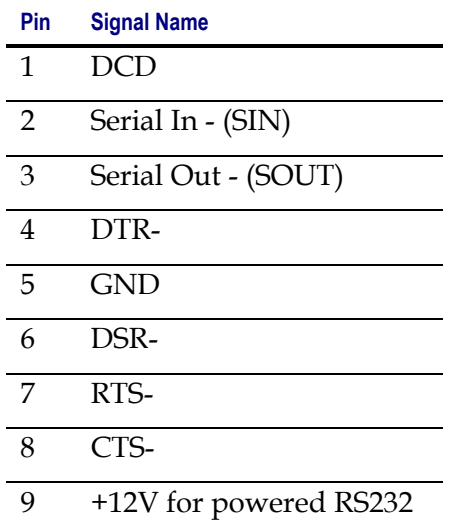

#### **Serial COM5 UPS (CN9)**

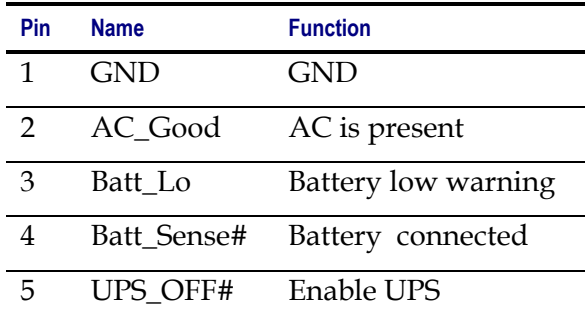

### **Video Monitor (CN3)**

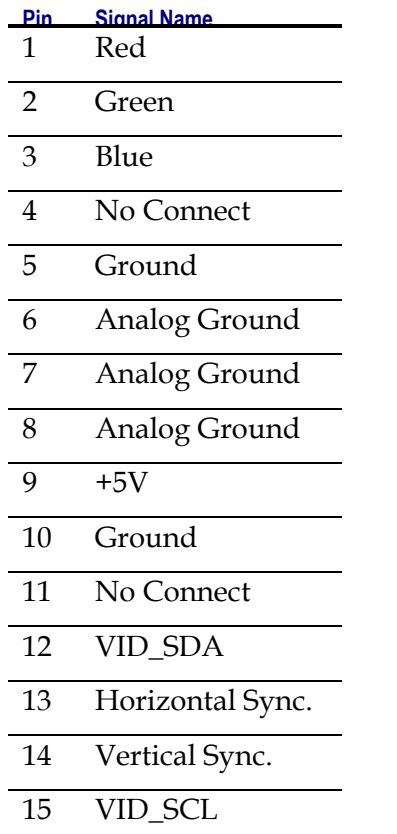

#### **Ethernet (CN2)**

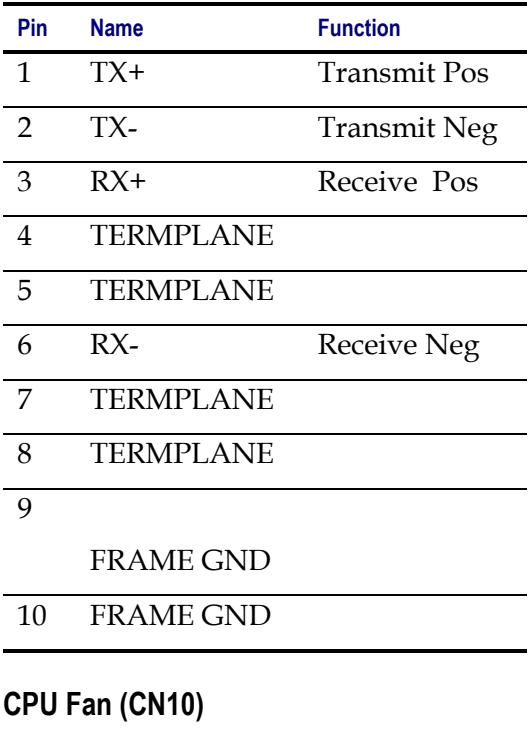

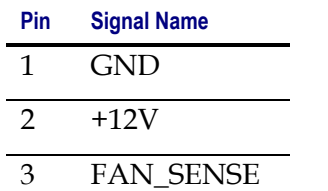

#### **LCD Interface (CN4)**

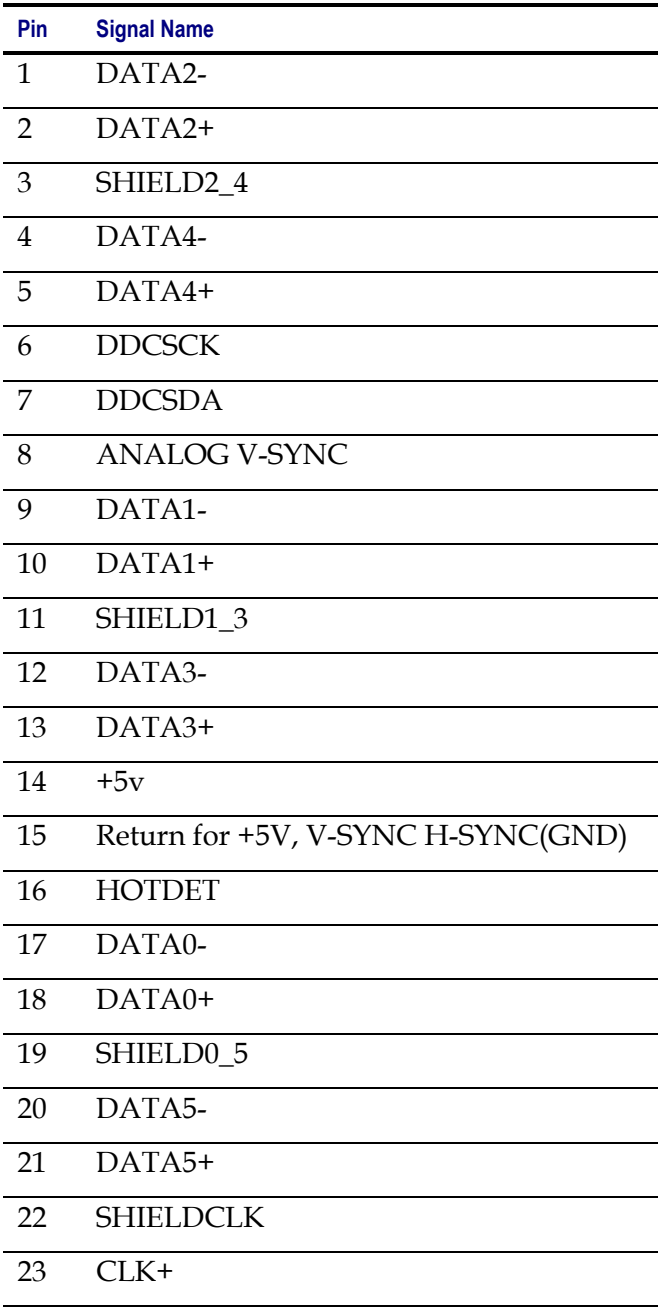

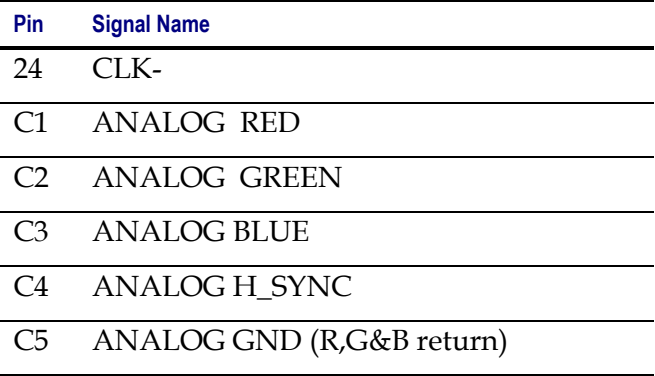

#### **Parallel (CN3)**

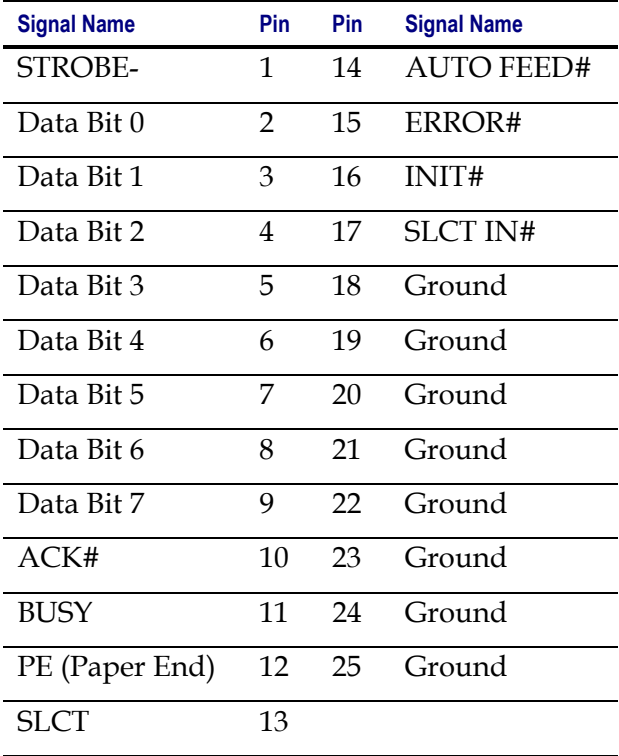

### **IDE-1/IDE-2 (CN17, CN14)**

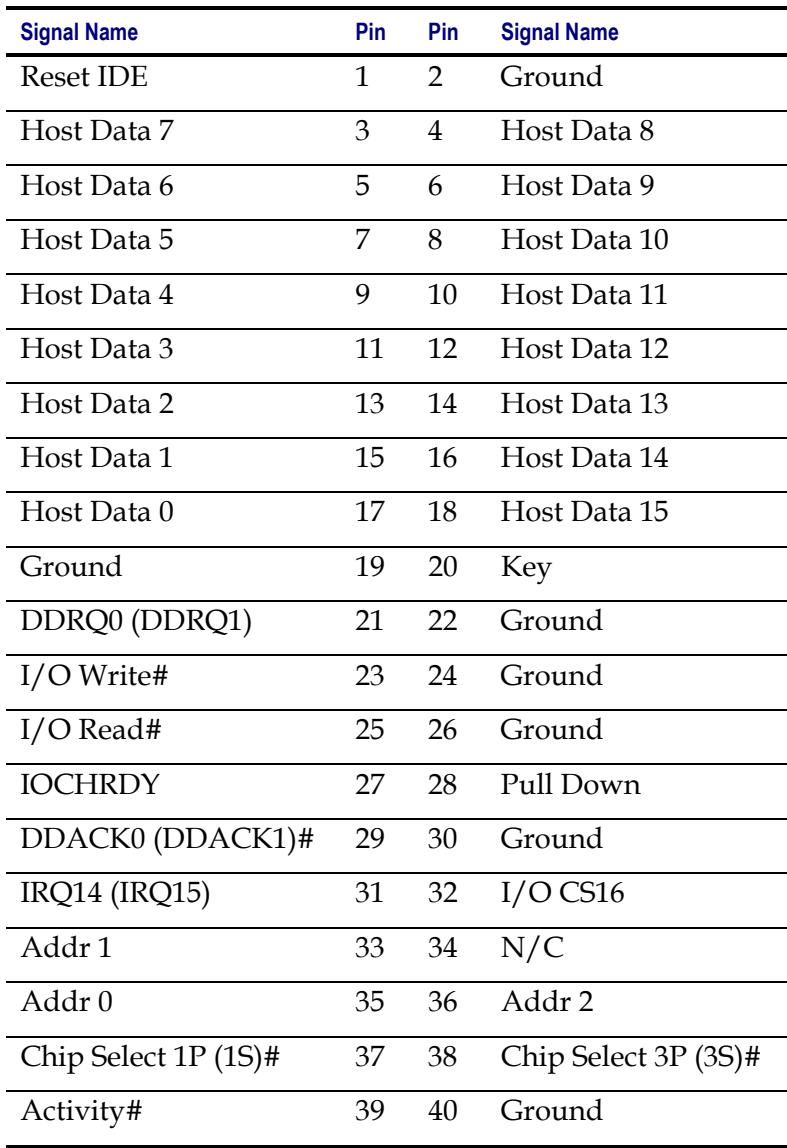

### **Flexible Diskette (CN18)**

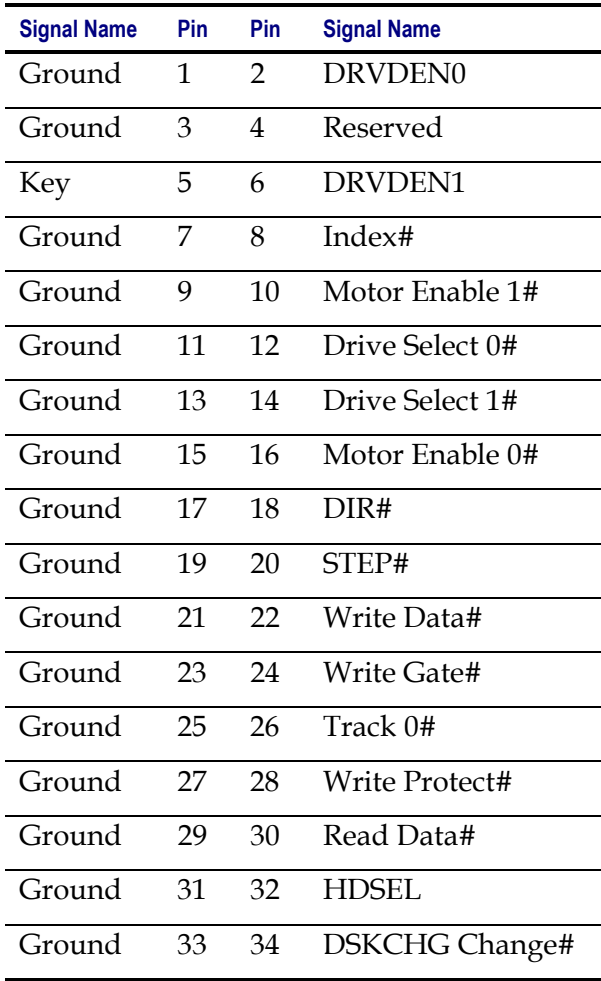

### **PCI Riser Card (PCI1)**

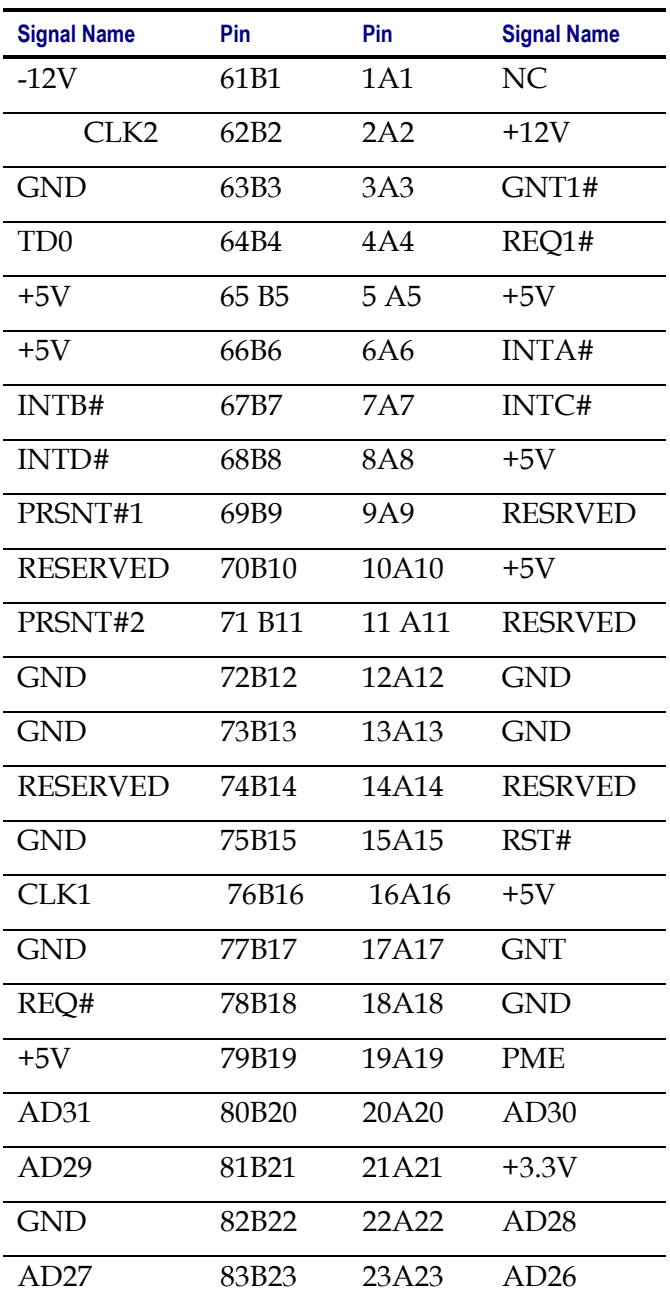

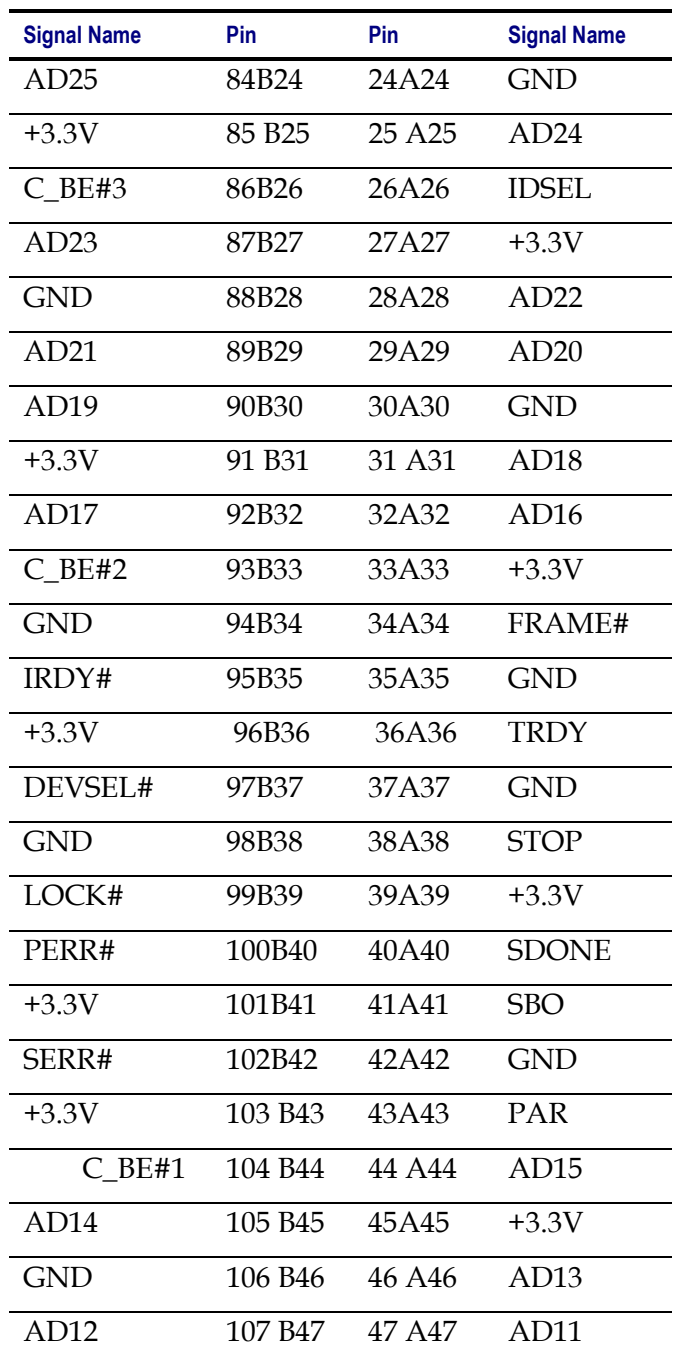

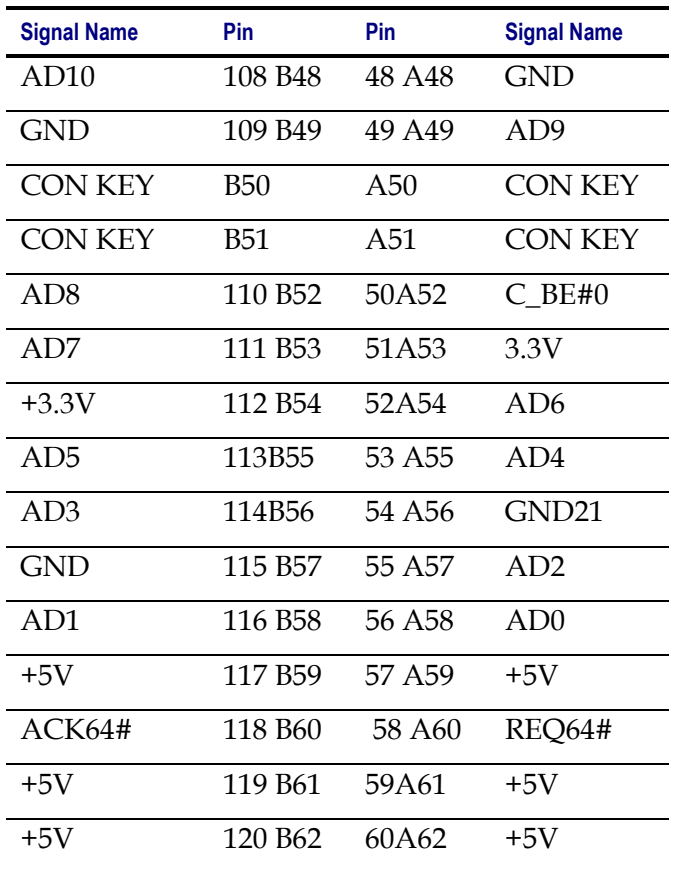

### **PCI Riser Card**

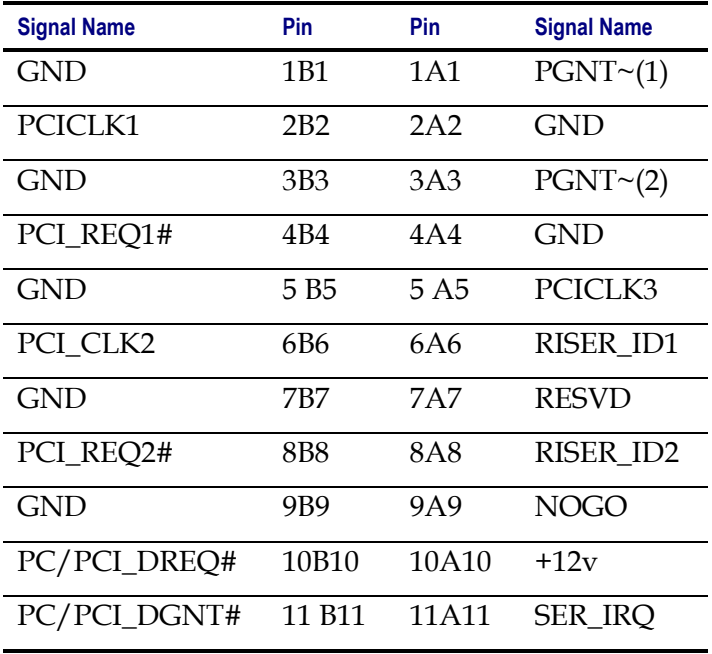

Download from Www.Somanuals.com. All Manuals Search And Download.

## **Primary IDE Cable**

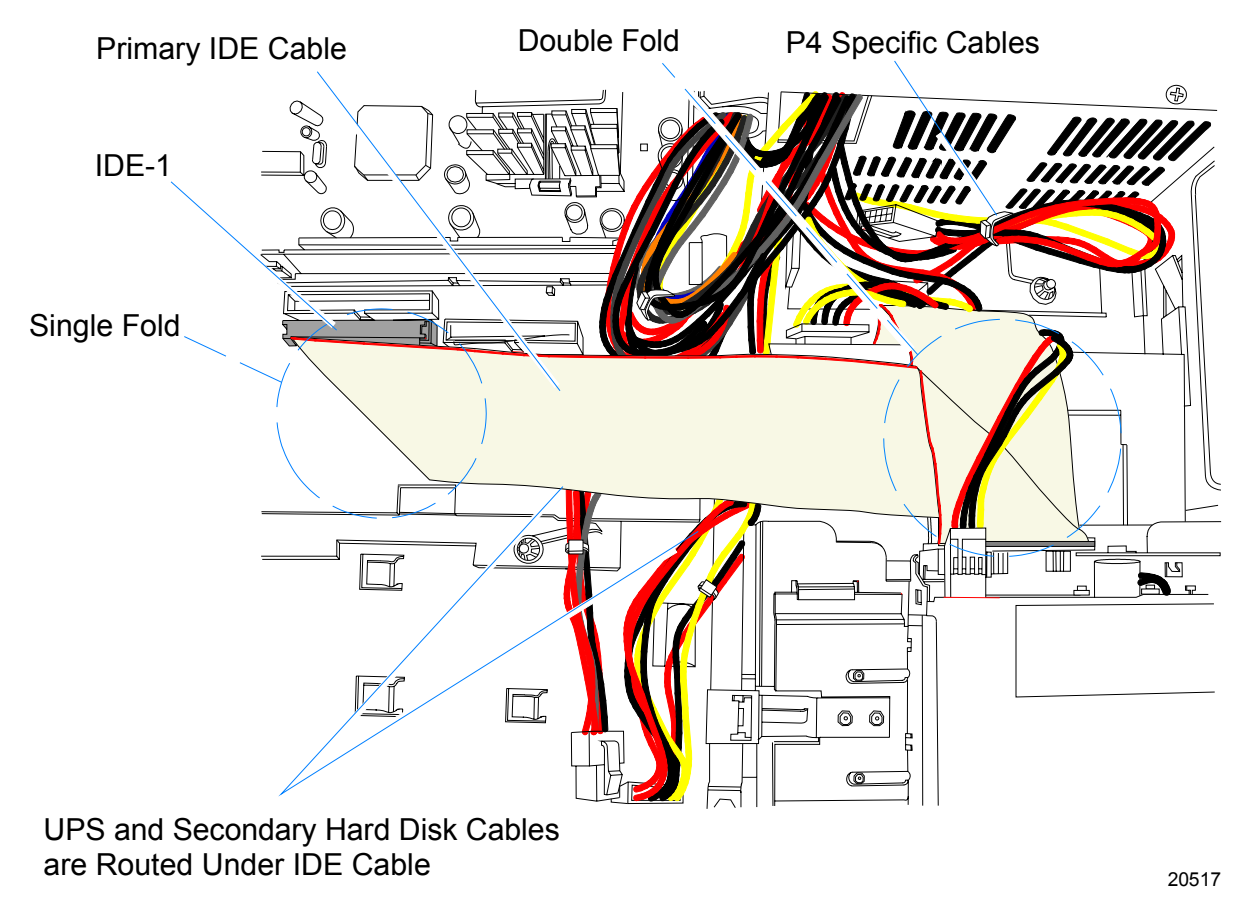

Primary IDE Cable (Top view)

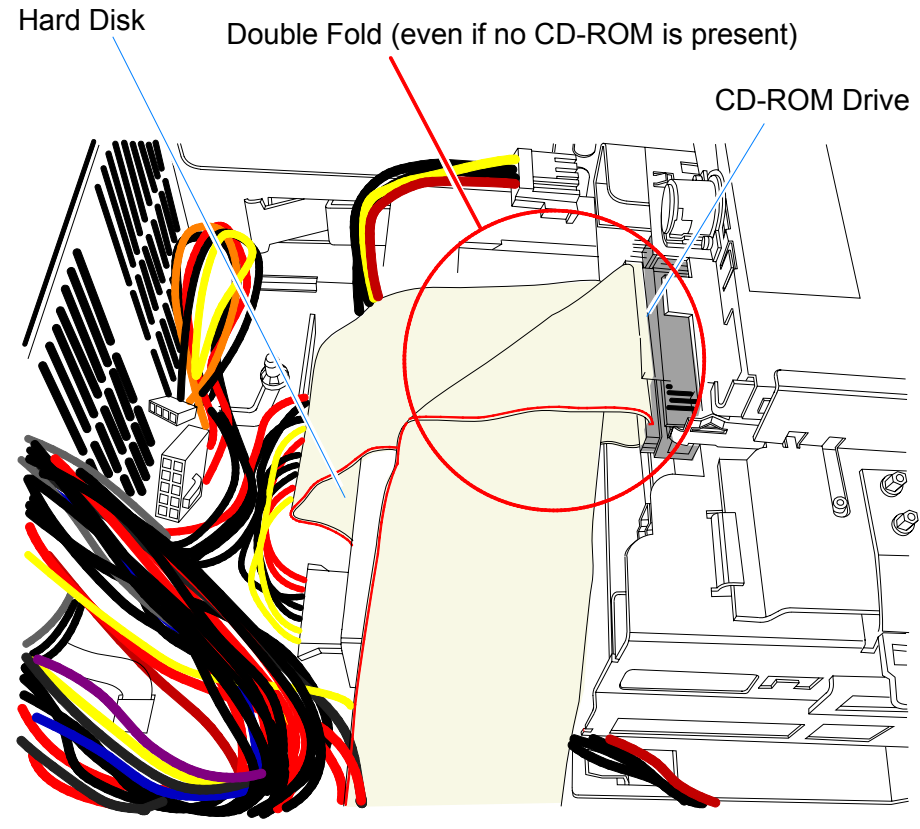

20516

Primary IDE Cable (Side view)

## **Secondary IDE Cable**

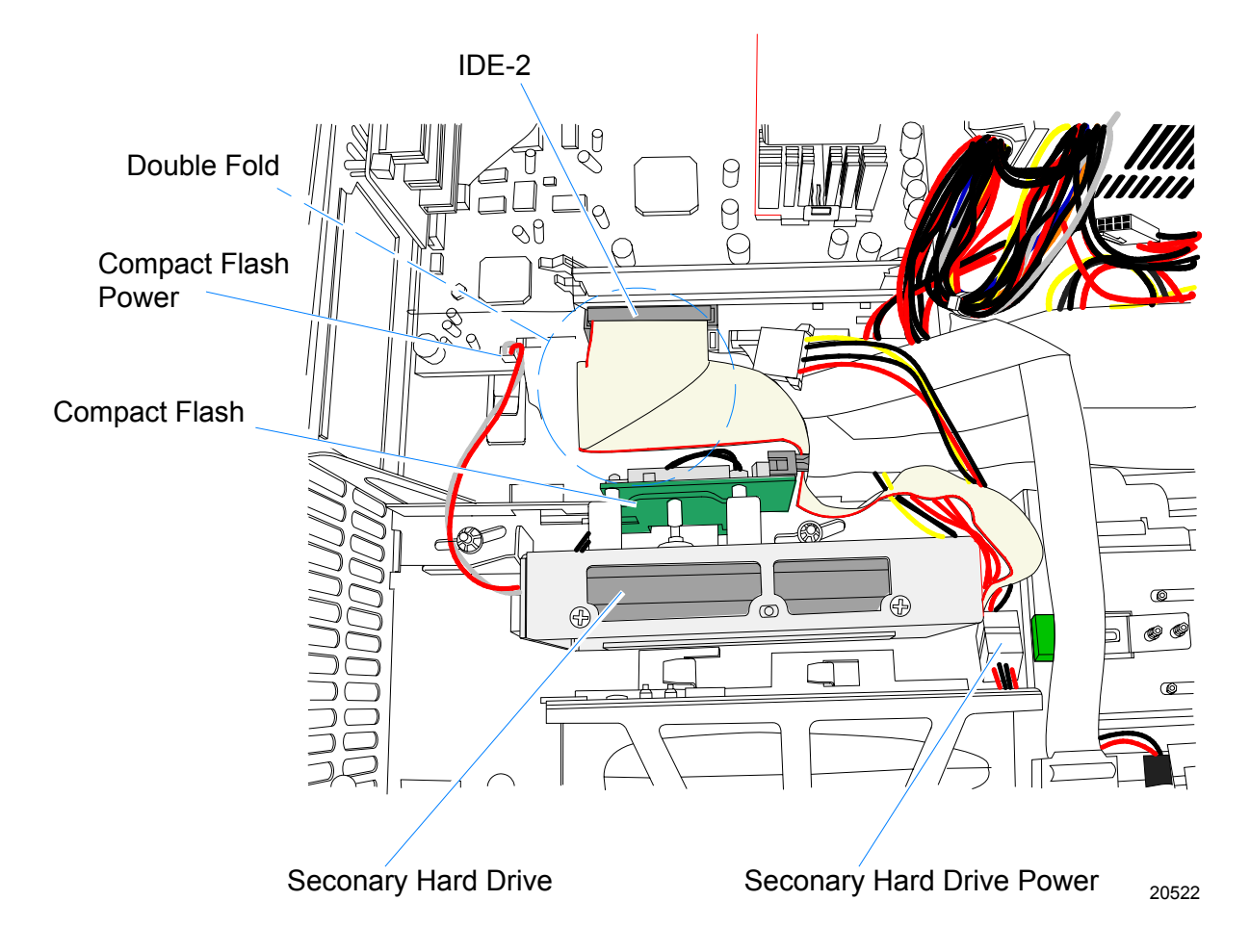

### **Flex Diskette Cable**

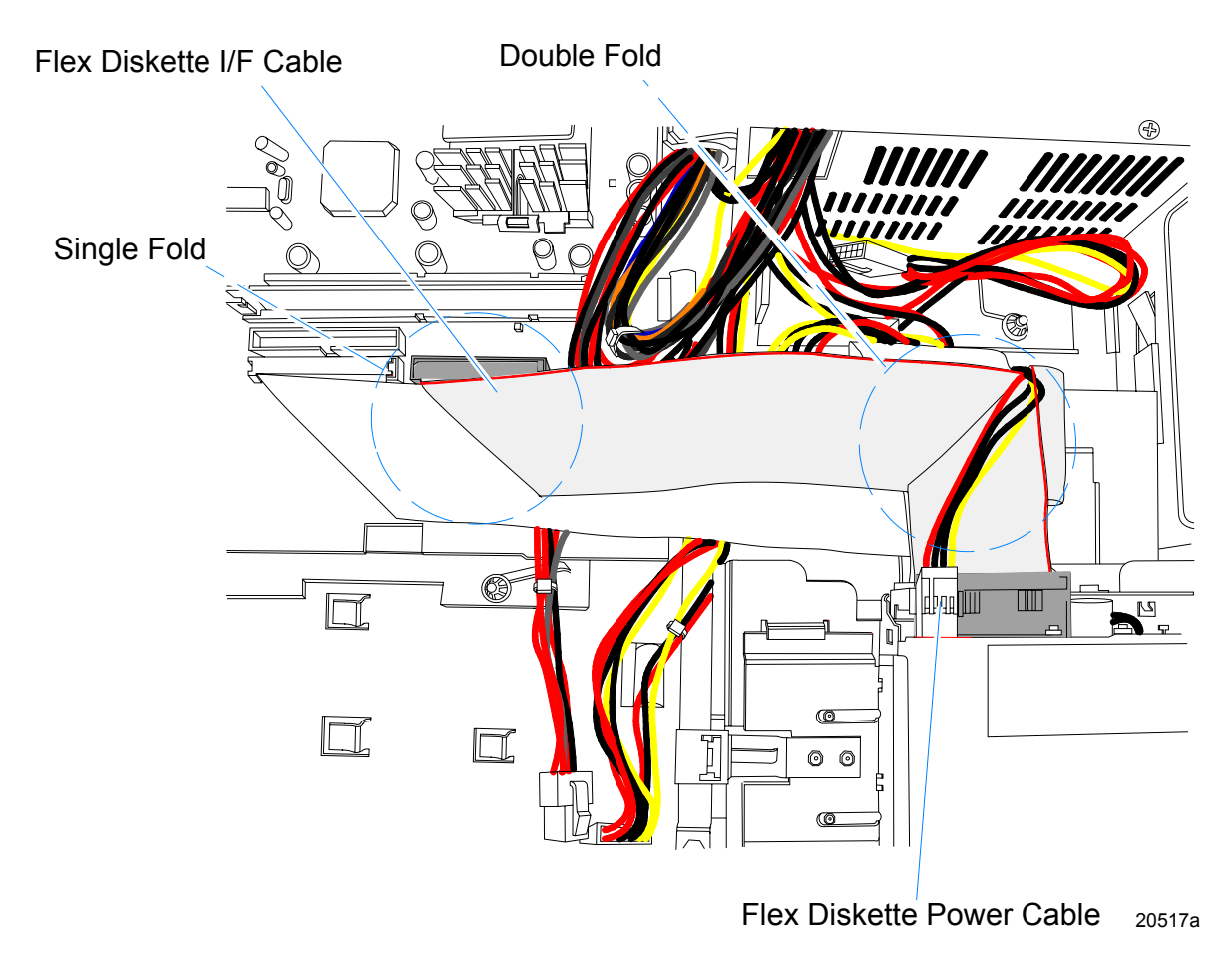

### **Front Panel Cables**

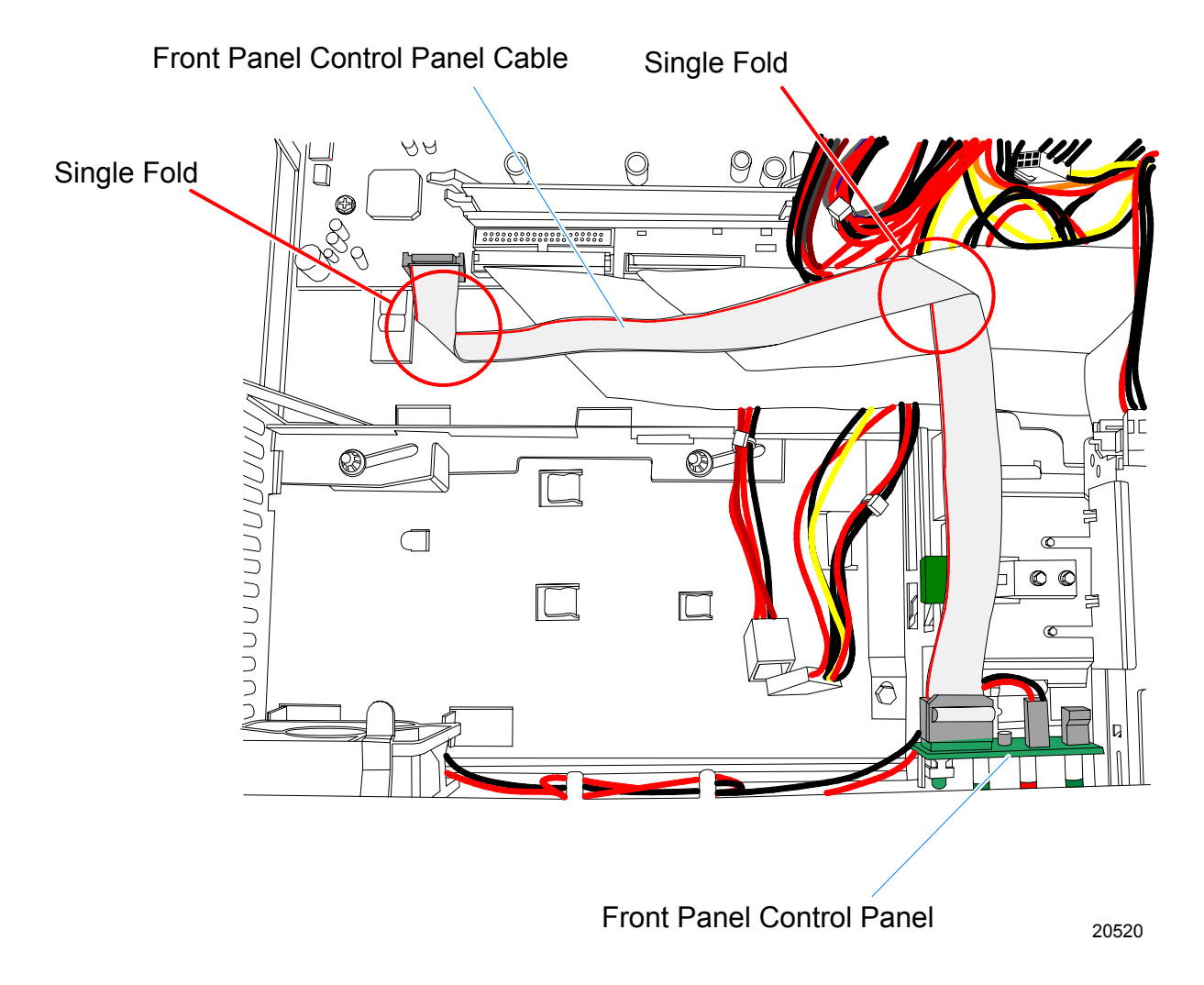

# **UPS Battery Cables**

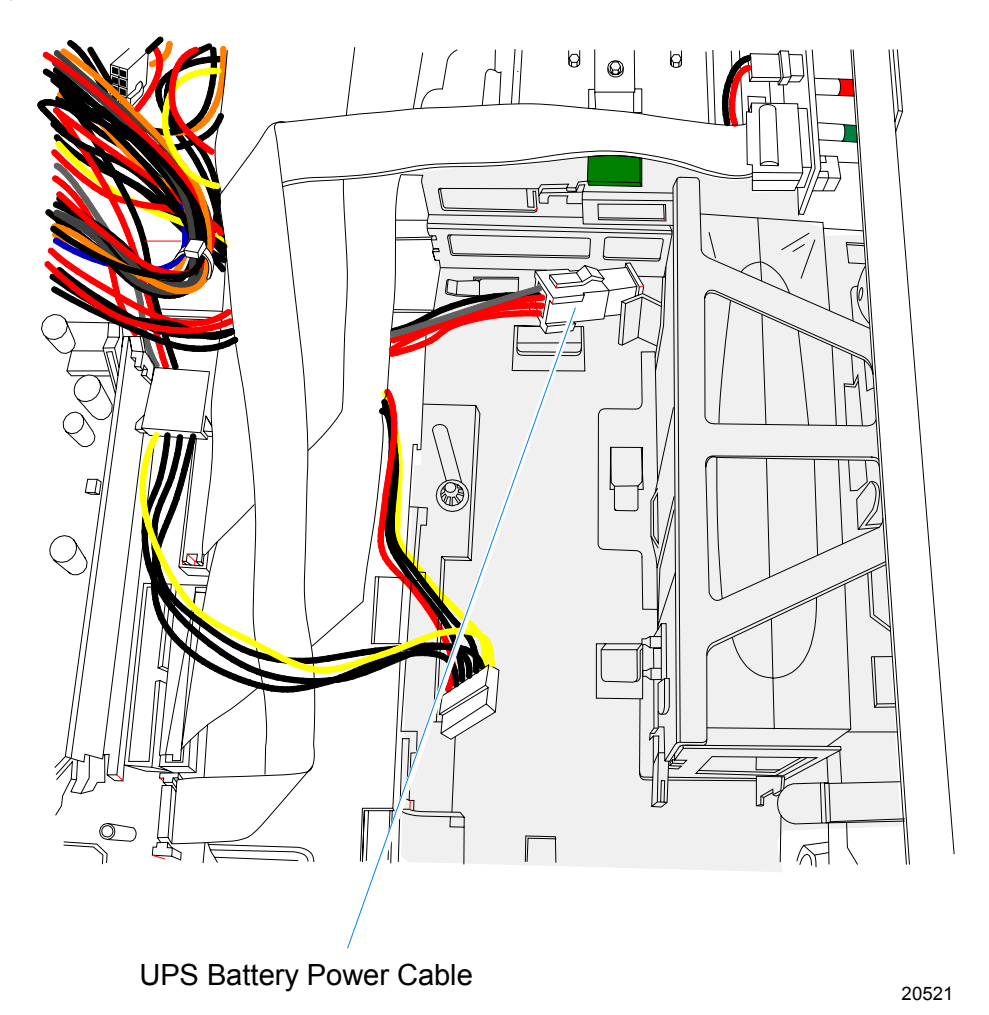

Download from Www.Somanuals.com. All Manuals Search And Download.

### **Fan Cable**

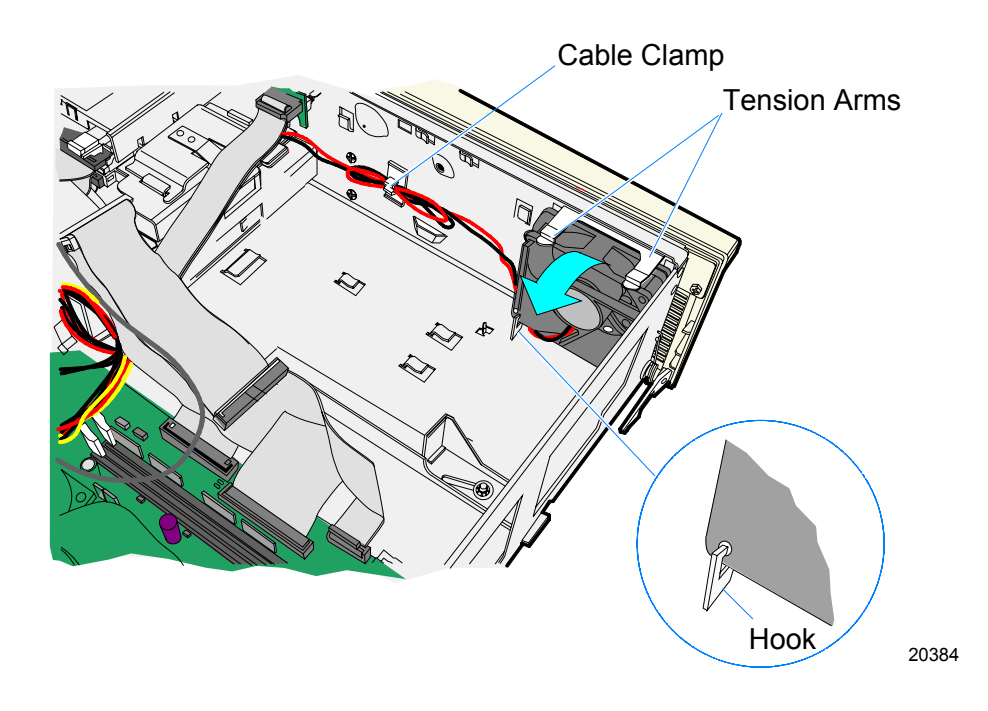

### **UPS Power Cable**

Route the UPS Cable behind Motherboard Power Cable to avoid the processor heat sink.

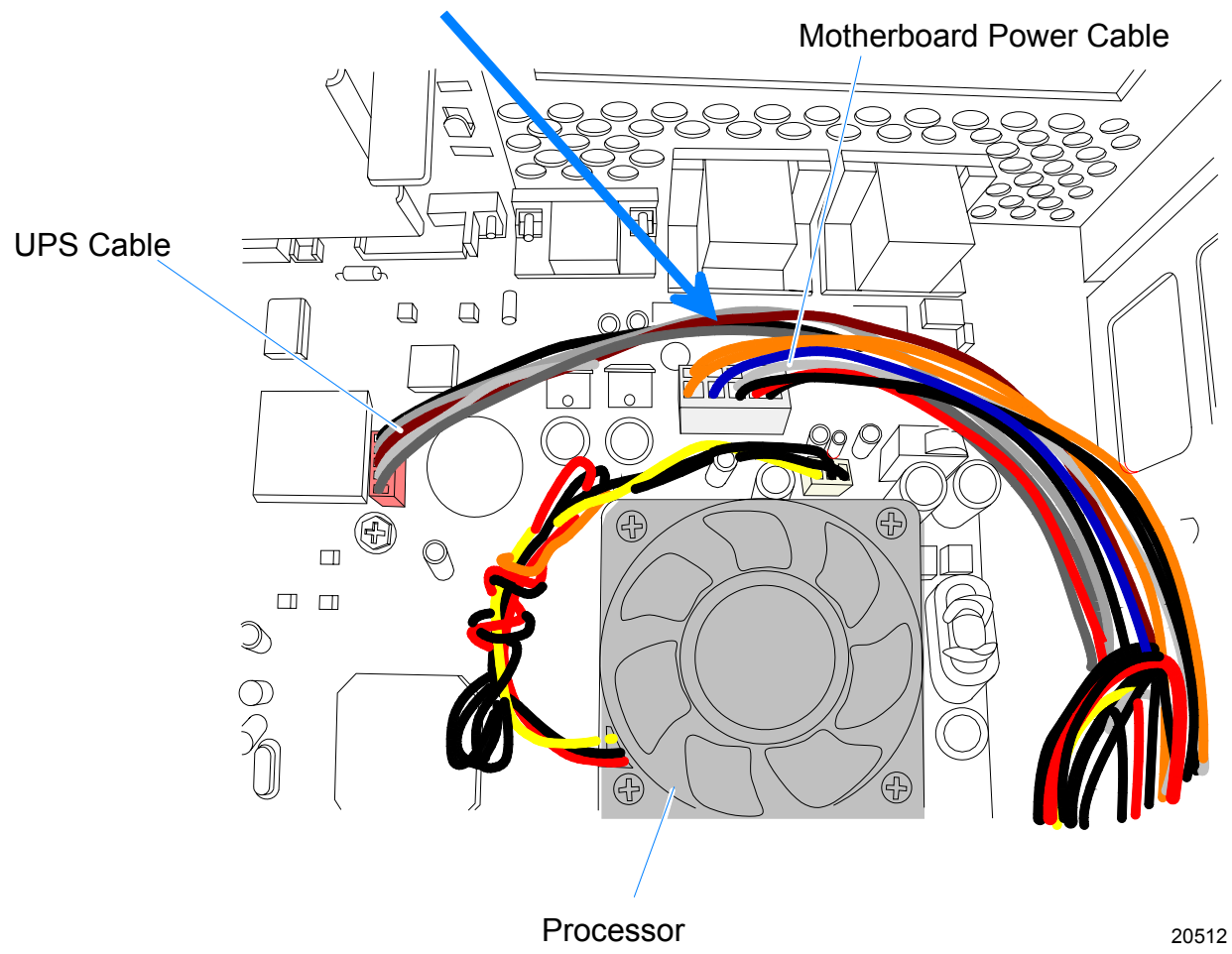

## **USB Daughter Card Cable**

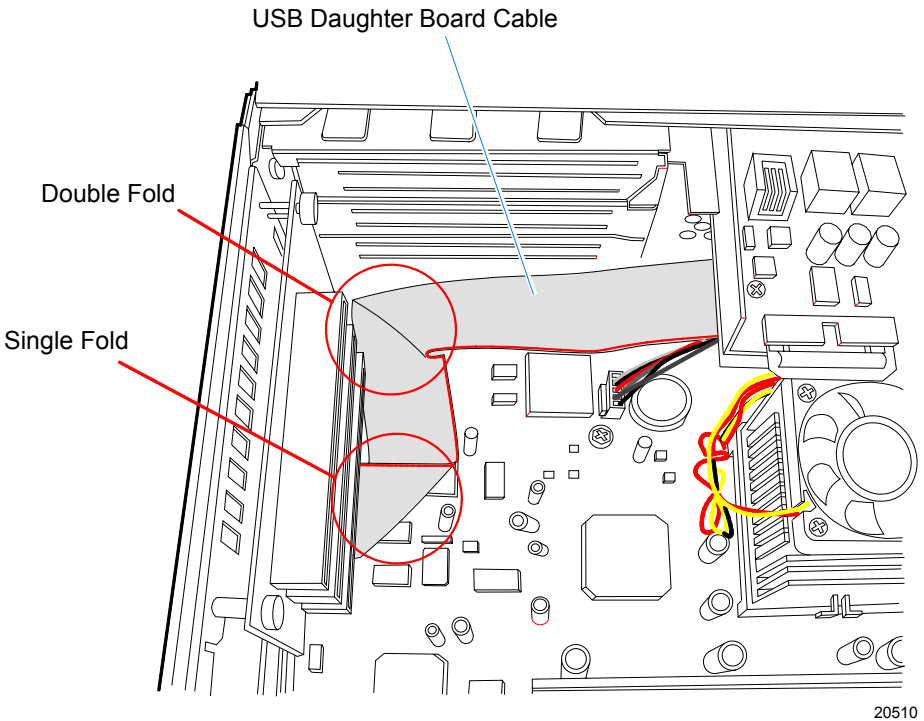

The USB Cable is secured on the bottom of the card with an Adhesive Cable Clamp.

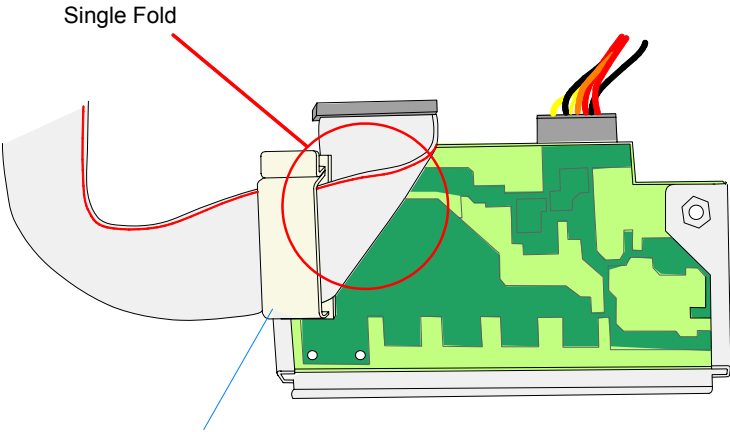

Adhesive Cable Clamp (Bottom side of USB Card)

20511

## **Power Supply Harness Clamp**

Clamp the following harnesses to the Cable Clamp next to the Power Supply:

- Motherboard Power Supply Harness
- UPS Harness
- USB Daughter Card Harness
- Audio Cable
- PC Beep Cable

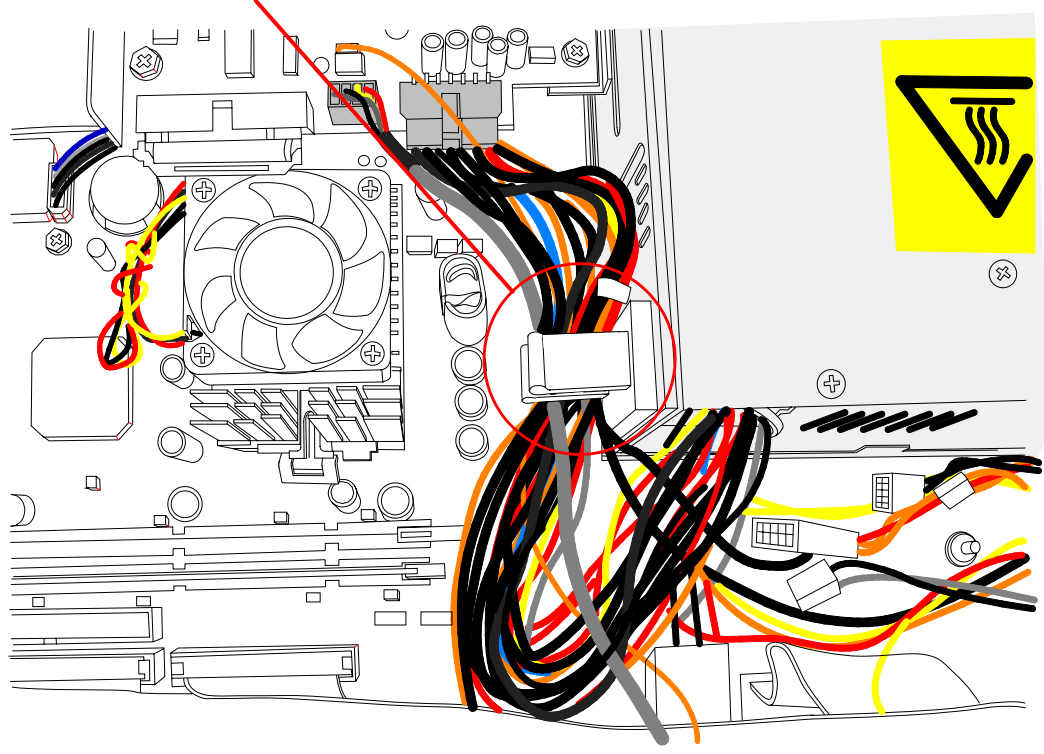

This section contains a comprehensive list of the available hardware Feature Kits that can be installed in the customer environment. Kit installation instructions (for those requiring instruction) are available on the Information Products web sites.

- *Internet:* http://www.info.ncr.com
- *NCR Intranet:* http://inforetail.atlantaga.ncr.com

To locate the installation guides on these sites:

- 1. Select **General Search**.
- 2. Select the **Kits** icon.
- 3. In the **Title** field, enter the *Kit Title*.

#### **Example:** *Memory*

*or* 

In the **Product ID** field, enter the *Kit Number*.

#### **Example:** *7458-K141*

1. Select **Search**.

The file can be viewed online by left-mouse clicking on the pub title, or if you prefer to download the entire file you can rightmouse click on the title and then a *Save target as*.

If you aren't sure of the title or number you can display all kits associated with a terminal product class by:

1. In the **Class** drop-down list, enter the *Class* of the terminal.

#### **Example:** *7458*

2. Select **Search**.

# **Feature Kit List**

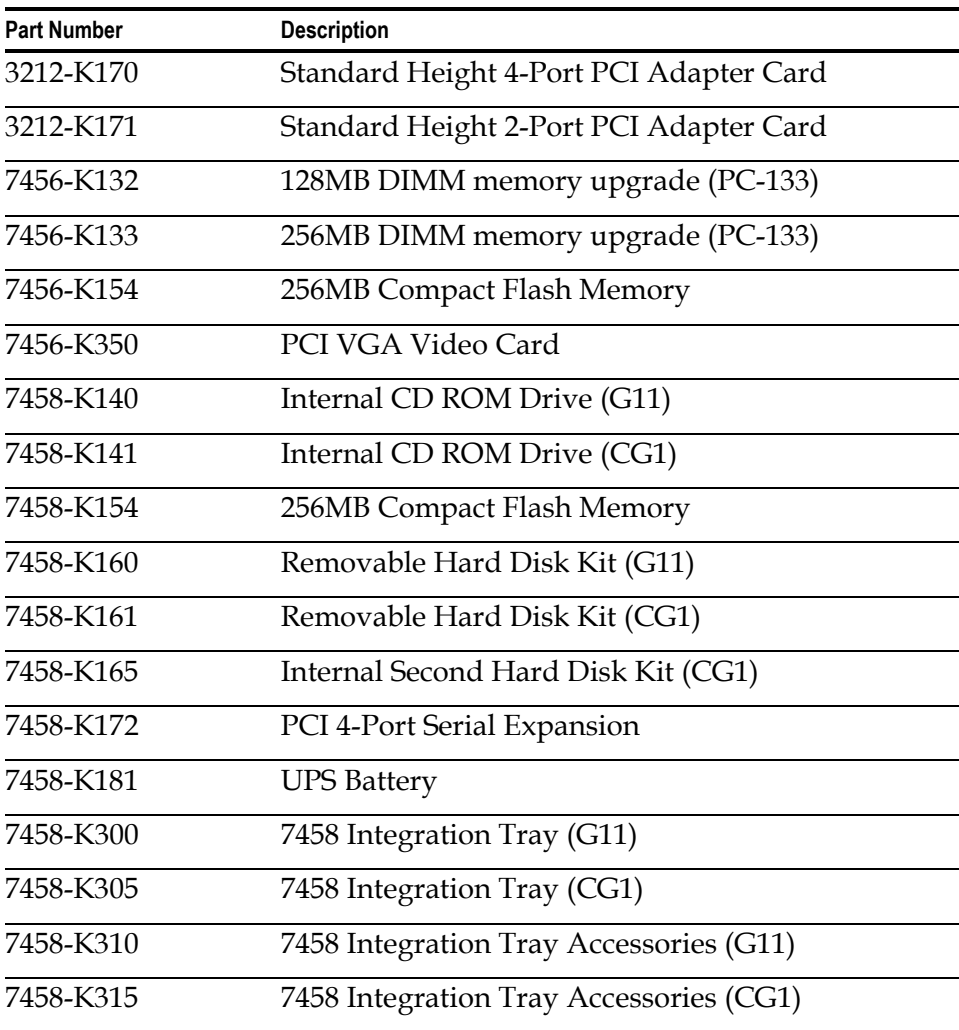

# *Appendix B:* **Hardware Specifications**

## **Performance Levels**

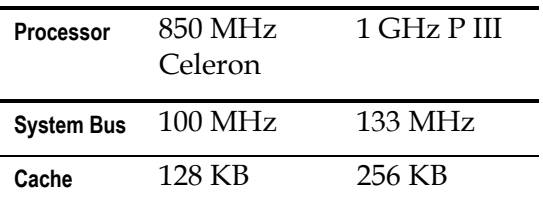

### **Interrupts**

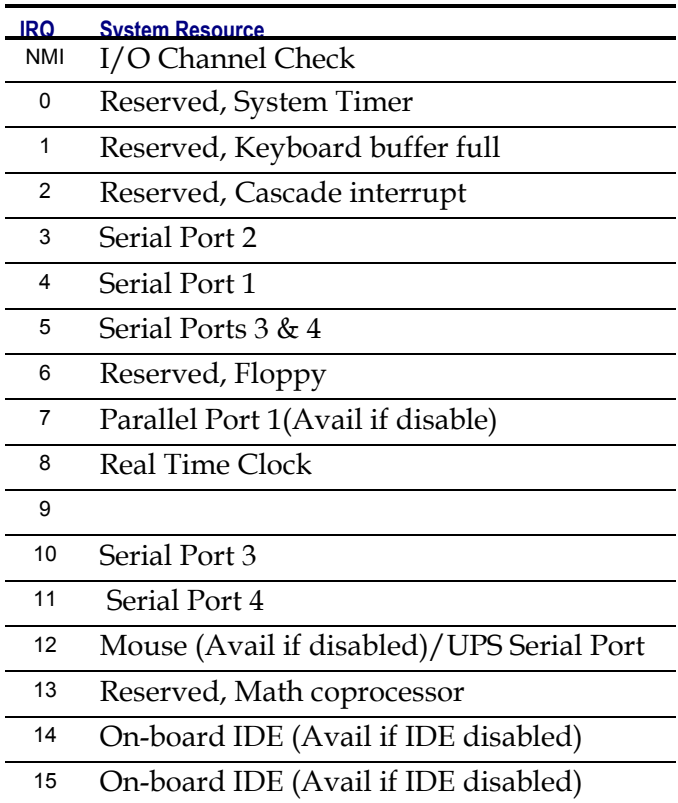

\*default settings

Download from Www.Somanuals.com. All Manuals Search And Download.
Download from Www.Somanuals.com. All Manuals Search And Download.

Download from Www.Somanuals.com. All Manuals Search And Download.

# **Index**

2-Port PCI RS-232 Expansion Card (3212-K171)[, 3-46](#page-69-0) 

**—4—**

**—2—**

4-Port PCI RS-232 Board (3030-K169), [3-44](#page-67-0)  4-Port PCI RS-232 Expansion Card (3212-K170)[, 3-45](#page-68-0) 

**—A—**

Adapter board Removing/replacing[, 3-11](#page-34-0) 

#### **—B—**

**Battery** Removing/replacing[, 3-35,](#page-58-0) [3-52](#page-75-0)  Beep and error codes, [2-2](#page-19-0) 

## **—C—**

Cable Routing, 4-1 Fan Cable. *See* Flex Diskette Cable. *See* Front Panel Cables. *See* Primary IDE Cable. *See* Secondary IDE Cable. *See* UPS Battery Cables. *See*

CD-ROM drive removal[, 3-15](#page-38-0)  Compact Flash removing[, 3-21](#page-44-0)  Connector Pin-Outs, [3-53](#page-76-0)  **Connectors** back panel, [3-3](#page-26-0)  CPU Removing/replacing[, 3-32](#page-55-0) 

#### **—D—**

Disassembly procedures, [3-4](#page-27-0) 

## **—E—**

Error and beep codes, [2-2](#page-19-0)  Ethernet circuitry[, 3-40](#page-63-0) 

#### **—F—**

Fan Removing[, 3-28](#page-51-0)  Feature Kits, A-1 Flex Disk drive removal[, 3-13](#page-36-0)  Fuses USB Card, [3-36](#page-59-0) 

## **—H—**

Hard Disk drive removal[, 3-20](#page-43-0) 

## **—I—**

IDE Cables connectory color coding, [3-22](#page-45-0) 

**—M—**

**Memory** installing[, 3-31](#page-54-0)  Memory Configurations, [3-30](#page-53-0)  Model number, [1-4](#page-17-0) 

#### **—P—**

Password Clearing, [3-52](#page-75-0)  PCI LCD board 5952-K052, [3-42](#page-65-0)  PCI LCD Board (5953-K152)[, 3-41](#page-64-0)  PCI VGA Video Card (7456-K350), [3-43](#page-66-0)  POST Recoverable errors, [2-2](#page-19-0) 

Terminal errors, [2-6](#page-23-0)  Test points and beep codes, [2-6](#page-23-0)  POST errors, 2-1 Power supply[, 3-48](#page-71-0)  Removing[, 3-12](#page-35-0)  Power Supply Cable Pin-Outs[, 3-51](#page-74-0)  Power-on self-test, 2-1 Processor board Connectors[, 3-29](#page-52-0)  Jumpers, [3-30](#page-53-0) 

## **—S—**

Serial number, [1-4](#page-17-0) 

#### **—U—**

UPS Battery removing[, 3-25](#page-48-0)  USB Card Removing/replacing, [3-7](#page-30-0)  USB Daughter Card, [3-36](#page-59-0) 

Free Manuals Download Website [http://myh66.com](http://myh66.com/) [http://usermanuals.us](http://usermanuals.us/) [http://www.somanuals.com](http://www.somanuals.com/) [http://www.4manuals.cc](http://www.4manuals.cc/) [http://www.manual-lib.com](http://www.manual-lib.com/) [http://www.404manual.com](http://www.404manual.com/) [http://www.luxmanual.com](http://www.luxmanual.com/) [http://aubethermostatmanual.com](http://aubethermostatmanual.com/) Golf course search by state [http://golfingnear.com](http://www.golfingnear.com/)

Email search by domain

[http://emailbydomain.com](http://emailbydomain.com/) Auto manuals search

[http://auto.somanuals.com](http://auto.somanuals.com/) TV manuals search

[http://tv.somanuals.com](http://tv.somanuals.com/)